# Cisco IOS XE 강화 가이드 사용

### 목차

소개 사전 요구 사항 요구 사항 사용되는 구성 요소 배경 정보 보안 운영 Cisco 보안 권고 및 대응 모니터링 인증, 권한 부여 및 계정 관리(AAA) 활용 로그 수집 및 모니터링 중앙 집중화 가능한 경우 보안 프로토콜 사용 NetFlow로 트래픽 가시성 확보 컨피그레이션 관리 관리 플레인 일반 관리 플레인 강화 비밀번호 관리 향상된 비밀번호 보안 로그인 비밀번호 재시도 잠금 서비스 비밀번호 복구 안 함 사용하지 않는 서비스 비활성화 EXEC 시간 초과 TCP 세션을 위한 Keepalives 관리 인터페이스 사용 메모리 임계값 알림 CPU 임계값 알림 Network Time Protocol(네트워크 타이밍 프로토콜) 인프라 ACL로 네트워크에 대한 액세스 제한 ICMP 패킷 필터링 IP 프래그먼트 필터링 IP 옵션 필터링을 위한 ACL 지원 TTL 값 필터링을 위한 ACL 지원 보안 인터랙티브 관리 세션 관리 플레인 보호 컨트롤 플레인 보호 관리 세션 암호화 SSH<sub>v2</sub> RSA 키를 위한 SSHv2 개선 기능 콘솔 및 AUX 포트 vty 및 tty 라인 제어

vty 및 tty 라인의 전송 제어 경고 배너 인증, 권한 부여 및 계정 관리(AAA) TACACS+ 인증 인증 폴백 유형 7 비밀번호 사용 TACACS+ 명령어 권한 부여 TACACS+ 명령어 계정 관리 이중화된 AAA 서버 SNMP(Simple Network Management Protocol) 강화 SNMP 커뮤니티 문자열 ACL과 SNMP 커뮤니티 문자열 인프라 ACL SNMP 보기 SNMP 버전 3 관리 플레인 보호 로깅 모범 사례 중앙 위치에 로그 보내기 Logging Level(로깅 레벨) 콘솔 또는 모니터 세션에 기록하지 않음 버퍼링된 로깅 사용 로깅 소스 인터페이스 구성 로깅 타임스탬프 구성 Cisco IOS XE Software 컨피그레이션 관리 컨피그레이션 교체 및 컨피그레이션 롤백 전용 컨피그레이션 변경 액세스 디지털 서명 Cisco 소프트웨어 컨피그레이션 변경 알림 및 로깅 컨트롤 플레인 일반 컨트롤 플레인 강화 IP ICMP 리디렉션 ICMP 연결 불가능 프록시 ARP NTP 제어 메시지 컨트롤 플레인 트래픽의 CPU 영향 제한 컨트롤 플레인 트래픽 이해 인프라 ACL 수신 ACL **CoPP** 컨트롤 플레인 보호 하드웨어 레이트 리미터 보안 BGP TTL 기반 보안 보호

MD5로 BGP 피어 인증

최대 접두사 구성 접두사 목록으로 BGP 접두사 필터링 자동 시스템 경로 액세스 목록으로 BGP 접두사 필터링 보안 내부 게이트웨이 프로토콜 Message Digest 5로 라우팅 프로토콜 인증 및 검증 Passive-Interface 명령어 경로 필터링 라우팅 프로세스 리소스 사용 보안 FHRP(First Hop Redundancy Protocol) 데이터 플레인 일반 데이터 플레인 강화 IP 옵션 선택적 삭제 IP 소스 라우팅 비활성화 ICMP 리디렉션 비활성화 IP Directed Broadcast 비활성화 또는 제한 이동 ACL을 사용하여 통과 트래픽 필터링 ICMP 패킷 필터링 IP 프래그먼트 필터링 IP 옵션 필터링을 위한 ACL 지원 스푸핑 차단 보호 유니캐스트 RPF **IP Source Guard** 포트 보안 스푸핑 차단 ACL 데이터 플레인 트래픽이 CPU에 미치는 영향 제한 CPU에 영향을 미치는 기능 및 트래픽 유형 TTL 값 필터링 IP 옵션 필터링 컨트롤 플레인 보호 트래픽 식별 및 역추적 **Netflow** 분류 ACL PACL로 액세스 제어 격리 VLAN 커뮤니티 VLAN 결론 감사의 말 부록: Cisco IOS XE 디바이스 강화 체크리스트 관리 플레인 컨트롤 플레인 데이터 플레인

소개

이 문서에서는 네트워크 문서의 전반적인 보안을 강화하는 Cisco IOS® XE 시스템 장치를 보호하 기 위한 정보에 대해 설명합니다.

### 사전 요구 사항

요구 사항

이 문서에 대한 특정 요건이 없습니다.

사용되는 구성 요소

이 문서는 특정 소프트웨어 및 하드웨어 버전으로 한정되지 않습니다.

이 문서의 정보는 특정 랩 환경의 디바이스를 토대로 작성되었습니다. 이 문서에 사용된 모든 디바 이스는 초기화된(기본) 컨피그레이션으로 시작되었습니다. 현재 네트워크가 작동 중인 경우 모든 명령의 잠재적인 영향을 미리 숙지하시기 바랍니다.

### 배경 정보

네트워크 디바이스의 기능을 분류할 수 있는 세 가지 플레인을 중심으로 구성된 이 문서에서는 포 함된 각 기능의 개요와 관련 항목에 대한 참조를 제공합니다.

네트워크의 세 가지 기능 플레인인 관리 플레인, 제어 플레인 및 데이터 플레인에서는 각각 보호해 야 할 서로 다른 기능을 제공합니다.

- 관리 플레인 관리 플레인은 Cisco IOS XE 디바이스로 전송되는 트래픽을 관리하며 1. SSH(Secure Shell) 및 SNMP(Simple Network Management Protocol)와 같은 애플리케이션 과 프로토콜로 구성됩니다.
- 2. 컨트롤 플레인 네트워크 디바이스의 컨트롤 플레인에서는 네트워크 인프라의 기능을 유지 관리하는 데 매우 중요한 트래픽을 처리합니다. 컨트롤 플레인은 EIGRP(Enhanced Interior Gateway Routing Protocol) 및 OSPF(Open Shortest Path First) 등의 IGP(Interior Gateway Protocols) 외에도 BGP(Border Gateway Protocol)를 포함하는 네트워크 디바이스 사이의 프 로토콜과 애플리케이션으로 구성됩니다.
- 3. 데이터 플레인 데이터 플레인에서는 네트워크 디바이스를 통해 데이터를 전달합니다. 데이 터 플레인에는 로컬 Cisco IOS XE 디바이스로 전송되는 트래픽이 포함되지 않습니다.

이 문서에 포함된 보안 기능 범위에서는 기능을 구성하는 데 충분한 세부 정보를 제공하는 경 우가 많습니다. 그러나 그렇지 못한 경우 기능에 각별히 주의를 기울여야 하는지 사용자가 평 가할 수 있도록 기능이 설명되어 있습니다. 가능하고 적절한 경우 이 문서에는 구현되면 네트 워크를 보호하는 데 도움이 되는 권장 사항이 포함되어 있습니다.

# 보안 운영

보안 네트워크 운영은 중요한 주제입니다. 이 문서의 대부분은 Cisco IOS XE 디바이스의 보안 컨피 그레이션에 중점을 두고 있지만, 컨피그레이션만으로 네트워크를 완전히 보호할 수는 없습니다. 네

트워크에서 사용 중인 운영 절차가 기본 디바이스 컨피그레이션에 못지 않게 보안에 중요합니다.

이러한 주제에는 구현 시 권고하는 운영 권장 사항이 포함되어 있습니다. 이러한 주제에서는 중요 한 특정 네트워크 운영 영역을 강조하여 설명하지만 포괄적이지는 않습니다.

### Cisco 보안 권고 및 대응 모니터링

Cisco PSIRT(Product Security Incident Response Team)에서는 Cisco 제품의 보안 관련 문제에 관 한 간행물을 작성하고 유지관리합니다. 이 간행물은 일반적으로 PSIRT Advisories라고 합니다. 덜 심각한 문제의 커뮤니케이션에 사용되는 방법이 Cisco Security Response입니다. 보안 권고 및 응 답은 [Cisco Security Advisories and Responses](https://sec.cloudapps.cisco.com/security/center/publicationListing.x)에서 확인할 수 있습니다

이러한 통신 장비에 대한 추가 정보는 [Cisco Security Vulnerability Policy에](https://www.cisco.com/web/about/security/psirt/security_vulnerability_policy.html)서 확인할 수 있습니다

보안 네트워크를 유지 보수하려면 공개된 Cisco 보안 권고 및 대응을 알아야 합니다. 취약점에 대한 지식이 있어야 네트워크에 발생할 수 있는 위협을 평가할 수 있습니다. 이 평가 [프로세스](https://sec.cloudapps.cisco.com/security/center/resources/vulnerability_risk_triage.html)에 대한 [도](https://sec.cloudapps.cisco.com/security/center/resources/vulnerability_risk_triage.html) [움](https://sec.cloudapps.cisco.com/security/center/resources/vulnerability_risk_triage.html)은 [보안 취약성 공지의 위험](https://sec.cloudapps.cisco.com/security/center/resources/vulnerability_risk_triage.html) 분류 를 참조하십시오.

### 인증, 권한 부여 및 계정 관리(AAA) 활용

AAA(Authentication, Authorization, and Accounting) 프레임워크는 네트워크 디바이스 보안에 중요 합니다. AAA 프레임워크는 관리 세션에 대한 인증을 제공하며, 사용자가 특정 관리자 정의 명령어 만 사용하도록 제한하고, 모든 사용자가 입력한 모든 명령어를 기록할 수도 있습니다. AAA 활용 방 법에 대한 자세한 내용은 이 문서의 인증, 권한 부여 및 계정 관리 섹션을 참조하십시오.

# 로그 수집 및 모니터링 중앙 집중화

보안 사고와 관련된 현재, 새로운 이벤트 및 과거 이벤트에 대한 정보를 얻으려면 조직에서 이벤트 로깅 및 상관관계에 대한 통합 전략을 가지고 있어야 합니다. 이 전략에서는 모든 네트워크 디바이 스의 로깅을 활용하고 사전 패키지된 맞춤형 상관관계 기능을 사용해야 합니다.

중앙 집중식 로깅을 구현한 후에는 분석과 사고 추적을 기록하는 구조화된 접근 방식을 개발해야 합니다. 조직의 요구 사항에 따라 이 접근 방식은 간단한 로그 데이터 검토부터 고급 규칙 기반 분석 까지 다양합니다.

Cisco IOS XE 네트워크 [디바이스에](https://www.cisco.com/c/en/us/support/docs/ip/access-lists/13608-21.html#anc57)서 로깅을 구현하는 방법에 대한 자세한 내용은 이 문서의 로깅 모범 사례 섹션을 참조하십시오.

### 가능한 경우 보안 프로토콜 사용

민감한 네트워크 관리 데이터를 전달하기 위해 수많은 프로토콜이 사용됩니다. 가능한 경우 항상 보안 프로토콜을 사용해야 합니다. 인증 데이터와 관리 정보를 모두 암호화하기 위해 텔넷 대신 SSH를 사용하도록 보안 프로토콜을 선택할 수 있습니다. 또한 컨피그레이션 데이터를 복사할 때 보안 파일 전송 프로토콜을 사용해야 합니다. 예를 들어, FTP 또는 TFTP 대신 SCP(Secure Copy Protocol)를 사용합니다.

Cisco IOS XE 디바이스의 보안 관리에 대한 자세한 내용은 이 문서의 보안 인터랙티브 관리 세션 섹션을 참조하십시오.

### NetFlow로 트래픽 가시성 확보

NetFlow를 사용하면 네트워크의 트래픽 흐름을 모니터링할 수 있습니다. 원래 네트워크 관리 애플 리케이션에 트래픽 정보를 내보내는 데 사용하는 NetFlow는 라우터에 플로우 정보를 표시하는 데 도 사용할 수 있습니다. 이 기능을 사용하면 어떤 트래픽이 실시간으로 네트워크를 이동하는지 볼 수 있습니다. 플로우 정보를 원격 컬렉터에 내보내는지 여부에 상관없이, 필요한 경우 사후 대응식 으로 사용할 수 있도록 NetFlow에 대해 네트워크 디바이스를 구성하는 것이 좋습니다.

이 기능에 대한 자세한 내용은 이 문서의 [Traffic Identification and Traceback](https://www.cisco.com/c/en/us/support/docs/ip/access-lists/13608-21.html#anc15) 섹션 및 [Cisco IOS](https://www.cisco.com/c/en/us/products/ios-nx-os-software/ios-netflow/index.html) [NetFlow\(](https://www.cisco.com/c/en/us/products/ios-nx-os-software/ios-netflow/index.html)등록된 사용자만 해당)에서 확인할 수 있습니다.

# 컨피그레이션 관리

컨피그레이션 관리는 컨피그레이션 변경을 제안, 검토, 승인 및 구축하는 프로세스입니다. Cisco IOS XE 디바이스 컨피그레이션의 경우 컨피그레이션 아카이브와 보안이라는 두 가지 컨피그레이 션 관리 측면이 추가로 중요합니다.

컨피그레이션 아카이브를 사용하여 네트워크 디바이스의 변경 사항을 롤백할 수 있습니다. 보안 상 황에서, 변경된 보안 사항과 변경 시기를 판별하기 위해 컨피그레이션 아카이브를 사용할 수도 있 습니다. AAA 로그 데이터와 함께 이 정보를 사용하면 네트워크 디바이스의 보안 감사에 도움이 될 수 있습니다.

Cisco IOS XE 디바이스의 컨피그레이션에는 여러 가지 중요한 세부 사항이 포함되어 있습니다. 사 용자 이름, 비밀번호 및 액세스 제어 목록의 콘텐츠는 이 정보 유형의 예입니다. Cisco IOS XE 디바 이스 컨피그레이션을 아카이브하기 위해 사용하는 리포지토리를 보호해야 합니다. 이 정보에 대한 액세스가 안전하지 않으면 전체 네트워크의 보안이 저해될 수 있습니다.

### 관리 플레인

관리 플레인은 네트워크의 관리 목표를 달성하는 기능으로 구성됩니다.

이 기능에는 SNMP 또는 NetFlow를 사용한 통계 수집 외에도 SSH를 사용하는 인터랙티브 관리 세 션이 포함됩니다. 네트워크 디바이스의 보안을 고려할 때 관리 플레인을 보호하는 것이 중요합니다 . 보안 사고로 인해 관리 플레인의 기능이 저하될 수 있는 경우 네트워크를 복구하거나 안정화할 수 없습니다.

이 섹션에서는 관리 플레인을 강화하는 데 도움이 되는 Cisco IOS XE Software의 보안 기능 및 컨 피그레이션에 대해 자세히 설명합니다.

### 일반 관리 플레인 강화

관리 플레인은 디바이스가 구축된 네트워크와 해당 운영을 모니터링할 뿐만 아니라 디바이스에 액 세스하고 디바이스를 구성 및 관리하는 데 사용됩니다. 관리 플레인은 이러한 기능의 운영을 위해

트래픽을 수신하고 전송하는 플레인입니다. 컨트롤 플레인의 운영이 관리 플레인의 운영에 직접적 인 영향을 미치므로 디바이스의 관리 플레인과 제어 플레인을 모두 보호해야 합니다. 관리 플레인 에서 사용하는 프로토콜 목록은 다음과 같습니다.

- 1. Simple Network Management Protocol
- 2. Telnet
- 3. SSH(Secure Shell) 프로토콜
- 4. FTP(File Transfer Protocol)
- 5. 하이퍼 텍스트 전송 프로토콜 / 보안 하이퍼 텍스트 전송 프로토콜
- 6. TFTP(Trivial File Transfer Protocol)
- 7. SCP(Secure Copy) 프로토콜
- 8. TACACS+
- 9. RADIUS
- 10. Netflow
- 11. Network Time Protocol(네트워크 타이밍 프로토콜)
- 12. Syslog

보안 사고 중에 관리 플레인과 컨트롤 플레인이 존속될 수 있도록 하는 단계를 수행해야 합니 다. 이러한 플레인 중 하나가 공격을 받으면 모든 플레인에 보안 침해가 일어날 수 있습니다.

비밀번호 관리

비밀번호는 리소스 또는 디바이스에 대한 액세스를 제어합니다. 이 작업은 요청을 인증하는 데 사 용되는 암호 또는 암호를 정의하여 수행할 수 있습니다. 리소스 또는 디바이스에 대한 액세스 요청 을 수신하면 비밀번호와 ID를 확인하기 위해 요청을 검사하고, 결과에 따라 액세스 권한을 부여, 거 부 또는 제한할 수 있습니다. 모범 사례에 따라 비밀번호는 TACACS+ 또는 RADIUS 인증 서버로 관 리되어야 합니다. 그러나 TACACS+ 또는 RADIUS 서비스가 실패하는 경우에는 권한 부여된 액세 스를 위해 로컬에서 구성된 비밀번호가 여전히 필요합니다. 디바이스에는 NTP 키, SNMP 커뮤니티 문자열 또는 라우팅 프로토콜 키와 같이 컨피그레이션에 있는 기타 비밀번호 정보도 있을 수 있습 니다.

enable secret 명령은 Cisco IOS XE 시스템에 대한 권한이 있는 관리 액세스 권한을 부여하는 비밀 번호를 설정하는 데 사용됩니다. 이전의 enable password 명령어가 아니라 enable secret 명령어를 사용해야 합니다. enable password 명령어에서는 취약한 암호화 알고리즘을 사용합니다.

enable secret이 설정되지 않고 콘솔 tty 라인에 맞게 비밀번호가 구성된 경우 콘솔 비밀번호를 사용 하여 원격 vty(virtual tty) 세션에서도 권한이 부여된 액세스를 수신할 수 있습니다. 이 작업은 거의 필요하지 않으므로, enable secret을 구성해야 하는 또 다른 이유가 됩니다.

service password-encryption 전역 환경 설정 명령은 Cisco IOS XE Software에 비밀번호, CHAP(Challenge Handshake Authentication Protocol) 암호 및 구성 파일에 저장된 유사 데이터를 암호화하도록 지시합니다. 이러한 암호화는 관찰자가 우연히 관리자 검열을 통해 화면을 볼 때 비 밀번호를 읽지 못하게 하는 데 유용합니다. 그러나 service password-encryption 명령어에서 사용하 는 알고리즘은 간단한 Vigen re 암호입니다. 알고리즘은 다소 정교한 공격자가 신중하게 수행하는 분석으로부터 컨피그레이션 파일을 보호하도록 설계되지 않았으므로 이 용도로 사용하지 않아야 합니다. 암호화된 비밀번호가 포함된 모든 Cisco IOS XE 컨피그레이션 파일은 동일한 비밀번호의 일반 텍스트 목록에 사용되는 것과 동일하게 취급해야 합니다.

이 취약한 암호화 알고리즘은 enable secret 명령어에서는 사용되지 않지만, password 라인 환경 설정 명령어와 enable password 전역 환경 설정 명령어에서는 사용됩니다. 이 유형의 비밀번호는 제거해야 하며, enable secret 명령어 또는 [향상된 비밀번호 보안 기능을 사용해야 합니다.](https://www.cisco.com/c/en/us/support/docs/ip/access-lists/13608-21.html#anc14)

enable secret 명령어와 향상된 비밀번호 보안 기능에서는 비밀번호 해싱에 MD5(Message Digest 5)를 사용합니다. 이 알고리즘은 공개적으로 상당히 많이 검토되었으며, 원상태로 되돌릴 수 있다고 알려져 있지는 않습니다. 그러나 이 알고리즘은 사전 공격(dictionary attack)을 받을 수 있습니다. 사 전 공격에서는 공격자가 사전에 있는 모든 단어 또는 다른 가능한 비밀번호 목록에서 일치하는 사 항을 찾으려고 시도합니다. 따라서 컨피그레이션 파일은 안전하게 저장하고 신뢰할 수 있는 개인과 만 공유해야 합니다.

#### 향상된 비밀번호 보안

Cisco IOS XE Software Release 16.6.4의 첫 번째 릴리스 이후 작동된 향상된 비밀번호 보안 기능 을 통해 관리자는 username 명령에 대한 비밀번호의 MD5 해싱을 구성할 수 있습니다. 이 기능 이 전에는 두 가지 유형의 비밀번호가 있었습니다. 일반 텍스트 비밀번호인 Type 0과 Vigen re 암호의 알고리즘을 사용하는 Type 7입니다. 향상된 비밀번호 보안 기능은 CHAP와 같이 일반 텍스트 비밀 번호를 검색해야 하는 프로토콜과 함께 사용할 수 없습니다.

MD5 해싱을 사용하여 사용자 비밀번호를 암호화하려면 username secret 전역 환경 설정 명령어를 실행하십시오.

사용자 이름 <이름> 암호 <암호>

### 로그인 비밀번호 재시도 잠금

Cisco IOS XE Software Release 16.6.4의 첫 번째 릴리스부터 작동된 로그인 비밀번호 재시도 잠금 기능을 사용하면 구성된 로그인 시도 실패 횟수에 따라 로컬 사용자 계정을 잠글 수 있습니다. 사용 자가 잠기고 나면 잠금을 해제할 때까지 해당 계정이 잠깁니다. 권한 레벨이 15로 구성되어 있는 권 한이 부여된 사용자는 이 기능으로 잠글 수 없습니다. 권한 레벨이 15인 사용자 수는 최소로 유지해 야 합니다.

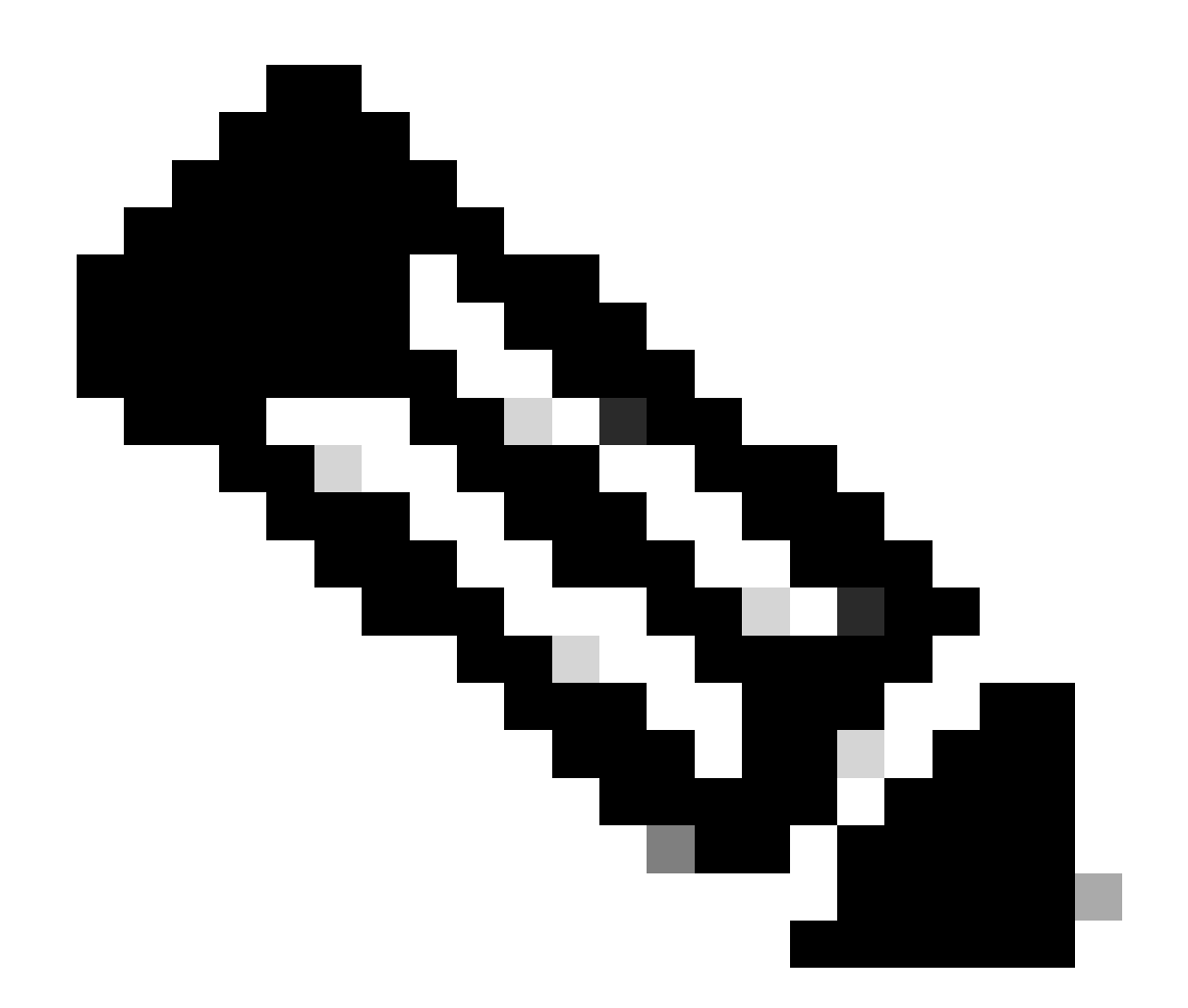

참고: 실패한 로그인 시도 횟수에 도달하면 권한이 부여된 사용자가 디바이스에서 자신을 잠글 수 있습니다. 또한 악의적인 사용자가 유효한 사용자 이름을 사용하여 반복적으로 인 증을 시도하는 DoS(Denial of Service) 조건을 만들 수 있습니다.

다음 예에서는 로그인 비밀번호 재시도 잠금 기능을 사용하는 방법을 보여줍니다.

aaa 새 모델 aaa 로컬 인증 시도 max-fail <max-attempts> aaa 인증 로그인 기본 로컬

사용자 이름 <이름> 암호 <암호>

이 기능은 CHAP 및 PAP(Password Authentication Protocol) 등의 인증 방법에도 적용됩니다.

서비스 비밀번호 복구 안 함

Cisco IOS XE Software Release 16.6.4 이상에서는 서비스 비밀번호 복구 안 함 기능을 사용하여 콘솔 액세스 권한이 있는 모든 사용자가 디바이스 컨피그레이션에 비안전하게 액세스하고 비밀번 호를 지울 수 없습니다. 또한 악의적인 사용자가 컨피그레이션 등록 값을 변경하고 NVRAM에 액세 스하지 못하게 합니다.

#### 서비스 비밀번호 복구 안 함

Cisco IOS XE Software는 ROMMON(ROM 모니터 모드)에 대한 액세스를 기반으로 하는 비밀번호 복구 절차를 제공하며 시스템 시작 시 Break 키를 사용합니다. ROMMON에서 새 비밀번호를 포함 하는 새로운 시스템 컨피그레이션을 표시하기 위해 디바이스 소프트웨어를 다시 로드할 수 있습니 다.

현재 비밀번호 복구 절차를 사용하면 콘솔 액세스 권한이 있는 모든 사용자가 디바이스와 해당 네 트워크에 액세스할 수 있습니다. 서비스 비밀번호 복구 안 함 기능을 사용하면 시스템 시작 중에 ROMMON 입력 및 Break 키 시퀀스 완료를 방지합니다.

디바이스에서 서비스 비밀번호 복구 안 함을 사용하도록 설정하는 경우, 디바이스 컨피그레이션의 오프라인 사본을 저장하고 컨피그레이션 아카이브 솔루션을 구현하는 것이 좋습니다. 이 기능이 활 성화된 후 Cisco IOS XE 디바이스의 비밀번호를 복구해야 하는 경우 전체 컨피그레이션이 삭제됩 니다.

#### 사용하지 않는 서비스 비활성화

모범 사례에 따라 불필요한 서비스는 비활성화해야 합니다. 특히 UDP(User Datagram Protocol)를 사용하는 불필요한 서비스는 합법적인 용도로는 자주 사용되지 않지만, DoS나 기타 공격을 시작하 는 데 사용할 수 있습니다. 이러한 공격은 패킷 필터링으로 방지합니다.

TCP 및 UDP 소규모 서비스는 비활성화해야 합니다. 이러한 서비스에는 다음이 포함됩니다.

- 1. echo(포트 번호 7)
- 2. discard(포트 번호 9)
- 3. daytime(포트 번호 13)
- chargen(포트 번호 19) 4.

소규모 서비스의 남용은 스푸핑 차단 액세스 목록을 사용하여 방지하거나 위험 정도를 줄일 수 있지만, 네트워크에서 액세스 가능한 모든 디바이스에서 해당 서비스를 비활성화해야 합니 다. Cisco IOS XE Software 릴리스 16.6.4 이상에서는 소규모 서비스가 기본적으로 비활성화 되어 있습니다. 이전 소프트웨어에서는 no service tcp-small-servers 및 no service udp-smallservers 전역 환경 설정 명령어를 실행하여 해당 서비스를 비활성화할 수 있습니다.

다음은 사용 중이지 않은 경우 비활성화해야 하는 추가 서비스 목록입니다.

- Finger 서비스를 비활성화하려면 no ip finger 전역 환경 설정 명령어를 실행합니다. Cisco IOS 5. XE Software 16.1 이상 릴리스는 기본적으로 이 서비스를 비활성화합니다.
- 6. BOOTP(Bootstrap Protocol)를 비활성화하려면 no ip bootp server 전역 환경 설정 명령어를 실행합니다. Cisco IOS XE Software 16.1 이상 릴리스는 기본적으로 이 서비스를 비활성화합 니다.
- 7. Cisco IOS XE Software Release 16.6.4 이상에서 BOOTP를 비활성화하려면 글로벌 컨피그 레이션 모드에서 ip dhcp bootp ignore 명령을 실행합니다. 그러면 DHCP(Dynamic Host Configuration Protocol) 서비스가 활성화된 상태로 남게 됩니다.
- 8. DHCP 릴레이 서비스가 필요하지 않은 경우 DHCP 서비스를 비활성화할 수 있습니다. 전역 환경 설정 모드에서 no service dhcp 명령어를 실행합니다.
- 9. MOP(Maintenance Operation Protocol) 서비스를 비활성화하려면 인터페이스 환경 설정 모드

에서 no mop enabled 명령어를 실행합니다.

- 10. DNS(Domain Name System) 변환(resolution) 서비스를 비활성화하려면 no ip domain-lookup 전역 환경 설정 명령어를 실행합니다.
- X.25 네트워크에 사용되는 PAD(Packet Assembler/Disassembler) 서비스를 비활성화하려면 11. 전역 환경 설정 모드에서 no service pad 명령어를 실행합니다.
- 12. HTTP 서버는 전역 환경 설정 모드에서 no ip http server 명령어를 사용하여 비활성화할 수 있 으며, HTTPS(Secure HTTP) 서버는 no ip http secure-server 전역 환경 설정 명령어를 사용하 여 비활성화할 수 있습니다.
- 13. Cisco IOS XE 디바이스가 시작 중에 네트워크에서 컨피그레이션을 검색하지 않는 경우 no service config global configuration 명령을 사용해야 합니다. 이렇게 하면 Cisco IOS XE 디바 이스에서 TFTP를 사용하는 네트워크에서 컨피그레이션 파일을 찾으려고 시도하는 것을 방지 할 수 있습니다.
- CDP(Cisco Discovery Protocol)는 네이버 인접성 및 네트워크 토폴로지를 위해 기타 CDP 지 14. 원 디바이스를 검색하는 데 사용되는 네트워크 프로토콜입니다. CDP는 NMS(Network Management Systems)에서 사용하거나 트러블슈팅 중에 사용할 수 있습니다. CDP는 신뢰할 수 없는 네트워크에 연결된 모든 인터페이스에서 비활성화되어야 합니다. 이 작업은 no cdp enable 인터페이스 명령어를 사용하여 수행합니다. 또는 no cdp run 전역 환경 설정 명령어를 사용하여 전역적으로 CDP를 비활성화할 수 있습니다. CDP는 악의적인 사용자가 네트워크 매핑 및 정찰에 사용할 수 있습니다.
- LLDP(Link Layer Discovery Protocol)는 802.1AB에 정의된 IEEE 프로토콜입니다. LLDP는 15. CDP와 비슷합니다. 그러나 이 프로토콜은 CDP를 지원하지 않는 기타 디바이스 사이의 상호 운용성을 허용합니다. LLDP는 CDP와 동일한 방식으로 취급해야 하며, 신뢰할 수 없는 네트 워크에 연결하는 모든 인터페이스에서 비활성화해야 합니다. 이 작업을 수행하려면 no lldp transmit 및 no lldp receive 인터페이스 환경 설정 명령어를 실행합니다. LLDP를 전역적으로 비활성화하려면 no lldp run 전역 환경 설정 명령어를 실행합니다. LLDP도 악의적인 사용자가 네트워크 매핑 및 정찰에 사용할 수 있습니다.
- 16. sdflash에서 부팅을 지원하는 스위치의 경우 플래시에서 부팅하고 no sdflash configuration 명 령으로 sdflash를 비활성화하여 보안을 강화할 수 있습니다.

EXEC 시간 초과

EXEC 명령어 해석기가 세션을 종료하기 전에 사용자가 입력할 때까지 기다리는 간격을 설정하려 면 exec-timeout 라인 환경 설정 명령어를 실행합니다. 유휴 상태로 남아 있는 vty 또는 tty 라인에서 세션을 로그아웃하려면 exec-timeout 명령어를 사용해야 합니다. 기본적으로 10분 동안 아무 작업 도 수행되지 않으면 세션의 연결이 끊깁니다.

라인 con 0

exec-timeout <분> [초]

라인 vty 0 4

exec-timeout <분> [초]

TCP 세션을 위한 Keepalives

service tcp-keepalives-in 및 service tcp-keepalives-out 전역 환경 설정 명령어를 사용하면 디바이

스에서 TCP 세션에 대해 TCP keepalives를 전송할 수 있습니다. 이 컨피그레이션은 디바이스로 들 어가는 인바운드 연결과 디바이스에서 나오는 아웃바운드 연결에서 TCP keepalives를 활성화하는 데 사용해야 합니다. 이렇게 하면 연결의 원격 끝에 있는 디바이스에 계속 액세스할 수 있으며, 로컬 Cisco IOS XE 디바이스에서 절반이 열린 연결 또는 분리된 연결이 제거됩니다.

서비스 tcp-keepalive-in

서비스 tcp-keepalive-out

관리 인터페이스 사용

디바이스의 관리 플레인은 물리적 또는 논리적 관리 인터페이스의 대역 내(In-Band) 또는 대역 외 (Out-of-Band)에서 액세스합니다. 네트워크 중단 중에 관리 플레인에 액세스할 수 있도록 각 네트워 크 디바이스에 대역 내 및 대역 외 관리 액세스가 모두 존재하는 것이 이상적입니다.

디바이스에 대한 대역 내 액세스에 사용되는 가장 일반적인 인터페이스 중 하나는 논리 루프백 인 터페이스입니다. 루프백 인터페이스는 항상 작동하는 반면 물리적 인터페이스는 상태를 변경할 수 있고, 인터페이스에 액세스하지 못할 수도 있습니다. 각 디바이스에 루프백 인터페이스를 관리 인 터페이스로 추가하고 관리 플레인에만 사용하는 것이 좋습니다. 그러면 관리자가 관리 플레인을 위 한 네트워크 전체에 정책을 적용할 수 있습니다. 디바이스에 루프백 인터페이스가 구성되면 트래픽 을 받고 보내기 위해 SSH, SNMP 및 syslog와 같은 관리 플레인 프로토콜에서 해당 인터페이스를 사용할 수 있습니다.

인터페이스 루프백0

ip 주소 192.168.1.1 255.255.255.0

메모리 임계값 알림

Cisco IOS XE Software Release 16.6.4에 추가된 Memory Threshold Notification 기능을 사용하면 디바이스의 메모리 부족 상태를 완화할 수 있습니다. 이 기능은 메모리 임계값 알림 및 메모리 예약 의 두 가지 방법을 사용합니다.

메모리 임계값 알림에서는 디바이스의 여유 메모리가 구성된 임계값보다 낮음을 나타내기 위해 로 그 메시지를 생성합니다. 이 컨피그레이션 예에서는 memory free low-watermark 전역 환경 설정 명 령어로 이 기능을 사용하도록 설정하는 방법을 보여줍니다. 사용 가능한 여유 메모리가 지정된 임 계값보다 낮을 때 디바이스에서 알림을 생성하고, 사용 가능한 여유 메모리가 지정된 임계값보다 5% 높아지면 디바이스에서 다시 알림을 생성할 수 있습니다.

메모리 여유 로우 워터마크 프로세서 <threshold>

메모리 여유 로우 워터마크 io <threshold>

중요한 알림을 위해 충분한 메모리를 사용할 수 있도록 메모리 예약을 사용합니다. 이 컨피그레이 션 예에서는 이 기능을 활성화하는 방법을 설명합니다. 이렇게 하면 디바이스의 메모리가 모두 소 모되어도 관리 프로세스가 계속 작동합니다.

메모리 예약 위험 <값>

### CPU 임계값 알림

Cisco IOS XE Software Release 16.6.4에 도입된 CPU 임계값 알림 기능을 사용하면 디바이스의 CPU 로드가 구성된 임계값을 초과할 때 이를 탐지하여 알림을 받을 수 있습니다. 임계값을 초과하 면 디바이스에서 SNMP 트랩 메시지를 생성하여 보냅니다. Cisco IOS XE Software에서는 Rising Threshold(상승 임계값) 및 Falling Threshold(하락 임계값)의 두 가지 CPU 사용률 임계값 지정 방 법이 지원됩니다.

이 예제 컨피그레이션에서는 CPU 임계값 알림 메시지를 트리거하는 임계값 증가 및 저하를 사용하 도록 설정하는 방법을 보여줍니다.

snmp-server enable traps cpu threshold

snmp-server host <host-address> <community-string> cpu

프로세스 cpu 임계값 유형 <type> rising <percentage> interval <seconds> [falling <percentage> interval <seconds>]

process cpu statistics limit entry-percentage <number> [size <seconds>]

Network Time Protocol(네트워크 타이밍 프로토콜)

NTP(Network Time Protocol)가 특별히 위험한 서비스는 아니지만, 불필요한 모든 서비스는 공격 벡 터를 나타낼 수 있습니다. NTP를 사용하는 경우 신뢰할 수 있는 시간 소스를 명시적으로 구성하고 적절한 인증을 사용하는 것이 중요합니다. syslog 목적, 이를테면 잠재적 공격의 포렌식 조사 과정 에서, 1단계 인증을 위해 인증서에 의존하는 성공적인 VPN 연결을 위해서는 정확하고 안정적인 시 간이 필요합니다.

- 1. NTP 시간대 NTP를 구성할 때 타임스탬프가 정확하게 상관관계를 보여줄 수 있도록 시간대 를 구성해야 합니다. 전역적으로 존재하는 네트워크에서 디바이스의 시간대를 구성하는 방법 은 일반적으로 두 가지가 있습니다. 한 가지 방법은 이전에는 GMT(Greenwich Mean Time)라 고 한 UTC(Coordinated Universal Time)로 모든 네트워크 디바이스를 구성하는 것입니다. 다 른 방법은 로컬 시간대로 네트워크 디바이스를 구성하는 것입니다. 이 기능에 대한 자세한 내 용은 Cisco 제품 설명서의 시계 표준 시간대에서 확인할 수 있습니다.
- 2. NTP 인증 NTP 인증을 구성하면 신뢰할 수 있는 NTP 피어 간에 NTP 메시지를 확실히 교환 할 수 있습니다.

NTP 인증을 사용하는 샘플 컨피그레이션

클라이언트:

(config)#ntp 인증

(config)#ntp authentication-key 5 md5 ciscotime

(config)#ntp trusted-key 5

(config)#ntp 서버 172.16.1.5 키 5 서버:

(config)#ntp 인증

(config)#ntp authentication-key 5 md5 ciscotime

(config)#ntp trusted-key 5

# 인프라 ACL로 네트워크에 대한 액세스 제한

네트워크 디바이스와 무단으로 직접 통신하지 않도록 고안된 iACL(infrastructure Access Control List)은 네트워크에서 구현할 수 있는 가장 중요한 보안 제어 중 하나입니다. 인프라 ACL에서는 거 의 모든 네트워크 트래픽이 네트워크를 통과하며 네트워크 자체가 대상이 되지 않는다는 개념을 활 용합니다.

네트워크 디바이스에 허용해야 하는 네트워크 또는 호스트의 연결을 지정하기 위해 iACL을 구성하 여 적용합니다. 일반적으로 이러한 연결 유형의 예는 eBGP, SSH 및 SNMP입니다. 필수 연결을 허 용하고 나면 인프라로 향하는 기타 모든 트래픽이 명시적으로 거부됩니다. 네트워크를 통과하고 인 프라 디바이스를 대상으로 하지 않는 모든 통과 트래픽은 명시적으로 허용됩니다.

iACL에서 제공하는 보호는 관리 플레인과 컨트롤 플레인 모두와 관련이 있습니다. iACL은 네트워 크 인프라 디바이스의 개별 주소를 사용하면 더 쉽게 구현할 수 있습니다. IP 주소 지정이 보안에 미 치는 영향에 대한 자세한 내용은 [보안 중심 IP 주소 지정 방법을 참조하십시오.](https://sec.cloudapps.cisco.com/security/center/resources/security_ip_addressing.html)

이 예제 iACL 컨피그레이션에서는 iACL 구현 프로세스를 시작할 때 시작점으로 사용해야 하는 구 조를 설명합니다.

ip access-list extended ACL-INFRASTRUCTURE-IN

— 라우팅 프로토콜 및 네트워크 관리에 필요한 연결 허용

허용 tcp 호스트 <trusted-ebgp-peer> 호스트 <local-ebgp-address> eq 179

허용 tcp 호스트 <trusted-ebgp-peer> eq 179 호스트 <local-ebgp-address>

허용 deny tcp 호스트 <trusted-management-stations> any eq 22

허용 사용자 데이터그램 프로토콜 호스트 <trusted-netmgmt-servers> any eq 161

— 모든 네트워크 디바이스에 대한 다른 모든 IP 트래픽을 거부합니다.

ip any <infrastructure-address-space> <wildcard-mask> 거부

— 통과 트래픽 허용

허용 ip any any

생성한 후에는 비인프라 디바이스를 향하는 모든 인터페이스에 iACL을 적용해야 합니다. 여기에는 다른 조직, 원격 액세스 세그먼트, 사용자 세그먼트 및 데이터 센터의 세그먼트에 연결하는 인터페

이스가 포함됩니다.

인프라 ACL에 대한 자세한 [내용은 코어 보호: 인프라 보호 액세스 제어](https://www.cisco.com/c/en/us/support/docs/ip/access-lists/43920-iacl.html) 목록을 참조하십시오.

ICMP 패킷 필터링

ICMP(Internet Control Message Protocol)는 IP 제어 프로토콜로 설계되었습니다. 따라서 이 프로토 콜이 전달하는 메시지는 일반적으로 TCP 및 IP 프로토콜에 광범위한 영향을 미칩니다. 네트워크 트 러블슈팅 툴인 ping과 traceroute에서 ICMP를 사용하는 반면, 네트워크가 제대로 작동하는 경우에 는 외부 ICMP 연결이 거의 필요하지 않습니다.

Cisco IOS XE Software에서는 이름 또는 유형 및 코드별로 ICMP 메시지를 구체적으로 필터링할 수 있는 기능을 제공합니다. 이전 예제에서 ACE(Access Control Entry)와 함께 사용되어야 하는 이 예제 ACL을 사용하면 신뢰할 수 있는 관리 스테이션 및 NMS 서버에서 Ping을 허용하고 기타 모든 ICMP 패킷을 차단할 수 있습니다.

ip access-list extended ACL-INFRASTRUCTURE-IN

— 신뢰할 수 있는 관리 스테이션 및 서버에서 ICMP 에코(ping)를 허용합니다.

icmp 호스트 <trusted-management-stations> 모든 에코 허용

icmp 호스트 <trusted-netmgmt-servers> 모든 에코 허용

— 모든 네트워크 디바이스에 대한 다른 모든 IP 트래픽을 거부합니다.

ip any <infrastructure-address-space> <wildcard-mask> 거부

— 통과 트래픽 허용

허용 ip any any

IP 프래그먼트 필터링

프래그먼트화된 IP 패킷에 대한 필터링 프로세스로 인해 보안 디바이스에 문제가 발생할 수 있습니 다. TCP와 UDP 패킷을 필터링하기 위해 사용하는 레이어 4 정보가 초기 프래그먼트에만 있기 때문 입니다. Cisco IOS XE Software에서는 특정 방법을 사용하여 구성된 액세스 목록을 기준으로 초기 조각이 아닌 부분을 확인합니다. Cisco IOS XE Software는 이러한 초기 조각이 아닌 프래그먼트를 ACL과 비교하여 평가하고 모든 레이어 4 필터링 정보를 무시합니다. 따라서 구성된 ACE의 레이어 3 부분에서만 초기가 아닌 프래그먼트가 평가됩니다.

이 예제 컨피그레이션에서 포트 22의 192.168.1.1를 대상으로 하는 TCP 패킷이 이동 중에 프래그 먼트화되면, 패킷에 포함된 레이어 4 정보를 기반으로 두 번째 ACE에서 예상대로 초기 프래그먼트 를 삭제합니다. 그러나 나머지 모든(초기가 아닌) 프래그먼트는 전적으로 패킷과 ACE의 레이어 3 정보를 기반으로 하는 첫 번째 ACE에서 허용됩니다. 이 컨피그레이션에는 시나리오가 표시됩니다.

ip access-list extended ACL-FRAGMENT-EXAMPLE

허용 deny tcp 하나 호스트 192.168.1.1 eq 80

deny tcp any host 192.168.1.1 eq 22

프래그먼트 처리가 직관적이지 않다는 특성으로 인해, ACL에서 우연히 IP 프래그먼트를 허용하는 경우가 자주 있습니다. 프래그멘테이션은 침입 탐지 시스템을 우회하려는 시도에서도 자주 사용됩 니다. 이러한 이유로 IP 프래그먼트가 공격에서 자주 사용되며, 구성된 모든 iACL에 앞서 해당 프래 그먼트를 명시적으로 필터링해야 합니다. 이 예제 ACL에는 IP 프래그먼트의 포괄적인 필터링이 포 함되어 있습니다. 이 예제의 기능은 이전 예제의 기능과 함께 사용해야 합니다.

ip access-list extended ACL-INFRASTRUCTURE-IN

— 프로토콜별 ACE를 사용하는 IP 프래그먼트를 거부합니다.

— 공격 트래픽 분류

deny tcp any any fragments

deny udp any any fragments

icmp any any fragments 거부

ip any any fragments 거부

— 모든 네트워크 디바이스에 대한 다른 모든 IP 트래픽을 거부합니다.

ip any <infrastructure-address-space> <wildcard-mask> 거부

— 통과 트래픽 허용

허용 ip any any

ACL에서 프래그먼트화된 IP 패킷을 처리하는 방법에 대한 자세한 내용은 [액세스 제어 목록과 IP 프](https://www.cisco.com/c/en/us/support/docs/ip/generic-routing-encapsulation-gre/8014-acl-wp.html) [래그먼트를 참조하십시오.](https://www.cisco.com/c/en/us/support/docs/ip/generic-routing-encapsulation-gre/8014-acl-wp.html)

#### IP 옵션 필터링을 위한 ACL 지원

Cisco IOS XE 소프트웨어 릴리스 16.6.4에는 패킷에 포함된 IP 옵션을 기반으로 IP 패킷을 필터링 하는 데 ACL을 사용하는 기능이 추가되었습니다. IP 옵션은 예외 패킷으로 처리되어야 하므로, 네 트워크 디바이스에 대한 보안 문제를 나타냅니다. 따라서 네트워크를 통과하는 일반 패킷에 필요하 지 않은 CPU 레벨의 작업이 필요합니다. 패킷에 IP 옵션이 있으면 네트워크에 보안 제어를 파괴하 려는 시도가 있거나, 그렇지 않으면 패킷의 이동 특성을 변경하려는 시도가 있음을 나타낼 수 있습 니다. 그러므로 IP 옵션이 포함된 패킷은 네트워크 에지에서 필터링되어야 합니다.

IP 옵션을 포함하는 IP 패킷의 완벽한 필터링을 포함하도록 이전 예제의 ACE와 함께 이 예제를 사 용해야 합니다.

ip access-list extended ACL-INFRASTRUCTURE-IN

— IP 옵션이 포함된 IP 패킷을 거부합니다.

deny ip any any any option any-options

— 모든 네트워크 디바이스에 대한 다른 모든 IP 트래픽을 거부합니다.

ip any <infrastructure-address-space> <wildcard-mask> 거부

— 통과 트래픽 허용

허용 ip any any

TTL 값 필터링을 위한 ACL 지원

Cisco IOS XE Software Release 16.6.4에는 TTL(Time to Live) 값을 기반으로 IP 패킷을 필터링하 는 ACL 지원이 추가되었습니다. IP 데이터그램의 TTL 값은 패킷이 소스에서 대상으로 이동함에 따 라 각 네트워크 디바이스별로 감소됩니다. 초기 값은 운영 체제마다 다르지만 패킷의 TTL이 0에 도 달하면 패킷이 삭제되어야 합니다. ICMP 시간 초과 메시지를 생성하여 패킷의 소스에 전송하려면 TTL을 0으로 감소시켜 패킷을 삭제하는 디바이스가 필요합니다.

이러한 메시지의 생성 및 전송은 예외 프로세스입니다. 만료 예정인 IP 패킷의 수가 적으면 라우터 에서 이 기능을 수행할 수 있지만, 만료 예정인 패킷의 수가 많으면 이러한 메시지를 생성하고 전송 하는 데 사용 가능한 모든 CPU 리소스가 소모될 수 있습니다. 이는 DoS 공격 벡터를 나타냅니다. 따라서 만료 예정인 높은 비율의 IP 패킷을 활용하는 DoS 공격에 대비하여 디바이스를 강화해야 합 니다.

조직에서는 네트워크의 에지에서 TTL 값이 낮은 IP 패킷을 필터링하는 것이 좋습니다. 네트워크를 통과하는 데 충분하지 않은 TTL 값이 있는 패킷을 완벽하게 필터링하면 TTL 기반의 공격 위협이 차 단됩니다.

이 예에서 ACL은 TTL 값이 6보다 작은 패킷을 필터링합니다. 이렇게 하면 너비가 최대 5개의 홉인 네트워크에 대한 TTL 만료 공격이 차단됩니다.

ip access-list extended ACL-INFRASTRUCTURE-IN

— TTL 값이 네트워크를 통과하기에 충분하지 않은 IP 패킷을 거부합니다.

ip any any ttl lt 6 거부

— 모든 네트워크 디바이스에 대한 다른 모든 IP 트래픽을 거부합니다.

ip any <infrastructure-address-space> <mask> 거부

— 통과 트래픽 허용

허용 ip any any

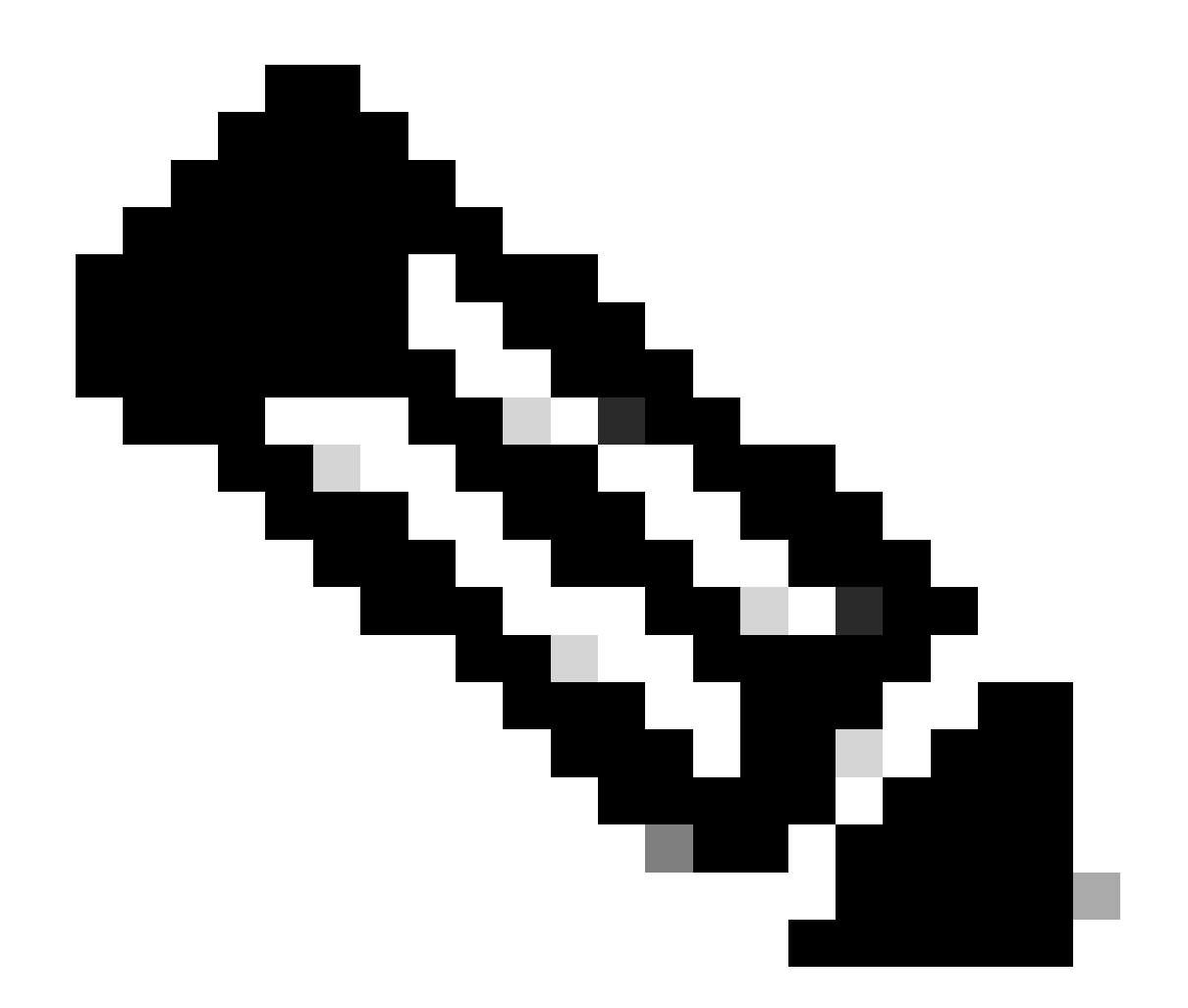

참고: 일부 프로토콜은 TTL 값이 낮은 패킷을 합법적으로 사용합니다. eBGP는 그러한 프 로토콜 중 하나입니다. TTL 만료 기반 공격 차단에 대한 자세한 내용은 TTL 만료 공격 식별 및 차단을 참조하십시오.

# 보안 인터랙티브 관리 세션

디바이스 관리 세션을 사용하면 디바이스와 해당 운영에 대한 정보를 보고 수집할 수 있습니다. 이 정보가 악의적인 사용자에게 노출되면 디바이스가 공격의 대상이 되어 보안 침해가 일어나거나 추 가 공격을 수행하는 데 사용될 수 있습니다. 디바이스에 대한 액세스 권한이 부여된 사용자는 해당 디바이스에 대한 전체 관리 제어를 수행할 수 있습니다. 정보 공개 및 무단 액세스를 방지하려면 관 리 세션을 보호해야 합니다.

#### 관리 플레인 보호

Cisco IOS XE Software Release 16.6.4 이상에서는 MPP(Management Plane Protection) 기능을 통해 관리자가 디바이스에서 수신할 수 있는 인터페이스 관리 트래픽을 제한할 수 있습니다. 또한 관리자가 디바이스와 디바이스 액세스 방법을 추가로 제어할 수 있습니다.

다음 예에서는 GigabitEthernet0/1 인터페이스에서 SSH와 HTTPS만 허용하기 위해 MPP를 활성화 하는 방법을 보여줍니다.

#### 컨트롤 플레인 호스트

management-interface GigabitEthernet 0/1은 ssh https 허용

### 컨트롤 플레인 보호

CPPr(Control Plane Protection)은 IOS-XE 디바이스의 경로 프로세서로 향하는 제어 평면 트래픽을 제한하고 감시하기 위해 제어 평면 정책 기능을 기반으로 구축됩니다. CPPr은 컨트롤 플레인을 하 위 인터페이스라고 하는 별도의 컨트롤 플레인 카테고리로 나눕니다. 3가지 컨트롤 플레인 하위 인 터페이스인 Host, Transit 및 CEF-Exception이 있습니다. 또한 CPPr에는 다음과 같은 추가 컨트롤 플레인 보호 기능이 포함되어 있습니다.

- 포트 필터링 기능 이 기능을 사용하면 폐쇄되거나 수신하지 않는 TCP 및 UDP 포트로 이동 1. 하는 패킷을 삭제하거나 감시할 수 있습니다.
- 큐 임계값 정책 기능 이 기능은 컨트롤 플레인 IP 입력 큐에서 허용되는 지정된 프로토콜의 2. 패킷 수를 제한합니다.

CPPr을 사용하면 관리자가 호스트 하위 인터페이스를 사용하여 관리를 목적으로 디바이스에 전송한 트래픽을 분류하고 감시하며 제한할 수 있습니다. 호스트 하위 인터페이스 카테고리로 분류되는 패킷의 예에는 SSH나 텔넷 및 라우팅 프로토콜과 같은 관리 트래픽이 포함됩니다.

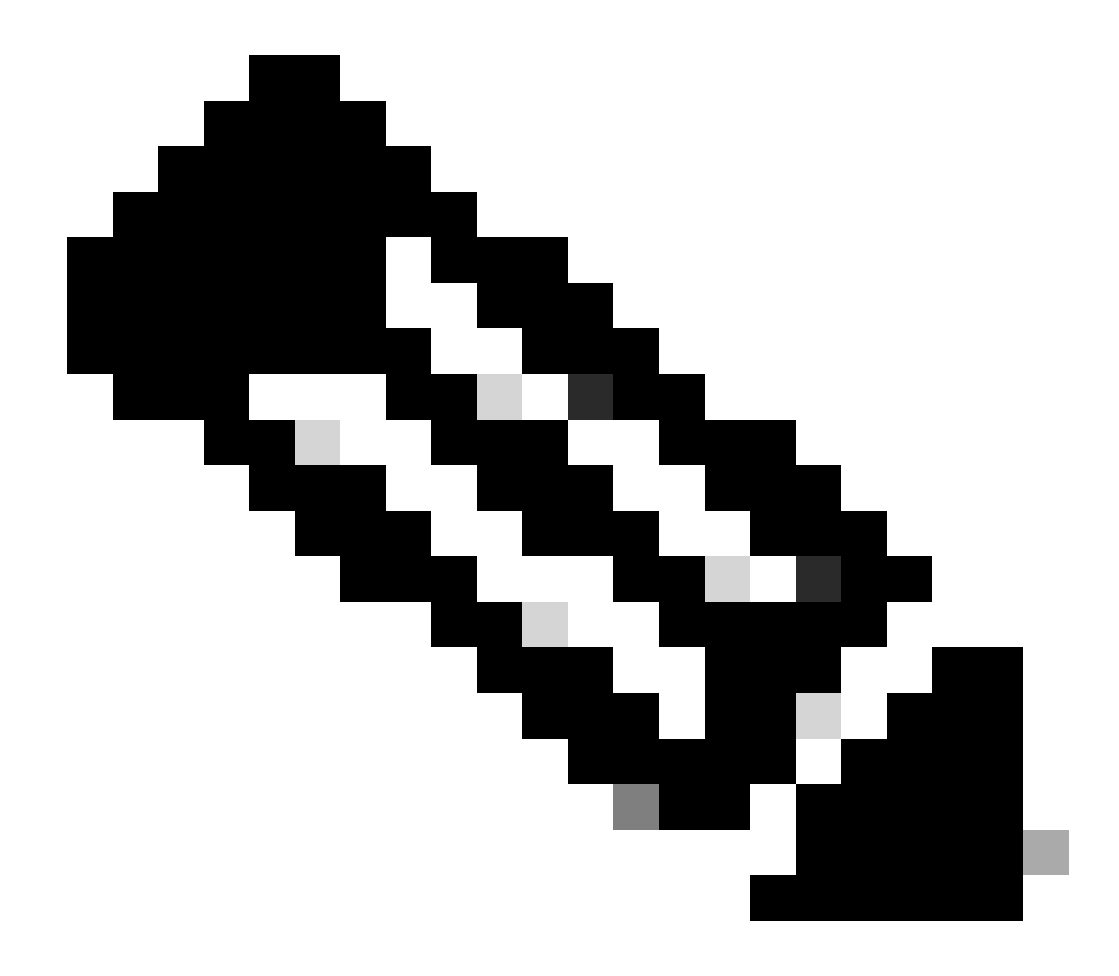

참고: CPPr은 IPv6를 지원하지 않으며 IPv4 입력 경로로 제한됩니다.

Cisco CPPr [기능에](https://www.cisco.com/c/en/us/td/docs/routers/ios/config/17-x/ip-routing/b-ip-routing/m_eigrp-route-map.html) 대한 자세한 내용은 컨트롤 플레인 정책을 참조하십시오.

관리 세션 암호화

인터랙티브 관리 세션에 정보가 공개될 수 있으므로 악의적인 사용자가 전송되는 데이터에 대한 액 세스 권한을 획득할 수 없도록 이 트래픽을 암호화해야 합니다. 트래픽 암호화를 사용하면 디바이 스에 대한 보안 원격 액세스 연결이 가능합니다. 일반 텍스트로 네트워크를 통해 관리 세션의 트래 픽을 전송하면 공격자가 디바이스와 네트워크에 대한 민감한 정보를 확보할 수 있습니다.

관리자는 SSH 또는 HTTPS(Secure Hypertext Transfer Protocol) 기능을 사용하여 디바이스에 대 한 암호화된 보안 원격 액세스 관리 연결을 설정할 수 있습니다. Cisco IOS XE Software는 SSHv2(SSH Version 2.0), 인증 및 데이터 암호화를 위해 SSL(Secure Sockets Layer) 및 TLS(Transport Layer Security)를 사용하는 HTTPS를 지원합니다.

Cisco IOS XE Software는 디바이스 컨피그레이션 또는 소프트웨어 이미지를 복사하기 위해 암호화 된 보안 연결을 허용하는 SCP(Secure Copy Protocol)도 지원합니다. SCP는 SSH를 사용합니다.

이 예제 컨피그레이션에서는 Cisco IOS XE 디바이스에서 SSH를 활성화합니다.

ip 도메인 이름 example.com

crypto key generate rsa modulus 2048

ip ssh 시간 초과 60

ip ssh authentication-retries 3

ip ssh source-interface GigabitEthernet 0/1

라인 vty 0 4

전송 입력 ssh

다음 컨피그레이션 예에서는 SCP 서비스를 사용하도록 설정합니다.

ip scp 서버 활성화

다음은 HTTPS 서비스를 위한 컨피그레이션 예입니다.

crypto key generate rsa modulus 2048

ip http 보안 서버

#### SSHv2

SSHv2 기능은 사용자가 SSHv2를 구성할 수 있는 첫 번째 릴리스 16.6.4에서 Cisco IOS XE에 도입 되었습니다. SSH는 신뢰할 수 있는 전송 레이어에서 실행되며 강력한 인증 및 암호화 기능을 제공 합니다. SSH에 정의된 신뢰할 수 있는 전송 방법은 TCP뿐입니다. SSH는 다른 컴퓨터 또는 네트워 크를 통해 연결된 디바이스에 안전하게 액세스하고 안전하게 명령어를 실행할 수 있는 방법을 제공 합니다. SSH를 통해 터널링된 SCP(Secure Copy Protocol) 기능을 사용하면 파일을 안전하게 전송 할 수 있습니다.

ip ssh version 2 명령이 명시적으로 구성되지 않은 경우 Cisco IOS XE는 SSH 버전 1.99를 활성화 합니다. SSH 버전 1.99는 SSHv1 및 SSHv2 연결을 모두 허용합니다. SSHv1은 안전하지 않은 것으 로 간주되어 시스템에 악영향을 미칠 수 있습니다. SSH가 활성화된 경우 ip ssh version 2 명령을 사용하여 SSHv1을 비활성화하는 것이 좋습니다.

이 예제 컨피그레이션에서는 Cisco IOS XE 디바이스에서 SSHv2(SSHv1이 비활성화됨)를 활성화 합니다.

호스트 이름 라우터

ip 도메인 이름 example.com

crypto key generate rsa modulus 2048

ip ssh 시간 초과 60

ip ssh authentication-retries 3

ip ssh source-interface GigabitEthernet 0/1

ip ssh 버전 2

라인 vty 0 4

전송 입력 ssh

SSHv2 사용에 대한 자세한 내용은 [SSHv2\(Secure Shell Version 2\) 지원을 참조하십시오.](https://www.cisco.com/c/en/us/td/docs/routers/ios/config/17-x/sec-vpn/b-security-vpn/m_sec-secure-shell-v2-0.html)

#### RSA 키를 위한 SSHv2 개선 기능

Cisco IOS XE SSHv2는 키보드 인터랙티브 및 비밀번호 기반 인증 방법을 지원합니다. RSA 키를 위한 SSHv2 개선 기능은 클라이언트와 서버의 RSA 기반 공개 키 인증도 지원합니다.

사용자 인증을 위해 RSA 기반 사용자 인증에서는 인증할 각 사용자와 연결된 개인/공개 키 쌍을 사 용합니다. 사용자가 인증을 완료하려면 클라이언트에 개인/공개 키 쌍을 생성하고 Cisco IOS XE SSH 서버에 공개 키를 구성해야 합니다.

자격 증명을 설정하려는 SSH 사용자가 개인 키로 암호화된 시그니처를 제공합니다. 인증을 위해 시그니처와 사용자의 공개 키를 SSH 서버에 전송합니다. SSH 서버에서는 사용자가 제공한 공개 키를 통해 해시를 계산합니다. 해시는 서버에 일치하는 항목이 있는지 판별하는 데 사용합니다. 일 치 항목이 있는 경우 공개 키를 사용하여 RSA 기반 메시지 검증이 수행됩니다. 따라서 암호화된 시 그니처를 기반으로 사용자의 액세스를 인증하거나 거부합니다.

서버 인증을 위해 Cisco IOS XE SSH 클라이언트는 각 서버에 호스트 키를 할당해야 합니다. 클라 이언트에서 서버에 SSH 세션을 설정하려고 할 때 키 교환 메시지의 일부로 서버의 시그니처를 수 신합니다. 엄격한 호스트 키 확인 플래그가 클라이언트에서 활성화된 경우 클라이언트에서 사전 구 성된 서버에 해당하는 호스트 키 항목이 있는지 확인합니다. 일치 항목이 있는 경우 클라이언트에 서 서버 호스트 키로 시그니처를 검증하려고 시도합니다. 서버가 성공적으로 인증되면 세션 설정이 계속됩니다. 그렇지 않으면 세션 설정이 종료되고 서버 인증 실패 메시지가 표시됩니다.

이 예제 컨피그레이션에서는 Cisco IOS XE 디바이스에서 SSHv2와 함께 RSA 키를 사용할 수 있습 니다.

디바이스의 호스트 이름 구성

호스트 이름 라우터

도메인 이름 구성

ip 도메인 이름 example.com

를 사용하는 라우터에서 로컬 및 원격 인증을 위해 SSH 서버를 활성화합니다

"crypto key generate" 명령.

SSH 버전 2의 경우 모듈러스 크기는 768비트 이상이어야 합니다

crypto key generate rsa usage-keys label sshkeys modulus 2048

SSH에 사용할 RSA 키 쌍의 이름(이 경우 "sshkeys")을 지정합니다

ip ssh rsa 키 쌍 이름 sshkeys

ssh 시간 제한(초)을 구성합니다.

다음 출력에서는 SSH 연결에 대해 120초의 시간 제한을 활성화합니다.

ip ssh 시간 초과 120

5회 인증 재시도 제한을 구성합니다.

ip ssh authentication-retries 5

SSH 버전 2를 구성합니다.

ip ssh 버전 2

SSHv2와 함께 [RSA 키를 사용하는 방법에](https://www.cisco.com/c/en/us/td/docs/switches/lan/catalyst9600/software/release/17-7/configuration_guide/sec/b_177_sec_9600_cg/configuring_secure_shell__ssh_.html) 대한 자세한 내용은 RSA 키에 대[한 Secure Shell 버전 2](https://www.cisco.com/c/en/us/td/docs/switches/lan/catalyst9600/software/release/17-7/configuration_guide/sec/b_177_sec_9600_cg/configuring_secure_shell__ssh_.html) 개선 사항을 참조하십시오.

이 예제 컨피그레이션에서는 Cisco IOS XE SSH 서버에서 RSA 기반 사용자 인증을 수행할 수 있습 니다. 서버에 저장된 RSA 공개 키를 클라이언트에 저장된 공개 또는 개인 키 쌍으로 검증하면 사용 자 인증에 성공합니다.

디바이스의 호스트 이름을 구성합니다.

호스트 이름 라우터

도메인 이름을 구성합니다.

ip 도메인 이름 cisco.com

2048비트의 모듈러스를 사용하는 RSA 키 쌍을 생성합니다.

crypto key generate rsa modulus 2048

SSH 서버에서 사용자 및 서버 인증을 위한 SSH-RSA 키를 구성합니다.

ip ssh pubkey-chain

SSH 사용자 이름을 구성합니다.

SSH 서버에서 사용자 및 서버 인증을 위한 SSH-RSA 키를 구성합니다.

ip ssh pubkey-chain

SSH 사용자 이름을 구성합니다.

사용자 이름 ssh-user

원격 사용자의 RSA 공개 키를 지정합니다.

그런 다음 key-string 명령을 구성해야 합니다

(그 뒤에 원격 피어의 RSA 공개 키) 또는

key-hash 명령(그 뒤에 SSH 키 유형 및 버전)

SSHv[2에서 RSA 키를 사용하는 방법에 대한 자세한 내용은 RSA 기반 사용자 인증을 수행하도록](https://www.cisco.com/c/en/us/td/docs/switches/lan/catalyst9600/software/release/17-7/configuration_guide/sec/b_177_sec_9600_cg/configuring_secure_shell__ssh_.html#task_amp_b3b_rhb) [Cisco IOS XE](https://www.cisco.com/c/en/us/td/docs/switches/lan/catalyst9600/software/release/17-7/configuration_guide/sec/b_177_sec_9600_cg/configuring_secure_shell__ssh_.html#task_amp_b3b_rhb) SSH 서버 구성을 참조하십시오.

이 예제 컨피그레이션에서는 Cisco IOS XE SSH 클라이언트에서 RSA 기반 서버 인증을 수행할 수 있습니다.

호스트 이름 라우터

ip 도메인 이름 cisco.com

RSA 키 쌍을 생성합니다.

암호화 키 rsa 생성

SSH 서버에서 사용자 및 서버 인증을 위한 SSH-RSA 키를 구성합니다.

ip ssh pubkey-chain

라우터에서 공개 키 인증을 위해 SSH 서버를 활성화합니다.

서버 SSH-server-name

원격 피어의 RSA 공개 키를 지정합니다.

그런 다음 key-string 명령을 구성해야 합니다

(그 뒤에 원격 피어의 RSA 공개 키) 또는

key-hash <key-type> <key-name> 명령(그 뒤에 SSH 키

유형 및 버전)을 입력합니다.

서버 인증이 발생하는지 확인 - 연결은

실패 시 종료되었습니다.

ip ssh stricthostkeycheck

SSHv[2에서 RSA 키를 사용하는 방법에 대한 자세한 내용은 RSA 기반 서버 인증을 수행하도록](https://www.cisco.com/c/en/us/td/docs/switches/lan/catalyst9600/software/release/17-7/configuration_guide/sec/b_177_sec_9600_cg/configuring_secure_shell__ssh_.html#task_uqx_b3b_rhb) [Cisco IOS XE](https://www.cisco.com/c/en/us/td/docs/switches/lan/catalyst9600/software/release/17-7/configuration_guide/sec/b_177_sec_9600_cg/configuring_secure_shell__ssh_.html#task_uqx_b3b_rhb) SSH 클라이언트 구성을 참조하십시오.

콘솔 및 AUX 포트

Cisco IOS XE 디바이스에서 콘솔 및 보조(AUX) 포트는 디바이스에 대한 로컬 및 원격 액세스에 사 용할 수 있는 비동기 라인입니다. Cisco 디바이스의 콘솔 포트에 특수 권한이 있음을 알고 있어야 합니다. 특히 이러한 권한을 사용하면 관리자가 비밀번호 복구 절차를 수행할 수 있습니다. 비밀번 호 복구를 수행하려면 인증되지 않은 공격자가 콘솔 포트에 액세스해야 하며 디바이스에 입력되는 전원을 차단하거나 디바이스가 충돌하게 할 수 있어야 합니다.

디바이스의 콘솔 포트에 액세스하는 데 사용되는 모든 방법은 권한을 통해 디바이스에 액세스하기 위해 적용되는 보안과 동일한 방식으로 보호되어야 합니다. 액세스 보안을 위해 사용되는 방법에는 AAA 사용, exec 시간 초과 및 모뎀 비밀번호(모뎀이 콘솔에 추가된 경우)가 포함되어야 합니다.

비밀번호 복구가 필요하지 않은 경우 관리자는 no service password-recovery 글로벌 컨피그레이션 명령을 사용하는 비밀번호 복구 절차를 수행할 수 있는 기능을 제거할 수 있습니다. 그러나 no service password-recovery 명령이 활성화되면 관리자는 디바이스에서 더 이상 비밀번호 복구를 수 행할 수 없습니다.

대부분의 경우 무단 액세스를 방지하려면 디바이스의 AUX 포트가 비활성화되어야 합니다. AUX 포 트는 다음 명령어를 사용하여 비활성화할 수 있습니다.

보조 0

전송 입력 없음

전송 출력 없음

exec-timeout 없음 0 1

암호 없음

vty 및 tty 라인 제어

Cisco IOS XE Software의 인터랙티브 관리 세션은 tty 또는 vty(virtual tty)를 사용합니다. tty는 다이 얼업을 통해 디바이스에 액세스하기 위해 모뎀에 추가하거나 디바이스에 로컬로 액세스하기 위해 터미널을 추가할 수 있는 로컬 비동기 라인입니다. tty는 다른 디바이스의 콘솔 포트에 연결하는 데 사용할 수 있습니다. 이 기능을 사용하면 tty 라인이 있는 디바이스가 콘솔 서버 역할을 수행할 수 있 습니다. 여기에서 네트워크를 통해 tty 라인에 연결된 디바이스의 콘솔 포트에 연결을 설정할 수 있 습니다. 네트워크를 통한 역방향 연결용 tty 라인도 제어해야 합니다.

프로토콜(예: SSH, SCP 또는 텔넷)과 상관없이 디바이스에서 지원하는 다른 모든 원격 네트워크 연결에 vty 라인이 사용됩니다. 로컬 또는 원격 관리 세션을 통해 디바이스에 액세스할 수 있도록 vty 및 tty 라인 모두에 적절한 제어가 적용되어야 합니다. Cisco IOS XE 디바이스에는 제한된 vty 라인 수가 있습니다. 사용 가능한 라인 수는 show line EXEC 명령으로 확인할 수 있습니다. 모든 vty 라인이 사용 중이면 새 관리 세션을 설정할 수 없으므로, 디바이스에 액세스하기 위한 DoS 조건 이 생성됩니다.

디바이스의 vty 또는 tty에 대한 액세스를 제어하는 가장 간단한 형식은 네트워크 내의 디바이스 위 치와 상관없이 모든 라인에서 인증을 사용하는 것입니다. vty 라인은 네트워크를 통해 액세스할 수 있으므로 이 형식은 vty 라인에 중요합니다. 디바이스에 원격으로 액세스하는 데 사용되는 모뎀에 연결된 tty 라인 또는 다른 디바이스의 콘솔 포트에 연결된 tty 라인도 네트워크를 통해 액세스할 수 있습니다. CoPP 및 CPPr 기능을 사용하거나 디바이스의 인터페이스에 액세스 목록을 적용하는 경 우, transport input 또는 access-class 환경 설정 명령어를 통해 다른 형식의 vty 및 tty 액세스 제어 를 적용할 수 있습니다.

인증은 AAA를 사용하여 적용할 수 있습니다. 이 방법은 로컬 사용자 데이터베이스를 사용하거나 vty 또는 tty 라인에 직접 구성된 간단한 비밀번호 인증을 통해 디바이스에 대한 인증된 액세스를 수 행하는 방법으로 권장됩니다.

유휴 상태로 남아 있는 vty 또는 tty 라인에서 세션을 로그아웃하려면 exec-timeout 명령어를 사용해 야 합니다. 디바이스로 수신되는 연결에서 TCP keepalives를 활성화하려면 service tcp-keepalivesin 명령어도 사용해야 합니다. 이렇게 하면 연결의 원격 끝에 있는 디바이스에 계속 액세스할 수 있 으며, 로컬 IOS-XE 디바이스에서 절반이 열린 연결 또는 분리된 연결이 제거됩니다.

vty 및 tty 라인의 전송 제어

암호화된 보안 원격 액세스 관리 연결만 허용하거나 콘솔 서버로 사용되는 경우 디바이스를 통해 허용하려면 vty 및 tty를 구성할 수 있습니다. 이러한 라인은 다른 디바이스의 콘솔 포트에 연결되어, 네트워크를 통해 tty에 액세스가 가능하게 되므로 이 섹션에서는 tty에 대해 설명합니다. 정보 공개 또는 관리자와 디바이스 간에 전송되는 데이터에 대한 무단 액세스를 방지하기 위해 텔넷 및 rlogin과 같은 일반 텍스트 프로토콜 대신 전송 입력 ssh를 사용할 수 있습니다. tty에서 transport input none 컨피그레이션을 활성화할 수 있습니다. 그러면 역방향 콘솔 연결을 위해 tty 라인 사용이 비활성화됩니다.

관리자가 vty와 tty 라인 모두에서 다른 디바이스에 연결할 수 있습니다. 관리자가 발신 연결에 사용 할 수 있는 전송 유형을 제한하려면 transport output 라인 환경 설정 명령어를 사용합니다. 발신 연 결이 필요하지 않은 경우 전송 출력 none을 사용할 수 있습니다. 그러나 발신 연결이 허용되는 경우 전송 출력 ssh를 사용하여 연결을 위한 암호화된 보안 원격 액세스 방법을 시행할 수 있습니다.

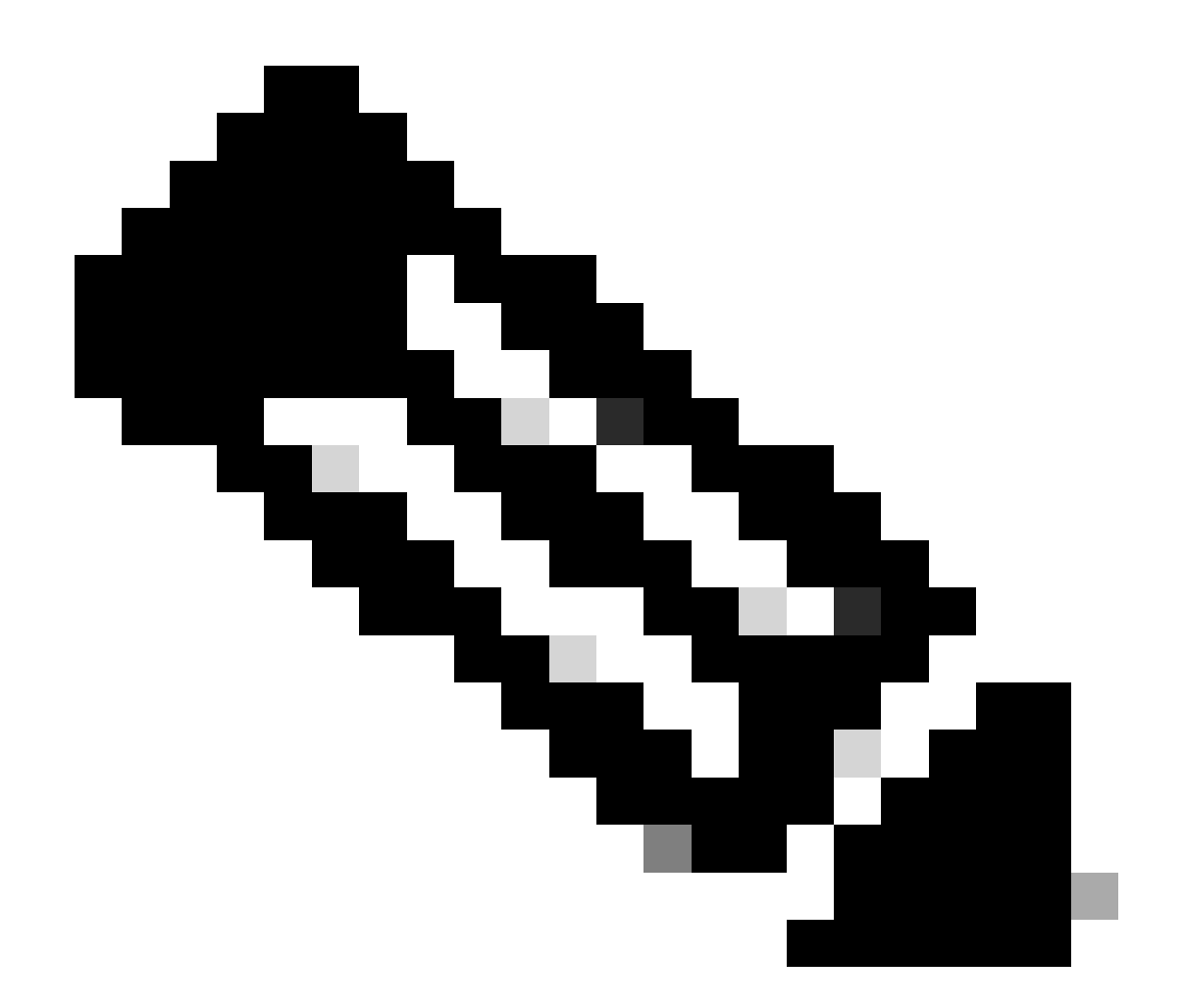

참고: IPSec은 지원되는 경우 디바이스에 대한 암호화된 보안 원격 액세스 연결에 사용할 수 있습니다. IPSec을 사용하는 경우 디바이스에 CPU 오버헤드도 추가됩니다. 그러나 IPSec을 사용하는 경우에도 여전히 SSH를 전송 방법으로 적용해야 합니다.

경고 배너

일부 법적 관할권에서는 악의적인 사용자에게 시스템을 사용할 수 없다고 알리지 않은 경우 악의적 인 사용자를 기소할 수 없으며 모니터링하는 것이 불법일 수 있습니다. 이 알림을 제공하는 한 가지 방법은 이 정보를 Cisco IOS XE Software 배너 로그인 명령으로 구성된 배너 메시지에 넣는 것입니 다.

법적 고지 요건은 복잡하고 관할권과 상황에 따라 다르며, 법률 고문과 논의할 수 있다. 법적 관할권 내에서도 법적 의견이 다를 수 있습니다. 법률 고문과 협력하여 다음 정보 중 일부 또는 전부를 배너 를 통해 제공할 수 있습니다.

1. 구체적으로 권한이 부여된 사용자만 시스템에 로그인하거나 사용할 수 있으며, 시스템 사용을 허가할 수 있는 사용자에 대한 정보를 통해서도 로그인하거나 사용할 수 있습니다.

- 2. 시스템의 무단 사용은 불법이므로 민형사상 처벌을 받을 수 있습니다.
- 추후 통보 없이 시스템 사용을 기록하거나 모니터링할 수 있으며 결과적으로 얻은 로그를 법 3. 정에서 증거로 사용할 수 있습니다.
- 현지 법률에 따라 명확히 통보해야 합니다. 4.

보안의 관점에서 볼 때, 합법적이 아닌 로그인 배너에는 라우터 이름, 모델, 소프트웨어 또는 소유권에 대한 특정 정보가 포함될 수 없습니다. 이 정보는 악의적인 사용자가 오용할 수 있습 니다.

### 인증, 권한 부여 및 계정 관리(AAA)

AAA(Authentication, Authorization, and Accounting) 프레임워크는 네트워크 디바이스에 대한 인터 랙티브 액세스 보안에 중요합니다. AAA 프레임워크에서는 네트워크 요구 사항에 따라 조정할 수 있는 구성하기 쉬운 환경을 제공합니다.

#### TACACS+ 인증

TACACS+는 Cisco IOS XE 디바이스에서 원격 AAA 서버에 대한 관리 사용자 인증에 사용할 수 있 는 인증 프로토콜입니다. 이러한 관리 사용자는 SSH, HTTPS, 텔넷 또는 HTTP를 통해 IOS-XE 디 바이스에 액세스할 수 있습니다.

TACACS+ 인증 또는 더욱 일반적으로 AAA 인증에서는 각 네트워크 관리자가 개별 사용자 계정을 사용하는 기능을 제공합니다. 단일 공유 비밀번호에 의존하지 않는 경우 네트워크 보안이 향상되므 로 사용자의 책임이 강화됩니다.

RADIUS는 TACACS+와 용도가 유사한 프로토콜이지만 네트워크를 통해 전송된 비밀번호만 암호 화합니다. 반면, TACACS+는 사용자 이름과 비밀번호를 모두 포함하는 전체 TCP 페이로드를 암호 화합니다. 따라서 AAA 서버에서 TACACS+를 지원하는 경우 RADIUS에 우선하여 TACACS+를 사 용할 수 있습니다. 이러한 두 가지 프로토콜의 자세한 비교는 [TACACS+ 및 RADIUS 비교를 참조하](https://www.cisco.com/c/en/us/support/docs/security-vpn/remote-authentication-dial-user-service-radius/13838-10.html) [십시오.](https://www.cisco.com/c/en/us/support/docs/security-vpn/remote-authentication-dial-user-service-radius/13838-10.html)

TACACS+ 인증은 다음 예와 유사한 컨피그레이션으로 Cisco IOS XE 디바이스에서 활성화할 수 있 습니다.

aaa 새 모델

aaa 인증 로그인 기본 그룹 tacacs+

tacacs 서버

주소 ipv4 <tacacs\_server\_ip\_address>

키 <key>

이전 컨피그레이션은 조직별 AAA 인증 템플릿의 시작점으로 사용할 수 있습니다.

방법 목록은 사용자를 인증하기 위해 쿼리할 인증 방법을 설명하는 순차적 목록입니다. 방법 목록 을 사용하면 하나 이상의 보안 프로토콜을 인증에 사용하도록 지정할 수 있으므로, 초기 방법이 실 패하는 경우 백업 시스템에서 인증할 수 있습니다. Cisco IOS XE Software에서는 사용자를 성공적 으로 수락하거나 거부하는 첫 번째 나열된 방법을 사용합니다. 후속 방법은 서버 사용 불가능 또는 올바르지 않은 컨피그레이션으로 인해 이전 방법이 실패한 경우에만 사용합니다.

명명된 방법 목록 컨피그레이션에 대한 자세한 내용은 [인증용으로 명명된 방법 목록을 참조하십시](https://www.cisco.com/c/en/us/td/docs/ios-xml/ios/sec_usr_aaa/configuration/xe-17/sec-usr-aaa-xe-17-book/sec-cfg-authentifcn.html#GUID-3540BC5F-F150-4FAB-9364-7B2FF89123FC) [오.](https://www.cisco.com/c/en/us/td/docs/ios-xml/ios/sec_usr_aaa/configuration/xe-17/sec-usr-aaa-xe-17-book/sec-cfg-authentifcn.html#GUID-3540BC5F-F150-4FAB-9364-7B2FF89123FC)

#### 인증 폴백

구성된 모든 TACACS+ 서버를 사용할 수 없게 되면 Cisco IOS XE 디바이스는 보조 인증 프로토콜 을 사용할 수 있습니다. 일반적인 컨피그레이션에서는 구성된 모든 TACACS+ 서버가 사용 불가능 한 경우 로컬 또는 인증 활성화 사용을 포함합니다.

온 디바이스(on-device) 인증을 위한 전체 옵션 목록에는 활성화, 로컬 및 라인이 포함됩니다. 이러 한 옵션은 각각 장점이 있습니다. 라인 또는 로컬 인증용 유형 7 비밀번호와 함께 사용하는 암호화 알고리즘에 비해 본질적으로 더욱 안전한 단방향 알고리즘으로 암호를 해시하므로 암호 활성화를 사용하는 것이 낫습니다.

그러나 로컬로 정의된 사용자에 대해 비밀 비밀번호 사용을 지원하는 Cisco IOS XE Software 릴리 스에서는 로컬 인증으로 폴백하는 것이 좋습니다. 그러면 하나 이상의 네트워크 관리자가 로컬로 정의된 사용자를 생성할 수 있습니다. TACACS+가 완전히 사용 불가능하게 되면 각 관리자가 로컬 사용자 이름과 비밀번호를 사용할 수 있습니다. 이 작업을 수행해도 TACACS+ 중지 시 네트워크 관 리자의 책임이 늘어나지는 않지만 모든 네트워크 디바이스에 있는 로컬 사용자 계정을 유지관리해 야 하므로 관리 부담이 현저히 늘어납니다.

이 컨피그레이션 예는 enable secret 명령어를 사용하여 로컬에 구성된 비밀번호에 대한 폴백 인증 을 포함하기 위해 이전 TACACS+ 인증을 기반으로 구축합니다.

암호 <암호> 사용

aaa 새 모델

aaa 인증 로그인 기본 그룹 tacacs+ 활성화

tacacs 서버

주소 ipv4 <tacacs\_server\_ip\_address>

키 <key>

AAA와 함께 폴백 인증 사용에 대한 자세한 내용은 [인증 구성을 참조하십시오.](https://www.cisco.com/c/en/us/td/docs/ios-xml/ios/sec_usr_aaa/configuration/xe-17/sec-usr-aaa-xe-17-book/sec-cfg-authentifcn.html)

#### 유형 7 비밀번호 사용

원래 저장된 비밀번호를 신속하게 암호 해독할 수 있도록 설계된 유형 7 비밀번호는 안전한 비밀번 호 스토리지 형식이 아닙니다. 이러한 비밀번호를 쉽게 암호 해독할 수 있는 툴이 많이 있습니다. Cisco IOS XE 디바이스에서 사용 중인 기능에 필요한 경우가 아니면 유형 7 비밀번호를 사용하지 않을 수 있습니다.

가능한 경우 언제든지 유형 9(scrypt)를 사용할 수 있습니다.

username <username> privilege 15 algorithm-type 암호 <secret>

이 유형의 비밀번호는 AAA 인증 및 향상된 비밀번호 보안(Enhanced Password Security) 기능을 사 용하면 쉽게 제거할 수 있습니다. 이 기능을 사용하면 username 전역 환경 설정 명령어를 통해 로 컬에 정의된 사용자에 비밀 암호를 사용할 수 있습니다. 완벽하게 유형 7 비밀번호의 사용을 방지할 수 없는 경우 이러한 비밀번호를 암호화하는 대신 모호하게 만드십시오.

유형 7 비밀번호 제거에 대한 자세한 내용은 이 문서의 [일반 관리 플레인 강화 섹션을 참조하십시오](https://www.cisco.com/c/en/us/support/docs/ip/access-lists/13608-21.html#anc12)

[.](https://www.cisco.com/c/en/us/support/docs/ip/access-lists/13608-21.html#anc12)

TACACS+ 명령어 권한 부여

TACACS+ 및 AAA를 사용한 명령어 권한 부여에서는 관리 사용자가 입력한 각 명령어를 허용하거 나 거부하는 메커니즘을 제공합니다. 사용자가 EXEC 명령을 입력하면 Cisco IOS XE는 각 명령을 구성된 AAA 서버로 전송합니다. 그러면 AAA 서버에서 그러한 특정 사용자의 명령어를 허용하거나 거부하기 위해 구성된 정책을 사용합니다.

명령어 권한 부여를 구현하기 위해 다음 컨피그레이션을 이전 AAA 인증 예에 추가할 수 있습니다.

aaa authorization exec default group tacacs+ none

aaa authorization 명령 0 기본 그룹 tacacs+ none

aaa authorization 명령 1 기본 그룹 tacacs+ none

aaa authorization 명령 15 기본 그룹 tacacs+ none

명령어 권한 부여에 대한 자세한 내용은 [인증 구성을 참조하십시오.](https://www.cisco.com/c/en/us/td/docs/ios-xml/ios/sec_usr_aaa/configuration/xe-17/sec-usr-aaa-xe-17-book/sec-cfg-authorizatn.html)

TACACS+ 명령어 계정 관리

구성된 경우, AAA 명령어 계정 관리에서 입력한 각 EXEC 명령어에 대한 정보를 구성된 TACACS+ 서버에 전송합니다. TACACS+ 서버에 전송된 정보에는 실행된 명령어, 실행된 날짜 및 명령어를 입 력한 사용자의 사용자 이름이 포함됩니다. 명령어 계정 관리는 RADIUS에서는 지원되지 않습니다.

다음 예제 컨피그레이션에서는 권한 레벨 0, 1 및 15에서 입력된 EXEC 명령어에 대한 AAA 명령어 계정 관리를 활성화합니다. 이 컨피그레이션은 TACACS 서버의 컨피그레이션을 포함하는 이전 예 를 기반으로 구축합니다.

aaa accounting exec default start-stop group tacacs+

aaa accounting 명령 0 default start-stop group tacacs+

aaa accounting 명령 1 default start-stop group tacacs+

aaa accounting 명령 15 default start-stop group tacacs+

AAA 계정 관리 컨피그레이션에 대한 자세한 내용은 [계정 관리 구성을 참조하십시오.](https://www.cisco.com/c/en/us/td/docs/ios-xml/ios/sec_usr_aaa/configuration/xe-17/sec-usr-aaa-xe-17-book/sec-cfg-accountg.html)

이중화된 AAA 서버

환경에서 활용되는 AAA 서버는 이중화되고 내결함성 방식으로 구축될 수 있습니다. 그러면 AAA 서버를 사용할 수 없는 경우 SSH와 같은 인터랙티브 관리 액세스가 가능하게 됩니다.

이중화된 AAA 서버 솔루션을 설계하거나 구현할 때 다음과 고려 사항을 기억하십시오.

- 1. 네트워크에 장애가 발생할 수 있는 경우 AAA 서버 가용성
- 2. AAA 서버를 지리적으로 분산 배치
- 3. 안정 상태 및 장애 조건에서 개별 AAA 서버의 로드
- 4. 네트워크 액세스 서버와 AAA 서버 간 네트워크 레이턴시
- 5. AAA 서버 데이터베이스 동기화

자세한 내용은 [액세스 제어 서버 구축을 참조하십시오.](http://www.cisco.com/en/US/docs/net_mgmt/cisco_secure_access_control_server_for_windows/4.1/configuration/guide/deploy.html)

### SNMP(Simple Network Management Protocol) 강화

이 섹션에서는 IOS-XE 디바이스 내에서 SNMP 구축을 보호하기 위해 사용할 수 있는 몇 가지 방법 을 중점적으로 설명합니다. 네트워크 데이터와 이 데이터를 전송할 네트워크 디바이스 모두의 기밀 성, 무결성 및 가용성을 보호하려면 SNMP의 보안을 적절하게 설정하는 것이 중요합니다. SNMP에 서는 네트워크 디바이스의 상태에 대한 풍부한 정보를 제공합니다. 이 정보는 네트워크에 대한 공 격을 수행하기 위해 이 데이터를 활용하려는 악의적인 사용자로부터 보호될 수 있습니다.

SNMP 커뮤니티 문자열

커뮤니티 문자열은 디바이스의 SNMP 데이터에 대한 읽기 전용 및 읽기-쓰기 액세스를 모두 제한하 기 위해 IOS-XE 디바이스에 적용되는 비밀번호입니다. 모든 비밀번호와 마찬가지로 이러한 커뮤니 티 문자열을 사소한 것이 아님을 확인하기 위해 신중하게 선택할 수 있습니다. 커뮤니티 문자열은 네트워크 보안 정책에 따라 정기적으로 변경될 수 있습니다.

예를 들어 네트워크 관리자가 역할을 변경하거나 회사를 떠날 때 문자열을 변경할 수 있습니다.

이러한 컨피그레이션 라인은 읽기 전용 커뮤니티 문자열인 READONLY와 읽기-쓰기 커뮤니티 문 자열인 READWRITE를 구성합니다.

snmp-server 커뮤니티 읽기 전용 RO

snmp-server 커뮤니티 읽기/쓰기 RW

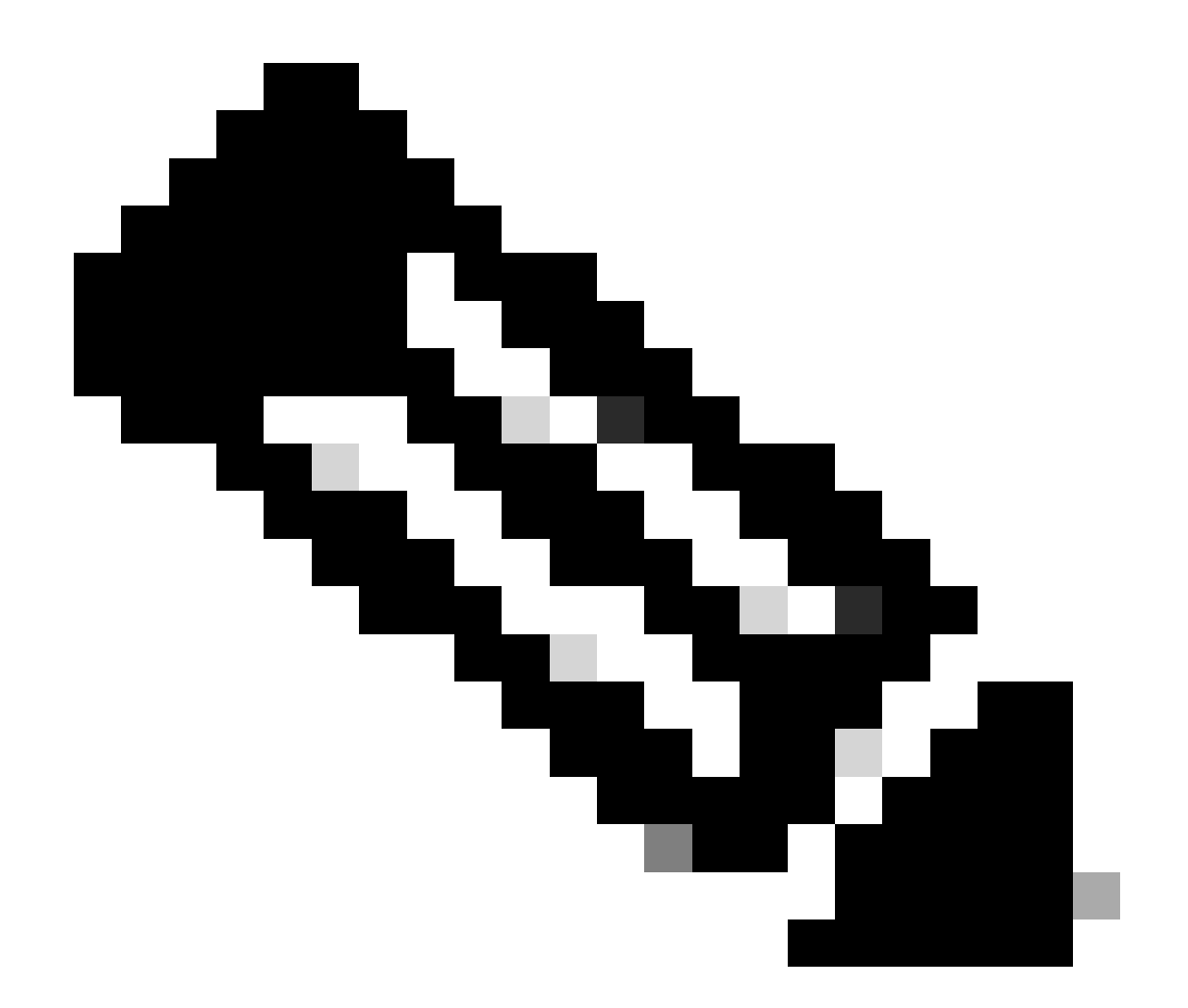

참고: 이전 커뮤니티 문자열 예는 이러한 문자열의 사용을 명확하게 설명하기 위해 선택되 었습니다. 프로덕션 환경에서는 커뮤니티 문자열을 신중하게 선택할 수 있으며 알파벳, 숫 자 및 영숫자가 아닌 일련의 기호로 구성할 수 있습니다. 평범하지 않은 비밀번호를 선택하 는 데 대한 자세한 내용은 강력한 비밀번호 생성 권장 사항을 참조하십시오.

#### ACL과 SNMP 커뮤니티 문자열

커뮤니티 문자열 외에도 소스 IP 주소의 선택 그룹에 대한 SNMP 액세스를 추가로 제한하는 ACL을 적용할 수 있습니다. 이 컨피그레이션은 192.168.100.0/24 주소 공간에 있는 최종 호스트 디바이스 에 대한 SNMP 읽기 전용 액세스를 제한하고 192.168.100.1에 있는 최종 호스트 디바이스에 대해 서만 SNMP 읽기 쓰기 액세스를 제한합니다.

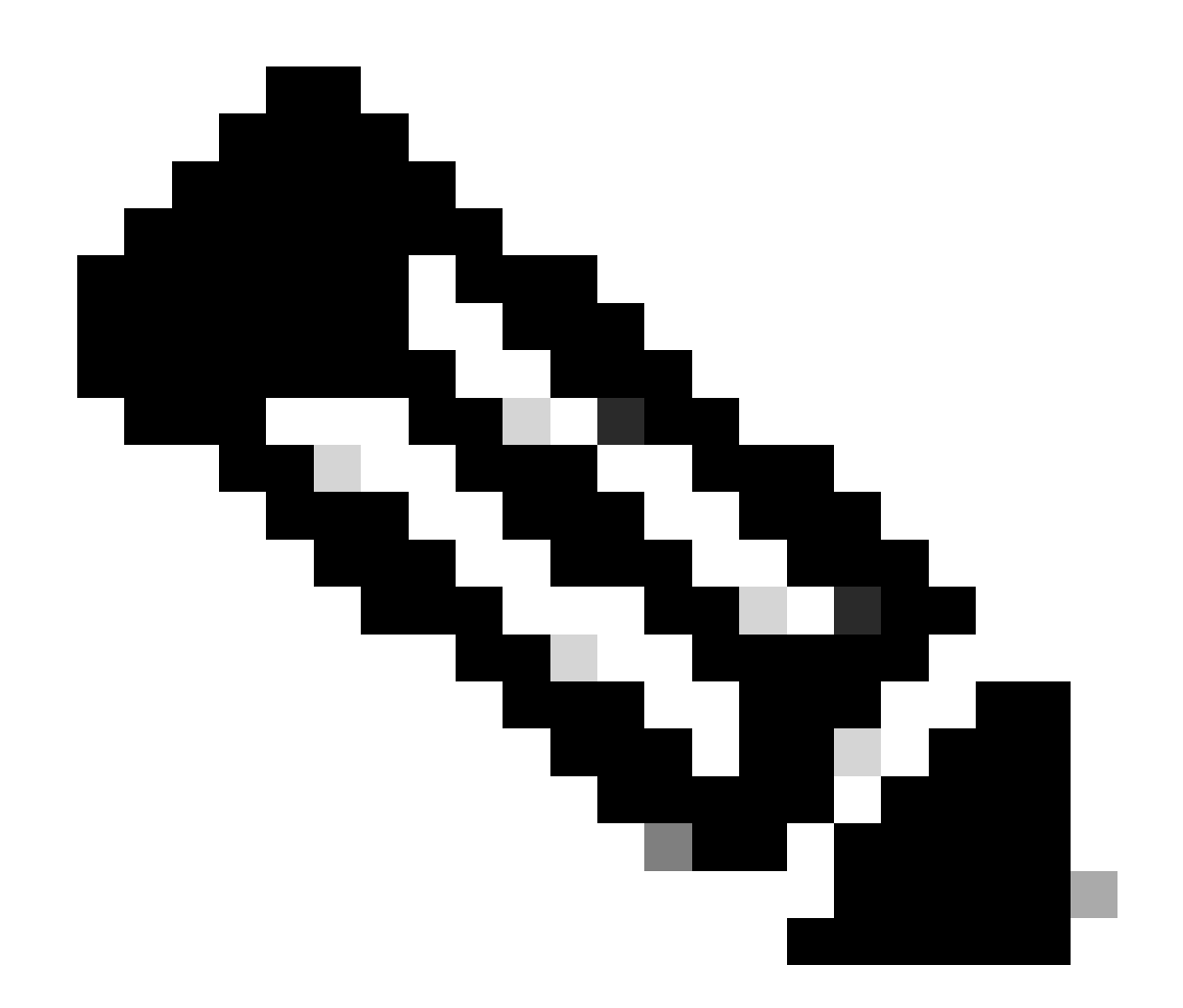

참고: 이 ACL에서 허용하는 디바이스에서는 요청된 SNMP 정보에 액세스하기 위해 적절한 커뮤니티 문자열이 필요합니다.

access-list 98 permit 192.168.100.0 0.0.0.255

access-list 99 permit 192.168.100.1

snmp-server community READONLY RO 98

snmp-server community READWRITE RW 99

이 기[능에](https://www.cisco.com/c/en/us/td/docs/switches/lan/catalyst9300/software/release/17-3/configuration_guide/nmgmt/b_173_nmgmt_9300_cg/configuring_simple_network_management_protocol.html) 대한 자세한 내용은 Cisco IOS XE Network Management Command Reference(Cisco IOS XE 네트워크 관리 명령 참조)의 snmp[-server](https://www.cisco.com/c/en/us/td/docs/switches/lan/catalyst9300/software/release/17-3/configuration_guide/nmgmt/b_173_nmgmt_9300_cg/configuring_simple_network_management_protocol.html) 커뮤니티를 참조하십시오.

인프라 ACL

신뢰할 수 있는 IP 주소가 있는 종단 호스트만 IOS-XE 디바이스로 SNMP 트래픽을 전송할 수 있도 록 iACL(Infrastructure ACL)을 구축할 수 있습니다. iACL은 UDP 포트 161의 무단 SNMP 패킷을 거 부하는 정책을 포함할 수 있습니다.

iACL 사[용에 대한 자세한 내용은](https://www.cisco.com/c/en/us/support/docs/ip/access-lists/13608-21.html#limitaccess) 이 문서의 인프라 ACL로 네트워크에 대한 액세스 제한 섹션을 참 조하십시오.

SNMP 보기

SNMP 보기는 특정 SNMP MIB에 대한 액세스를 허용하거나 거부할 수 있는 보안 기능입니다. snmp-server community string view 전역 환경 설정 명령어를 사용하여 뷰를 생성하고 커뮤니티 문 자열에 적용하면 MIB 데이터에 액세스하는 경우 뷰에 의해 정의된 권한으로 제한됩니다. 적절한 경 우 보기를 사용하여 SNMP 사용자가 필요한 데이터만 사용하도록 제한하는 것이 좋습니다.

이 컨피그레이션 예제에서는 커뮤니티 문자열 LIMITED를 사용하여 SNMP 액세스를 시스템 그룹 에 있는 MIB 데이터로 제한합니다.

snmp-server view <view\_name> <mib\_view\_family\_name> [포함/제외]

snmp-server community <community\_string>view <view\_name> RO

자세한 내용은 [SNMP 지원 구성을 참조하십시오.](https://www.cisco.com/c/en/us/td/docs/ios-xml/ios/snmp/configuration/xe-16-6/snmp-xe-16-6-book/nm-snmp-cfg-snmp-support.html)

#### SNMP 버전 3

SNMPv3(SNMP Version 3)은 RFC3410[, RFC3411,](http://www.ietf.org/rfc/rfc3410.txt) RFC3412[, RFC3413](http://www.ietf.org/rfc/rfc3412.txt)[,](http://www.ietf.org/rfc/rfc3413.txt) [RFC3414](https://www.ietf.org/rfc/rfc3414.txt)[,](http://www.ietf.org/rfc/rfc3414.txt) RFC3415[에](https://www.ietf.org/rfc/rfc3415.txt) 의해 정의되[며 네트워크 관리를 위한 상호운용 가능한 표준 기반 프로토콜입니다.](https://www.ietf.org/rfc/rfc3415.txt) SNMPv3에서는 네트워크를 통해 패킷을 인증하고 선택적으로 암호화하므로 디바이스에 대한 보안 액세스를 제공 합니다. 지원되는 경우, SNMP를 구축할 때 다른 보안 레이어를 추가하기 위해 SNMPv3을 사용할 수 있습니다. SNMPv3은 다음 세 가지 기본 컨피그레이션 옵션으로 구성됩니다.

- 1. no auth 이 모드에서는 SNMP 패킷의 인증 또는 암호화가 필요하지 않습니다.
- 2. auth 이 모드에서는 암호화 없이 SNMP 패킷을 인증해야 합니다.
- 3. priv 이 모드에서는 각 SNMP 패킷의 인증 및 암호화(프라이버시)가 모두 필요합니다.

SNMP 패킷을 처리하기 위해 SNMPv3 보안 메커니즘 인증 또는 인증 및 암호화를 사용하려 면 신뢰할 수 있는 엔진 ID가 있어야 합니다. 기본적으로 엔진 ID는 로컬로 생성됩니다. 엔진 ID는 이 예에 표시된 대로 show snmp engineID 명령어를 사용하여 표시할 수 있습니다.

router#show snmp engineID

로컬 SNMP 엔진ID: 80000009030000152BD35496

원격 엔진 ID IP 주소 포트

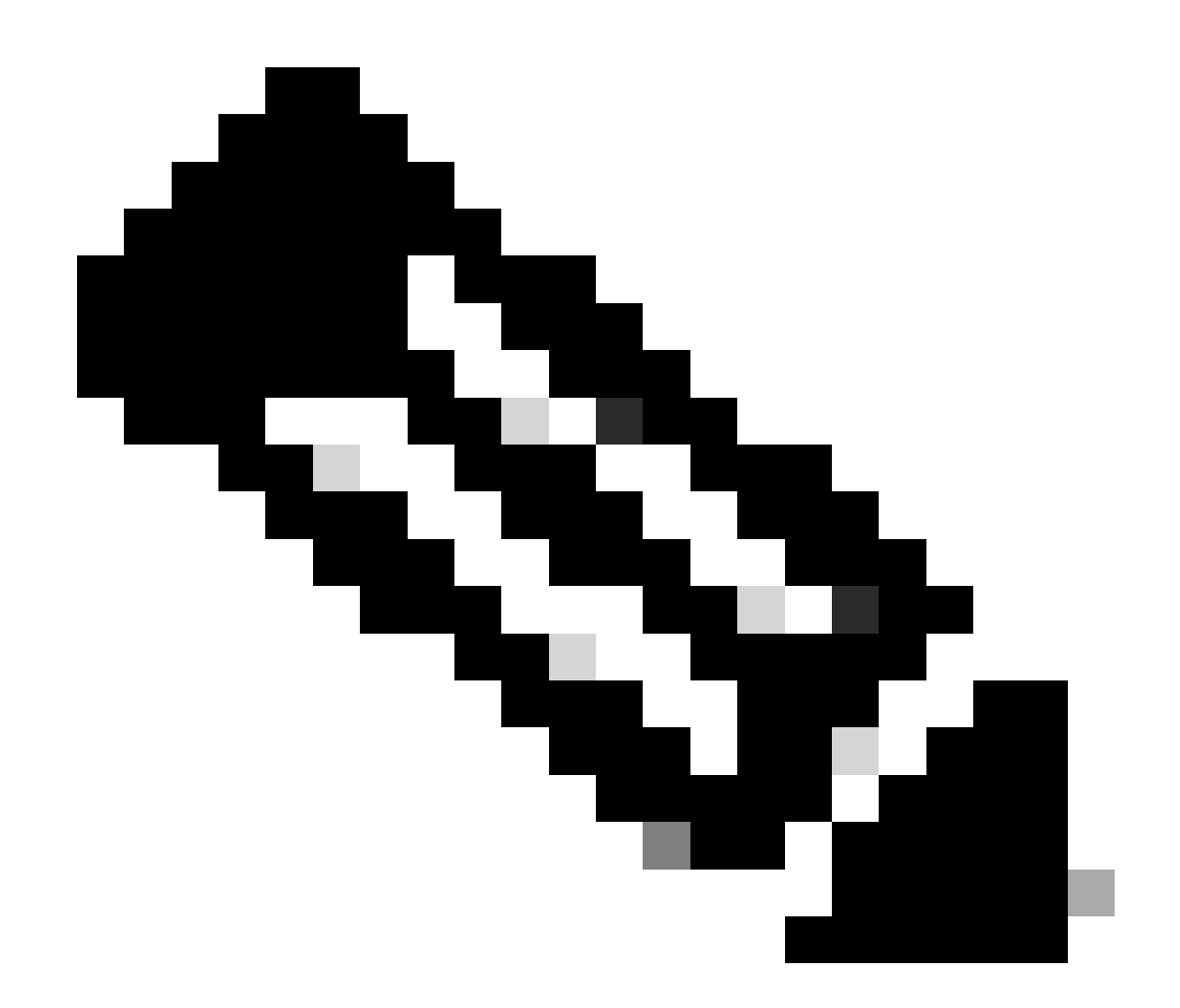

참고: engineID가 변경되면 모든 SNMP 사용자 계정을 다시 구성해야 합니다.

다음 단계에서는 SNMPv3 그룹을 구성합니다. 이 명령은 SNMP 서버 그룹 AUTHGROUP을 사용하 여 SNMPv3용 Cisco IOS XE 디바이스를 구성하고 auth 키워드를 사용하여 이 그룹에 대한 인증만 활성화합니다.

snmp-server 그룹 AUTHGROUP v3 인증

이 명령은 SNMP 서버 그룹이 있는 SNMPv3용 Cisco IOS XE 디바이스를 구성합니다.

PRIVGROUP 및 priv 키워드로 이 그룹에 대한 인증과 암호화를 모두 활성화합니다.

snmp-server group PRIVGROUP v3 priv

이 명령어는 MD5 인증 비밀번호인 authpassword와 3DES 암호화 비밀번호인 privpassword를 사

용하여 SNMPv3 user snmpv3user를 구성합니다.

snmp-server user snmpv3user PRIVGROUP v3 auth md5 authpassword priv 3des privpassword

snmp-server user 컨피그레이션 명령은 RFC 3414에 필요한 대로 디바이스의 컨피그레이션 출력에 표시되지 않으므로 컨피그레이션에서 사용자 비밀번호를 볼 수 없습니다. 구성된 사용자를 보려면 다음 예에 표시된 대로 show snmp user 명령어를 입력합니다.

router#snmp 사용자 표시

사용자 이름: snmpv3user 엔진 ID: 80000009030000152BD35496

storage-type(스토리지 유형): 비휘발성 액티브

인증 프로토콜: MD5 프라이버시 프로토콜: 3DES 그룹 이름: PRIVGROUP

이 기능에 대한 자세한 내용은 [SNMP 지원 구성을 참조하십시오.](https://www.cisco.com/c/en/us/td/docs/ios-xml/ios/snmp/configuration/xe-16-6/snmp-xe-16-6-book/nm-snmp-cfg-snmp-support.html)

관리 플레인 보호

Cisco IOS XE Software의 MPP(Management Plane Protection) 기능은 디바이스에서 SNMP 트래 픽을 종료할 수 있는 인터페이스를 제한하므로 SNMP 보안을 위해 사용할 수 있습니다. MPP 기능 을 사용하면 관리자가 하나 이상의 인터페이스를 관리 인터페이스로 지정할 수 있습니다. 관리 트 래픽은 이러한 관리 인터페이스를 통해서만 디바이스에 입력될 수 있습니다. MPP가 활성화되면 지 정된 관리 인터페이스 이외의 인터페이스에서 디바이스를 대상으로 하는 네트워크 관리 트래픽을 승인하지 않습니다.
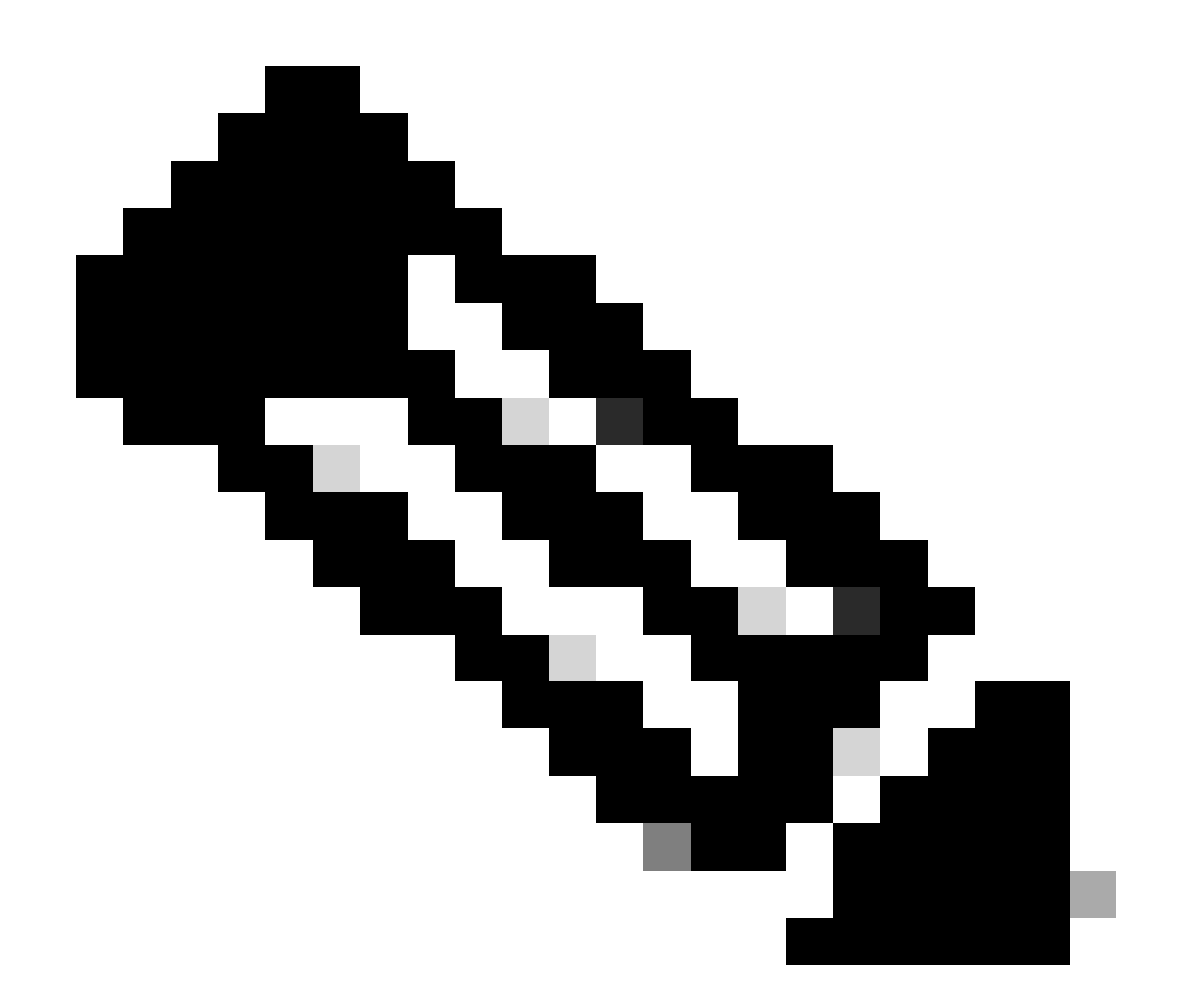

참고: MPP는 CPPr 기능의 하위 집합이며 CPPr을 지원하는 IOS 버전이 필요합니다. CPPr에 대한 자세한 내용은 컨트롤 플레인 보호 이해를 참조하십시오.

이 예에서는 SNMP 및 SSH 액세스를 FastEthernet 0/0 인터페이스로만 제한하기 위해 MPP를 사용 합니다.

### 컨트롤 플레인 호스트

관리 인터페이스 FastEthernet0/0은 ssh snmp를 허용합니다.

자세한 내용은 [관리 플레인 보호 기능 가이드를 참조하십시오.](https://www.cisco.com/c/en/us/td/docs/routers/ios/config/17-x/qos/b-quality-of-service/m_qos-plcshp-mgt-plane-prt.html)

# 로깅 모범 사례

이벤트 로깅을 통해 Cisco IOS XE 디바이스의 작동 및 이 디바이스가 구축된 네트워크에 대한 가시 성을 확보할 수 있습니다. Cisco IOS XE Software는 조직의 네트워크 관리 및 가시성 목표를 달성 하는 데 도움이 되는 몇 가지 유연한 로깅 옵션을 제공합니다.

이 섹션에서는 관리자가 로깅을 성공적으로 활용하고 Cisco IOS XE 디바이스에 대한 로깅의 영향 을 최소화하는 데 도움이 되는 몇 가지 기본 로깅 모범 사례를 제공합니다.

중앙 위치에 로그 보내기

원격 syslog 서버에 로깅 정보를 전송하는 것이 좋습니다. 그러면 네트워크 디바이스 전체에서 네트 워크와 보안 이벤트의 상관성을 더욱 효율적으로 분석하고 이들을 감사할 수 있습니다. syslog 메시 지는 UDP와 일반 텍스트로 불안정하게 전송됩니다. 따라서 syslog 트래픽을 포함하도록 네트워크 에서 관리 트래픽(예: 암호화 또는 대역외 액세스)에 제공하는 모든 보호를 확장할 수 있습니다.

이 컨피그레이션 예에서는 원격 syslog 서버에 로깅 정보를 전송하도록 Cisco IOS XE 디바이스를 구성합니다.

로깅 호스트 <ip-address>

로그 상관관계에 [대한 자세한 내용은 방화벽 및 IOS-XE 라우터 Syslog 이벤트를 사용하여](https://sec.cloudapps.cisco.com/security/center/resources/identify_incidents_via_syslog#2) 인시던 트 식별을 참조하십시오.

로컬 비휘발성 스토리지(ATA 디스크)에 로깅 기능을 사용하면 시스템 로깅 메시지를 ATA(Advanced Technology Attachment) 플래시 디스크에 저장할 수 있습니다. ATA 드라이브에 저 장된 메시지는 라우터를 재부팅한 후에도 지속됩니다.

이 컨피그레이션 라인은 ATA 플래시(disk0)의 syslog 디렉토리에 대한 로깅 메시지 134,217,728바 이트(128MB)를 구성하고 파일 크기를 16,384바이트로 지정합니다.

로깅이 버퍼링되었습니다.

logging persistent url disk0:/syslog size 134217728 filesize 16384

로깅 메시지가 ATA 디스크의 파일에 기록되기 전에 Cisco IOS XE Software는 디스크 공간이 충분 한지 확인합니다. 충분하지 않으면 가장 오래된 로깅 메시지 파일(타임스탬프 기준)이 삭제되며 현 재 파일이 저장됩니다. 파일 이름 형식은 log\_month:day:year::time입니다.

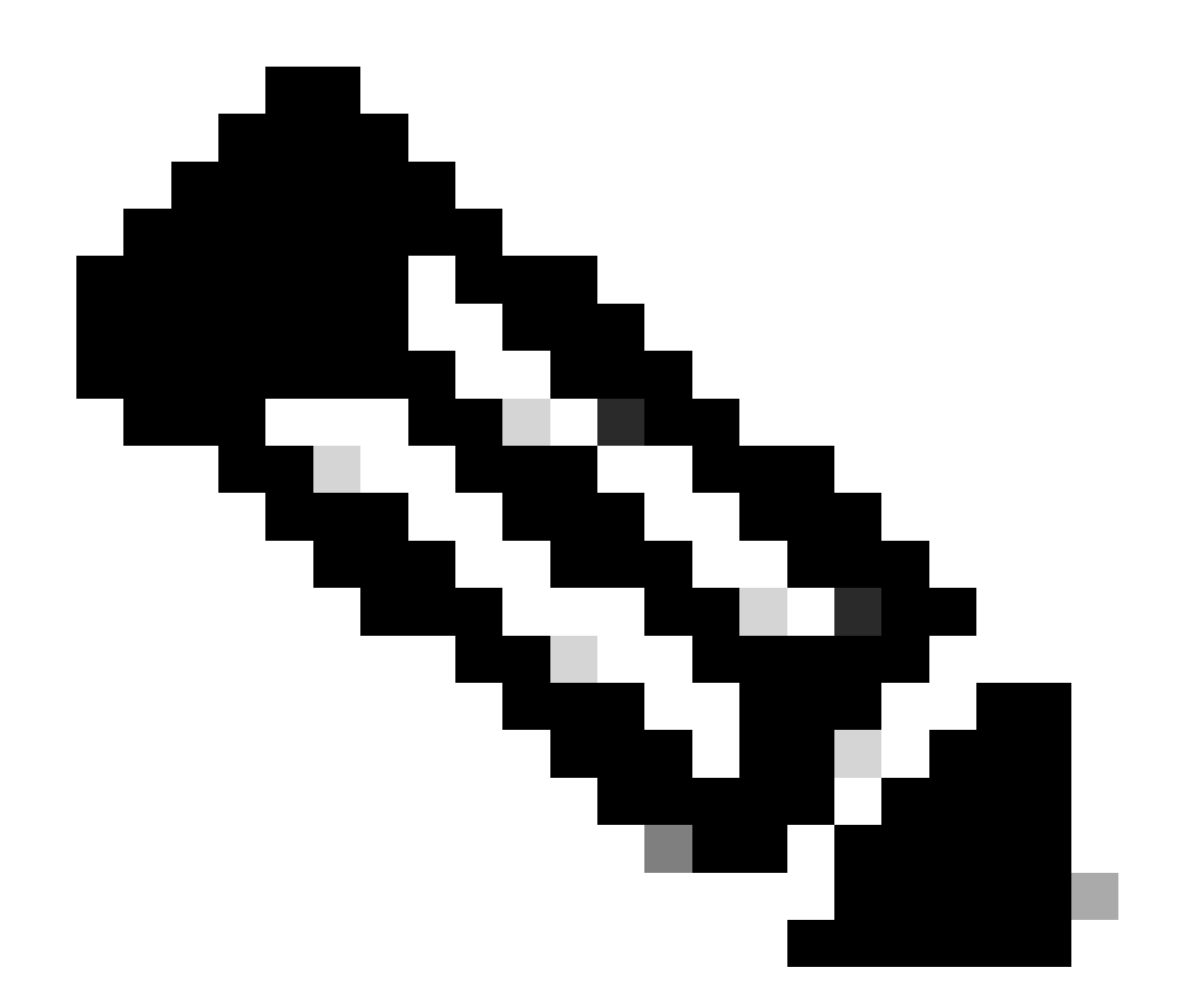

참고: ATA 플래시 드라이브는 디스크 공간이 제한되어 있으므로 저장된 데이터의 오버라 이트를 방지하기 위해 유지 관리해야 합니다.

이 예에서는 유지관리 절차의 일부로 로깅 메시지를 라우터 ATA 플래시 디스크에서 FTP 서버 192.168.1.129의 외부 디스크로 복사하는 방법을 보여줍니다.

copy disk0:/syslog [ftp://myuser/mypass@192.168.1.129/syslog](mailto:ftp://myuser/mypass@192.168.1.129/syslog)

이 기[능에](https://www.cisco.com/c/en/us/td/docs/ios-xml/ios/esm/configuration/xe-17/esm-xe-17-book/log-local-nonvol.html) 대한 자세한 [내용은 로컬 비휘발성](https://www.cisco.com/c/en/us/td/docs/ios-xml/ios/esm/configuration/xe-17/esm-xe-17-book/log-local-nonvol.html) 저장소에 로깅을 참조하십시오.

Logging Level(로깅 레벨)

Cisco IOS XE 디바이스에서 생성되는 각 로그 메시지에는 레벨 0, Emergencies, 레벨 7, Debug 범 위의 8개 심각도 중 하나가 할당됩니다. 특별히 필요한 경우가 아니면 레벨 7에서 로깅하지 않는 것 이 좋습니다. 레벨 7에서 로깅하면 디바이스의 CPU 로드가 증가하여 디바이스 및 네트워크가 불안 정해질 수 있습니다.

원격 syslog 서버에 전송할 로깅 메시지를 지정하기 위해 전역 환경 설정 명령어 logging trap 레벨

을 사용합니다. 지정된 레벨은 심각도가 가장 낮은 전송 메시지를 표시합니다. 버퍼링된 로깅을 위 해 logging buffered 레벨 명령어를 사용합니다.

다음 컨피그레이션 예제는 원격 syslog 서버에 보낸 로그 메시지와 로컬 로그 버퍼를 심각도 6(정보 )부터 0(긴급)까지로 제한합니다.

로깅 트랩 6

로깅 버퍼됨 6

### 콘솔 또는 모니터 세션에 기록하지 않음

Cisco IOS XE Software를 사용하면 로그 메시지를 모니터 세션으로 보낼 수 있습니다. 모니터 세션 은 EXEC 명령 터미널 모니터가 실행된 대화형 관리 세션이며 콘솔로 보낼 수 있습니다. 그러나 이 렇게 하면 IOS-XE 디바이스의 CPU 로드가 증가할 수 있으므로 권장하지 않습니다. 대신 show logging 명령어를 사용하여 볼 수 있는 로컬 로그 버퍼에 로깅 정보를 전송하는 것이 좋습니다.

콘솔 및 모니터 세션에 로깅을 비활성화하려면 전역 환경 설정 명령어 no logging console 및 no logging monitor를 사용합니다. 다음 컨피그레이션 예에서는 이러한 명령어의 사용을 보여줍니다.

로깅 콘솔 없음

로깅 모니터 없음

글로벌 컨피그레이션 명령에 대한 자세한 내용은 [Cisco IOS XE 네트워크 관리](https://www.cisco.com/c/en/us/td/docs/switches/lan/catalyst9200/software/release/17-1/command_reference/b_171_9200_cr.html) 명령 참조를 참조하 십시오.

버퍼링된 로깅 사용

Cisco IOS XE Software에서는 관리자가 로컬에서 생성된 로그 메시지를 볼 수 있도록 로컬 로그 버 퍼 사용을 지원합니다. 콘솔 또는 모니터 세션에 로깅하는 것보다 버퍼링된 로깅을 사용하는 것이 훨씬 좋습니다.

버퍼링된 로깅을 구성할 때 관련된 두 가지 컨피그레이션 옵션, 즉 로깅 버퍼 크기와 버퍼에 저장되 는 메시지 심각도가 있습니다. 로깅 버퍼의 크기는 전역 환경 설정 명령어 logging buffered 크기로 구성합니다. 버퍼에 포함된 가장 낮은 심각도는 logging buffered 심각도 명령어로 구성합니다. 관리 자가 show logging EXEC 명령어를 통해 로깅 버퍼의 콘텐츠를 볼 수 있습니다.

다음 컨피그레이션 예에는 레벨 0(긴급)부터 6(정보)까지의 메시지가 저장됨을 나타내는 심각도 6, 정보 외에도 16384바이트의 로깅 버퍼 컨피그레이션이 포함되어 있습니다.

로깅 버퍼됨 16384 6

버퍼링된 로깅에 대한 자세한 [내용은 Cisco IOS XE 메시지 표시 대상](https://www.cisco.com/c/en/us/td/docs/switches/lan/catalyst9500/software/release/17-1/configuration_guide/sys_mgmt/b_171_sys_mgmt_9500_cg/configuring_system_message_logs.html#task_fbn_yb1_m1b) 디바이스 설정을 참조하십시 오.

로깅 소스 인터페이스 구성

로그 메시지를 수집하고 검토할 때 향상된 레벨의 일관성을 제공하려면 로깅 소스 인터페이스를 정

적으로 구성하는 것이 좋습니다.

logging source-interface interface 명령을 통해 로깅 소스 인터페이스를 정적으로 구성하면 개별 CiscoIOS 디바이스에서 전송되는 모든 로깅 메시지에 동일한 IP 주소가 표시됩니다. 안정성을 강화 하려면 루프백 인터페이스를 로깅 소스로 사용하는 것이 좋습니다.

이 컨피그레이션 예제에서는 모든 로그 메시지에 루프백 0 인터페이스의 IP 주소를 사용하도록 지 정하기 위해 logging source-interface 인터페이스 전역 환경 설정 명령어 사용법에 대해 설명합니다 .

소스 인터페이스 루프백 로깅 0

자세한 내용은 [Cisco IOS XE Embedded Syslog Manager](https://www.cisco.com/c/en/us/td/docs/ios-xml/ios/esm/configuration/xe-16-5/esm-xe-16-5-book/esm-syslog.html)를 참조하십시오.

로깅 타임스탬프 구성

로깅 타임스탬프 컨피그레이션은 네트워크 디바이스 전체의 이벤트 상관관계를 지정하는 데 도움 이 됩니다. 로깅 데이터 상관관계를 지정할 수 있으려면 정확하고 일관된 로깅 타임스탬프 컨피그 레이션을 구현해야 합니다. 밀리초 정밀도의 날짜 및 시간을 포함하고 디바이스에서 사용 중인 표 준 시간대를 포함하도록 로깅 타임스탬프를 구성할 수 있습니다.

다음 예제에는 UTC(Coordinated Universal Time) 시간대에 속한 밀리초 정밀도의 로깅 타임스탬프 컨피그레이션이 포함되어 있습니다.

서비스 타임스탬프 로그 datetime msec show-timezone

UTC에 대해 시간을 기록하지 않으려는 경우 특정 로컬 시간대를 구성하고 해당 정보가 생성된 로 그 메시지에 표시되도록 구성할 수 있습니다. 다음 예제는 PST(Pacific Standard Time) 시간대의 디 바이스 컨피그레이션을 보여줍니다.

클럭 시간대 PST -8

서비스 타임스탬프 로그 datetime msec localtime show-timezone

### Cisco IOS XE Software 컨피그레이션 관리

Cisco IOS XE Software에는 Cisco IOS XE 디바이스에서 일종의 컨피그레이션 관리를 활성화할 수 있는 여러 기능이 포함되어 있습니다. 이러한 기능에는 컨피그레이션을 아카이브하고 컨피그레이 션을 이전 버전으로 롤백하며 자세한 컨피그레이션 변경 로그를 생성하는 기능도 포함됩니다.

컨피그레이션 교체 및 컨피그레이션 롤백

Cisco IOS XE Software Release 16.6.4 이상에서는 컨피그레이션 교체 및 컨피그레이션 롤백 기능 을 사용하여 디바이스에서 Cisco IOS XE 디바이스 컨피그레이션을 아카이브할 수 있습니다. 현재 실행 중인 컨피그레이션을 configure replace 파일 이름 명령어로 교체하려면 수동 또는 자동으로 저장된 이 아카이브의 컨피그레이션을 사용할 수 있습니다. 이 명령어는 copy 파일 이름 runningconfig 명령어와 반대입니다. configure replace 파일 이름 명령어는 copy 명령어를 통해 수행하는 병합과 반대로 실행 중인 컨피그레이션을 교체합니다.

네트워크의 모든 Cisco IOS XE 디바이스에서 이 기능을 활성화하는 것이 좋습니다. 활성화한 후에 는 관리자가 archive config 권한 부여된 EXEC 명령어를 사용하여 현재 실행 중인 컨피그레이션을 아카이브에 추가하도록 할 수 있습니다. 아카이브된 컨피그레이션은 show archive EXEC 명령어로 볼 수 있습니다.

이 예에서는 자동 컨피그레이션 아카이브의 구성을 설명합니다. 또한 보관된 컨피그레이션을 disk0: 파일 시스템에 archived-config-N이라는 이름의 파일로 저장하고, 최대 14개의 백업을 유지 하며, 관리자가 write memory EXEC 명령을 실행할 때 하루에 한 번(1440분) 보관하도록 Cisco IOS XE 디바이스에 지시합니다.

보관

경로 disk0:archived-config

최대 14

기간 1440

컨피그레이션 아카이브 기능을 통해 최대 14개의 백업 컨피그레이션을 저장할 수 있지만 maximum 명령어를 사용하기 전에 공간 요구 사항을 고려하는 것이 좋습니다.

전용 컨피그레이션 변경 액세스

Cisco IOS XE Software Release 16.6.4에 추가된 Exclusive Configuration Change Access 기능은 지정된 시간에 한 명의 관리자만 Cisco IOS XE 장치에 대한 컨피그레이션을 변경할 수 있도록 합니 다. 이 기능을 사용하면 관련 컨피그레이션 구성요소를 동시에 변경하는 데 따른 원치 않는 영향을 없앨 수 있습니다. 이 기능은 전역 컨피그레이션 명령 컨피그레이션 모드 단독 모드로 구성되며 자 동 및 수동 모드 중 하나로 작동합니다. 자동 모드에서는 관리자가 configure terminal EXEC 명령어 를 실행하면 컨피그레이션이 자동으로 잠깁니다. 수동 모드에서는 환경 설정 모드가 되면 컨피그레 이션을 잠그기 위해 관리자가 configure terminal lock 명령어를 사용합니다.

다음 예에서는 자동 컨피그레이션 잠금을 위한 이 기능의 컨피그레이션을 설명합니다.

컨피그레이션 모드 단독

디지털 서명 Cisco 소프트웨어

Cisco IOS XE Software Release 16.1 이상에 추가된 디지털 서명 Cisco Software 기능은 보안 비대 칭(공개 키) 암호화를 사용하여 디지털 서명되어 신뢰할 수 있는 Cisco IOS XE Software를 쉽게 사 용할 수 있도록 합니다.

디지털로 서명된 이미지는 암호화된(개인 키 사용) 해시를 수반합니다. 확인 시 디바이스에서 키 저 장소에 포함된 키 중에서 해당하는 공용 키로 해시의 암호를 해독하고 이미지의 고유 해시도 계산 합니다. 암호 해독된 해시가 계산된 이미지 해시와 일치하면 이미지가 변조되지 않은 것이므로 신 뢰할 수 있습니다.

디지털로 서명된 Cisco 소프트웨어 키는 키의 유형과 버전으로 식별합니다. 키는 특수, 프로덕션 또 는 롤오버 키 유형일 수 있습니다. 프로덕션 및 특수 키 유형에는 키를 취소하고 교체할 때마다 알파 벳이 증가하는 연관된 키 버전이 있습니다. 디지털 서명 Cisco 소프트웨어 기능을 사용하면

ROMMON 및 일반 Cisco IOS XE 이미지가 모두 특수 또는 프로덕션 키로 서명됩니다. ROMMON 이미지는 업그레이드할 수 있으므로 로드된 특수 또는 프로덕션 이미지와 동일한 키로 서명해야 합 니다.

이 명령은 장치 키 저장소의 키를 사용하여 플래시에서 이미지 isr4300 universalk9.16.06.04.SPA.bin의 무결성을 확인합니다.

show software authenticity file bootflash:isr4300-universalk9.16.06.04.SPA.bin

이 기능에 대한 자세한 내용은 [디지털 서명 Cisco 소프트웨어를 참조하십시오.](https://www.cisco.com/c/en/us/td/docs/ios-xml/ios/sys-image-mgmt/configuration/xe-16-8/sysimgmgmt-xe-16-8-book/sysimgmgmt-dgtly-sgnd-sw.html)

그런 다음 새 이미지(isr4300-universalk9.16.10.03.SPA.bin)를 로드할 플래시에 복사하고 새로 추 가된 특수 키로 이미지의 서명을 확인할 수 있습니다

copy /verify tftp://<server\_ip>/isr4300-universalk9.16.10.03.SPA.bin 플래시:

### 컨피그레이션 변경 알림 및 로깅

Cisco IOS XE Software Release 16.6.4에 추가된 컨피그레이션 변경 알림 및 로깅 기능을 사용하면 Cisco IOS XE 디바이스의 컨피그레이션 변경 사항을 로깅할 수 있습니다. 이 로그는 Cisco IOS XE 디바이스에서 관리되며, 변경한 개인의 사용자 정보, 입력한 컨피그레이션 명령 및 변경 시간이 포 함됩니다. 이 기능은 logging enable 컨피그레이션 변경 로거 환경 설정 모드 명령어로 활성화합니 다. 선택적 명령인 hide keys 및 logging size 항목은 비밀번호 데이터의 로깅을 방지하고 변경 로그 의 길이를 늘리기 때문에 기본 컨피그레이션을 개선하기 위해 사용됩니다.

Cisco IOS XE 디바이스의 컨피그레이션 변경 기록을 더 쉽게 파악할 수 있도록 이 기능을 활성화하 는 것이 좋습니다. 또한 컨피그레이션을 변경할 때 syslog 메시지의 생성을 지원하기 위해 notify syslog 환경 설정 명령어를 사용하는 것이 좋습니다.

보관

로그 설정

로깅 사용

로깅 크기 200

히드키

syslog에 알림

컨피그레이션 변경 알림 및 로깅 기능을 활성화한 후, 컨피그레이션 로그를 보기 위해 권한 부여된 EXEC 명령어 show archive log config all을 사용할 수 있습니다.

## 컨트롤 플레인

컨트롤 플레인 기능은 소스에서 대상으로 데이터를 이동하기 위해 네트워크 디바이스 간에 통신하 는 프로토콜과 프로세스로 구성됩니다. 여기에는 ICMP 및 RSVP(Resource Reservation Protocol)와 같은 프로토콜 외에도 BGP(Border Gateway Protocol) 등의 라우팅 프로토콜이 포함되 어 있습니다.

관리 및 데이터 플레인의 이벤트가 컨트롤 플레인에 부정적인 영향을 미치지 않아야 합니다. DoS 공격과 같은 데이터 플레인 이벤트가 컨트롤 플레인에 영향을 줄 경우 전체 네트워크가 불안정해질 수 있습니다. Cisco IOS XE Software의 기능 및 컨피그레이션에 대한 이 정보는 컨트롤 플레인의 탄력성을 보장하는 데 도움이 됩니다.

## 일반 컨트롤 플레인 강화

컨트롤 플레인을 통해 관리 플레인과 데이터 플레인이 유지관리되고 작동하므로 네트워크 디바이 스의 컨트롤 플레인을 보호해야 합니다. 보안 사고 중에 컨트롤 플레인이 불안정하게 되면 네트워 크의 안정성을 복구할 수 없습니다.

불필요한 패킷을 처리하는 데 필요한 CPU 로드 양을 최소화하기 위해 대부분의 경우 인터페이스에 서 특정 유형의 메시지 수신 및 전송을 비활성화할 수 있습니다.

### IP ICMP 리디렉션

동일한 인터페이스에서 패킷을 수신하고 전송할 때 라우터에서 ICMP 리디렉션 메시지를 생성할 수 있습니다. 이 경우, 라우터는 패킷을 전달하고 원래 패킷의 발신자에게 ICMP 리디렉션 메시지를 다 시 전송합니다. 이 행동을 통해 발신자가 라우터를 우회하고 추가 패킷을 대상(또는 대상에 가까운 라우터)에 직접 전달할 수 있습니다. 제대로 작동하는 IP 네트워크에서는 라우터가 고유 로컬 서브 넷에 있는 호스트에만 리디렉션을 전송합니다. 다시 말해, ICMP 리디렉션은 레이어 3 경계를 넘어 설 수 없습니다.

ICMP 리디렉션 메시지에는 호스트 주소에 대한 리디렉션과 전체 서브넷에 대한 리디렉션이라는 두 가지 유형이 있습니다. 악의적인 사용자가 패킷을 계속 라우터에 전송하여 ICMP 리디렉션을 전송 하는 라우터의 기능을 악용할 수 있습니다. 그러면 라우터가 ICMP 리디렉션 메시지에 응답해야 하 므로 라우터의 성능과 CPU에 부정적인 영향을 미칠 수 있습니다. 라우터에서 ICMP 리디렉션을 전 송하지 않게 하려면 no ip redirects 인터페이스 환경 설정 명령어를 사용하십시오.

### ICMP 연결 불가능

인터페이스 액세스 목록으로 필터링하면 ICMP 연결 불가능 메시지를 필터링된 트래픽의 소스에 다 시 전송합니다. 이러한 메시지를 생성하면 디바이스의 CPU 사용률이 증가할 수 있습니다. Cisco IOS XE Software에서 ICMP 연결 불가능 생성은 기본적으로 500밀리초마다 1개의 패킷으로 제한 됩니다. ICMP 연결 불가능 메시지 생성은 인터페이스 환경 설정 명령어 no ip unreachables로 비활 성화할 수 있습니다. ICMP 연결 불가능 속도 제한은 ip icmp rate-limit unreachable interval-in-ms 전역 환경 설정 명령어를 사용하여 기본값에서 다른 값으로 변경할 수 있습니다.

### 프록시 ARP

프록시 ARP는 일반적으로 라우터인 한 디바이스에서 다른 디바이스를 위한 ARP 요청에 응답하는 기술입니다. 라우터는 ID를 가장하여 실제 목적지로 패킷을 라우팅하는 책임을 수용합니다. 프록시 ARP는 라우팅 또는 기본 게이트웨이를 구성하지 않고 서브넷의 머신이 원격 서브넷에 연결되도록 지원할 수 있습니다. 프록시 ARP는 [RFC 1027에 정의되어 있습니다.](https://www.ietf.org/rfc/rfc1027.txt)

프록시 ARP를 이용하는 경우 몇 가지 단점이 있습니다. 네트워크 세그먼트의 ARP 트래픽 양, 리소 스 소모 및 중간자 공격(man-in-the-middle attack)이 증가할 수 있습니다. 프록시된 각 ARP 요청에 서는 적은 양의 메모리를 사용하므로 프록시 ARP는 리소스 소모 공격 벡터를 나타냅니다. 공격자 가 다수의 ARP 요청을 전송하는 경우 사용 가능한 모든 메모리를 소진할 수 있습니다.

중간자 공격(man-in-the-middle attack)은 네트워크의 호스트를 사용하여 라우터의 MAC 주소를 스 푸핑하므로, 결국 의심하지 않는 호스트가 공격자에게 트래픽을 전송하게 됩니다. 프록시 ARP는 인터페이스 환경 설정 명령어인 no ip proxy-arp로 비활성화할 수 있습니다.

이 기능에 대한 자세한 [내용은 프록시 ARP](https://www.cisco.com/c/en/us/td/docs/ios-xml/ios/ipaddr_arp/configuration/xe-16-5/arp-xe-16-5-book/arp-config-arp.html#GUID-42FF9655-54E7-42D3-AA22-DF0B416E7CF6) 활성화 및 비활성화를 참조하십시오.

NTP 제어 메시지

NTP 제어 메시지 쿼리는 더 나은 NM가 생성되고 활용되기 전에 NM(네트워크 관리) 기능을 지원한 NTP의 기능입니다. 조직이 여전히 NTP for NM 기능을 사용하지 않는 한, 네트워크 보안 모범 사례 는 이러한 기능을 모두 완전히 비활성화하는 것입니다. 이 서비스를 사용하는 경우 방화벽 또는 기 타 외부 장치에 의해 차단된 내부 네트워크 전용 유형 서비스가 될 수 있습니다. IOS-XR 및 NX-OS는 이를 지원하지 않으므로 표준 IOS 및 IOS-XE 버전을 제외한 모든 버전에서 제거되었습니다.

이 기능을 비활성화하도록 선택하면 명령은 다음과 같습니다

라우터(config)# ntp 허용 모드 제어 안 함

그러면 이 명령은 running-config에서 no ntp allow mode control 0으로 표시됩니다. 이렇게 하면 디 바이스에서 NTP 제어 메시지를 비활성화하고 디바이스를 공격으로부터 보호할 수 있습니다.

## 컨트롤 플레인 트래픽의 CPU 영향 제한

컨트롤 플레인을 보호하는 것은 매우 중요합니다. 데이터와 관리 트래픽이 없어도 애플리케이션 성 능과 최종 사용자 경험이 저하될 수 있으므로 컨트롤 플레인의 복원력을 통해 다른 두 플레인이 유 지관리되고 작동할 수 있습니다.

### 컨트롤 플레인 트래픽 이해

Cisco IOS XE 디바이스의 컨트롤 플레인을 제대로 보호하려면 CPU에서 프로세스를 전환한 트래 픽 유형을 이해해야 합니다. 프로세스 전환 트래픽은 일반적으로 두 가지 유형의 트래픽으로 구성 됩니다. 첫 번째 트래픽 유형은 Cisco IOS XE 디바이스로 전송되며 Cisco IOS XE 디바이스 CPU에 서 직접 처리해야 합니다. 이 트래픽은 수신 인접 트래픽 카테고리로 구성됩니다. 이 트래픽에는 다 음 라우터 홉이 디바이스 자체인 CEF(Cisco Express Forwarding) 표의 항목을 포함합니다. 이 항목 은 show ip cef CLI 출력에 수신된 용어로 표시됩니다. 이 표시는 인터페이스 IP 주소, 멀티캐스트 주소 공간 및 브로드캐스트 주소 공간을 포함하여 Cisco IOS XE 디바이스 CPU에서 직접 처리해야 하는 IP 주소에 대한 경우입니다.

CPU에서 처리하는 두 번째 트래픽 유형은 데이터 플레인 트래픽(Cisco IOS XE 디바이스 자체를 초과하는 대상이 있는 트래픽)이며, CPU에서 특별한 프로세싱을 수행해야 합니다. 데이터 플레인 트래픽에 영향을 주는 전체 CPU 목록은 아니지만 이러한 유형의 트래픽은 프로세스 스위칭되므로 제어 플레인의 작동에 영향을 줄 수 있습니다.

- 액세스 제어 목록 로깅 ACL 로깅 트래픽은 log 키워드를 사용하는 ACE가 일치(허용 또는 거 1. 부)하여 생성된 패킷으로 구성됩니다.
- 유니캐스트 RPF(Unicast Reverse Path Forwarding) ACL과 함께 사용되는 유니캐스트 2. RPF를 사용하면 특정 패킷의 프로세스가 전환될 수 있습니다.
- 3. IP 옵션 포함된 옵션이 있는 모든 IP 패킷은 CPU에서 처리되어야 합니다.
- 프래그멘테이션 프래그멘테이션이 필요한 모든 IP 패킷은 처리를 위해 CPU에 전달해야 합 4. 니다.
- TTL(Time-to-live) 만료 TTL 값이 1 이하인 패킷에는 전송할 ICMP(Internet Control Message 5. Protocol) 시간 초과(ICMP 유형 11, 코드 0) 메시지가 있으므로, CPU 처리가 수행됩니다.
- 6. ICMP 연결 불가능 라우팅, MTU 또는 필터링으로 인해 ICMP 연결 불가능 메시지를 생성하 는 패킷은 CPU에서 처리합니다.
- 7. ARP 요청이 필요한 트래픽 ARP 항목이 없는 대상은 CPU에서 처리해야 합니다.
- 8. 비IP 트래픽 모든 비IP 트래픽은 CPU에서 처리합니다.

이 목록에서는 Cisco IOS XE 디바이스 CPU에서 처리되는 트래픽 유형을 확인하기 위한 몇 가지 방법을 자세히 설명합니다.

- 9. show ip cef 명령어는 CEF 표에 포함되어 있는 각 IP 접두사에 대한 다음 홉 정보를 제공합니 다. 앞에서 설명한 대로 Next Hop으로 수신을 포함하는 항목은 수신 인접성으로 간주되며 트 래픽을 CPU로 직접 보내야 함을 나타냅니다.
- 10. show interface switching 명령어는 디바이스에서 프로세스를 전환한 패킷 수에 대한 정보를 제공합니다.
- 11. show ip traffic 명령은 멀티캐스트 주소 공간으로 전송되는 브로드캐스트 주소 공간으로 전송 되는 프래그먼트화가 필요한 옵션과 함께 로컬 대상(즉, 수신 인접성 트래픽)의 IP 패킷 수에 대한 정보를 제공합니다.
- 수신 인접 트래픽은 show ip cache flow 명령어를 사용하여 식별할 수 있습니다. Cisco IOS 12. XE 디바이스를 대상으로 하는 모든 플로우에는 로컬의 DstIf(Destination Interface)가 있습니 다.
- 13. Cisco IOS XE 디바이스의 컨트롤 플레인에 도달하는 트래픽의 유형 및 속도를 식별하기 위해 컨트롤 플레인 정책을 사용할 수 있습니다. 컨트롤 플레인 정책은 세분화된 분류 ACL 사용, 로깅 및 show policy-map control-plane 명령어를 사용하여 수행할 수 있습니다.

인프라 ACL

iACL(Infrastructure ACL)은 네트워크 디바이스에 대한 외부 통신을 제한합니다.

인프라 ACL은 이 문서의 인프라 ACL을 사용하여 네트워크에 대한 액세스 제한 섹션에서 광범위하 게 다룹니다.

모든 네트워크 디바이스의 컨트롤 플레인을 보호하려면 iACL을 구현하는 것이 좋습니다.

수신 ACL

rACL은 트래픽이 RP(Route Processor)에 영향을 미치기 전에 유해한 트래픽으로부터 디바이스를 보호합니다. 수신 ACL은 구성된 디바이스만 보호하도록 설계되어 있으며 통과 트래픽은 rACL의 영 향을 받지 않습니다. 따라서 예제 ACL 항목에 사용되는 대상 IP 주소 any는 라우터의 물리적 또는 가상 IP 주소만 참조합니다. 수신 ACL은 네트워크 보안 모범 사례로 간주되며, 우수한 네트워크 보 안에 대한 장기적인 추가 사항으로 간주될 수 있습니다.

다음은 192.168.100.0/24 네트워크의 신뢰할 수 있는 호스트에서 SSH(TCP 포트 22) 트래픽을 허 용하도록 작성된 수신 경로 ACL입니다.

— 디바이스에 허용된 신뢰할 수 있는 호스트의 SSH를 허용합니다.

access-list 151 permit tcp 192.168.100.0 0.0.255 any eq 22

— 다른 모든 소스에서 RP로의 SSH를 거부합니다.

access-list 151 deny tcp any any eq 22

— 디바이스에 대한 다른 모든 트래픽을 허용합니다.

— 보안 정책 및 컨피그레이션에 따름

access-list 151 permit ip any any

— 이 액세스 목록을 수신 경로에 적용합니다.

ip 수신 액세스 목록 151

디바이스에 대한 합법적인 [트래픽을](https://www.cisco.com/c/en/us/td/docs/ios-xml/ios/sec_data_acl/configuration/xe-16-9/sec-data-acl-xe-16-9-book/sec-access-list-ov.html) 식별 및 허용하고 원치 않는 모든 패킷을 거부하는 데 도움이 되도록 하려[면 Access Control](https://www.cisco.com/c/en/us/td/docs/ios-xml/ios/sec_data_acl/configuration/xe-16-9/sec-data-acl-xe-16-9-book/sec-access-list-ov.html) Lists를 참조하십시오.

#### CoPP

인프라 디바이스를 대상으로 하는 IP 패킷을 제한하는 데 CoPP 기능을 사용할 수 있습니다. 이 예 에서는 신뢰할 수 있는 호스트의 SSH 트래픽만 Cisco IOS XE 디바이스 CPU에 도달할 수 있습니 다.

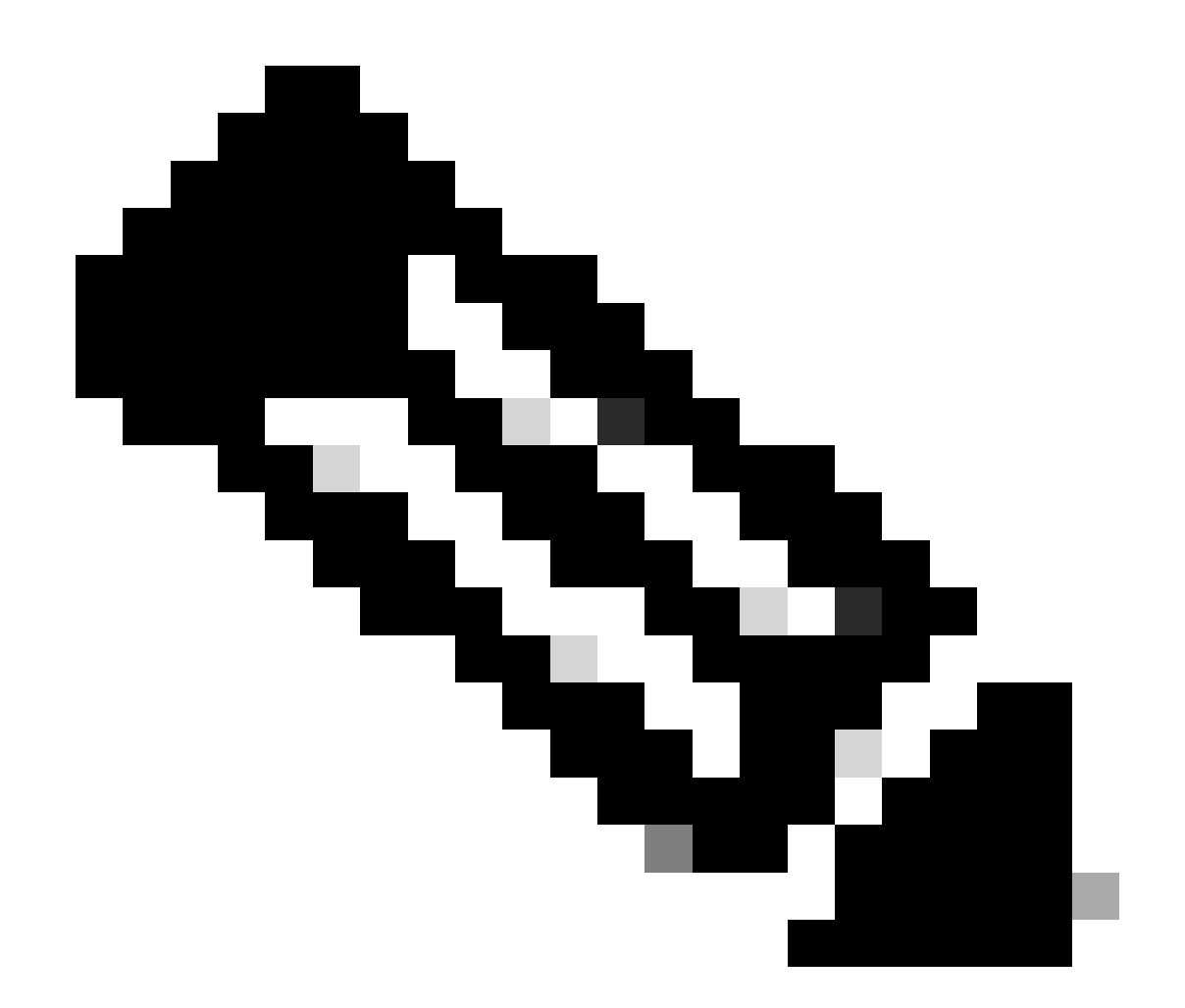

참고: 알 수 없거나 신뢰할 수 없는 IP 주소에서 트래픽을 삭제하면 동적으로 할당된 IP 주 소가 있는 호스트가 Cisco IOS XE 디바이스에 연결되는 것을 방지할 수 있습니다.

access-list 152 deny tcp <trusted-addresses> <mask> any eq 22

access-list 152 permit tcp any any eq 22

access-list 152 deny ip any any any

class-map match-all COPP-KNOWN-바람직하지 않은 MATCH ACCESS-GROUP 152

정책 맵 COPP-INPUT-POLICY 클래스 COPP-KNOWN-바람직하지 않은 삭제

제어 평면 서비스 정책 입력 COPP-INPUT-POLICY

이전 CoPP 예에서 무단 패킷을 허용 작업과 일치시키는 ACL 항목은 정책 맵 삭제 기능을 통해 해 당 패킷을 버리는 반면 거부 작업과 일치하는 패킷은 정책 맵 삭제 기능의 영향을 받지 않습니다.

CoPP는 Cisco IOS XE 소프트웨어 릴리스에서 사용할 수 있습니다.

CoPP [기능의 컨피그레이션](https://www.cisco.com/c/en/us/td/docs/routers/ios/config/17-x/qos/b-quality-of-service/m_qos-plcshp-ctrl-pln-plc-0.html) 및 사용에 대한 자세한 내용은 컨트롤 플레인 정책을 참조하십시오.

### 컨트롤 플레인 보호

Cisco IOS XE Software Release 16.6.4에 도입된 CPPr(Control Plane Protection)을 사용하여 Cisco IOS XE 디바이스의 CPU로 향하는 컨트롤 플레인 트래픽을 제한하거나 감시할 수 있습니다. CPPr은 CoPP와 비슷하지만, 더 세분화하여 트래픽을 제한하는 기능이 있습니다. CPPr은 통합 컨 트롤 플레인을 하위 인터페이스라고 하는 개별 컨트롤 플레인 카테고리로 나눕니다. 호스트(Host), 통과(Transit) 및 CEF 예외(CEF-Exception) 트래픽 카테고리에는 하위 인터페이스가 있습니다. CPPr에는 다음과 같은 컨트롤 플레인 보호 기능도 포함됩니다.

- 포트 필터링 기능 이 기능을 사용하면 폐쇄되거나 수신하지 않는 TCP 및 UDP 포트로 보내 1. 는 패킷을 삭제하고 감시할 수 있습니다.
- 큐 임계값 지정 기능 이 기능을 사용하면 컨트롤 플레인 IP 입력 큐에서 허용되는 지정된 프 2. 로토콜의 패킷 수를 제한합니다.

CPPr 기능 컨피그레이션 및 사용에 대한 자세한 내용은 [컨트롤 플레인 보호 및](https://www.cisco.com/c/en/us/td/docs/routers/ios/config/17-x/qos/b-quality-of-service/m_qos-plcshp-ctrl-pln-plc-0.html) [컨트롤 플레인](https://www.cisco.com/c/en/us/td/docs/routers/ios/config/17-x/qos/b-quality-of-service/m_qos-class-lac.html) [보호 이해를 참조하십시오.](https://www.cisco.com/c/en/us/td/docs/routers/ios/config/17-x/qos/b-quality-of-service/m_qos-class-lac.html)

하드웨어 레이트 리미터

Cisco Catalyst 6500 Series Supervisor Engine 32 및 Supervisor Engine 720에서는 특수 네트워킹 시나리오를 위해 플랫폼별 HWRL(Hardware-based Rate Limiter)을 지원합니다. 이 하드웨어 레이 트 리미터는 특정하게 사전 정의된 IPv4, IPv6, 유니캐스트 및 멀티캐스트 DoS 시나리오 세트를 처 리하므로 특수 케이스 레이트 리미터라고도 합니다. HWRL은 CPU에서 패킷을 처리해야 하는 다양 한 공격으로부터 Cisco IOS XE 디바이스를 보호할 수 있습니다.

## 보안 BGP

BGP(Border Gateway Protocol)는 인터넷의 라우팅 기반입니다. 따라서 연결 요구 사항이 정상보다 많은 조직에서는 종종 BGP를 사용합니다. BGP는 편재성을 비롯한 소규모 조직의 BGP 컨피그레 이션에 존재하는 설정 후 자동 설치(set and forget)되는 특성 때문에 공격자의 목표가 되는 경우가 많습니다. 그러나 BGP 컨피그레이션의 보안을 강화하는 데 활용할 수 있는 BGP별 보안 기능이 많 이 있습니다.

여기에서는 가장 중요한 BGP 보안 기능의 개요를 제공합니다. 해당하는 경우 컨피그레이션 권장 사항이 있습니다.

### TTL 기반 보안 보호

각 IP 패킷에는 TTL(Time-To-Live)이라고 하는 1바이트 필드가 있습니다. IP 패킷이 통과하는 각 디 바이스에서 이 값이 1만큼씩 감소됩니다. 시작 값은 운영 체제에 따라 다르며 일반적으로 범위는 64에서 255까지입니다. TTL 값이 0이 되면 패킷이 삭제됩니다.

GTSM(Generalized TTL-based Security Mechanism) 및 BTSH(BGP TTL Security Hack) 둘 다로

알려진 TTL 기반 보안 보호에서는 BGP 패킷이 직접 연결된 피어에서 수신될 수 있도록 IP 패킷의 TTL 값을 활용합니다. 이 기능을 사용하려면 피어링 라우터의 조정이 필요한 경우가 많습니다. 그 러나 이 기능을 활성화하면 BGP에 대한 여러 TCP 기반 공격을 완전히 차단할 수 있습니다.

BGP용 GTSM은 neighbor BGP 라우터 환경 설정 명령어의 ttl-security 옵션을 사용하여 활성화됩 니다. 다음 예에서는 이 기능의 컨피그레이션을 설명합니다.

라우터 bgp <asn>

neighbor <ip-address> remote-as <remote-asn>

neighbor <ip-address> ttl-security hops <hop-count>

BGP 패킷을 받으면 TTL 값을 확인합니다. 이 값은 255에서 지정된 홉 수를 뺀 값 이상이어야 합니 다.

MD5로 BGP 피어 인증

MD5를 사용하여 피어를 인증하면 BGP 세션의 일부로 보낸 각 패킷의 MD5 요약이 생성됩니다. 특 히 다이제스트를 생성하기 위해 IP 및 TCP 헤더의 일부, TCP 페이로드 및 암호 키를 사용합니다.

생성된 요약은 [RFC 2385에서 특별히 이 용도로 생성한 TCP 옵션 19 유형에 저장됩니다.](https://tools.ietf.org/html/rfc2385) 수신 BGP 스피커에서는 동일한 알고리즘과 암호 키를 사용하여 메시지 다이제스트를 다시 생성합니다. 수신되어 계산된 다이제스트가 같지 않으면 패킷을 버립니다

MD5를 사용한 피어 인증은 neighbor BGP 라우터 환경 설정 명령어의 password 옵션을 사용하여 구성합니다. 이 명령어의 사용법은 다음에 설명되어 있습니다.

라우터 bgp <asn> neighbor <ip-address> remote-as <remote-asn>

네이버 <ip-address> 암호 <secret>

MD5를 사용한 BGP 피어 인증에 대한 자세한 내용은 [네이버 라우터 인증을 참조하십시오.](https://www.cisco.com/c/en/us/td/docs/ios-xml/ios/iproute_bgp/configuration/xe-16-12/irg-xe-16-12-book/bgp-support-for-TCP-AO.html)

최대 접두사 구성

BGP 접두사는 라우터에서 메모리에 저장합니다. 라우터에서 보유해야 하는 접두사가 많을수록 BGP에서 더 많은 메모리를 사용해야 합니다. 일부 컨피그레이션에서는 모든 인터넷 접두사의 하위 집합을 저장할 수 있습니다. 이를테면 기본 경로만 사용하는 컨피그레이션이나 제공자의 사용자 네 트워크에 대한 경로만 사용할 수 있습니다.

메모리 소모를 방지하려면 피어별로 허용되는 접두사의 최대 수를 구성하는 것이 중요합니다. BGP 피어별로 한계를 구성하는 것이 좋습니다.

neighbor maximum-prefix BGP 라우터 컨피그레이션 명령으로 이 기능을 구성할 때 한 가지 인수, 즉 피어가 종료되기 전에 허용되는 접두사의 최대 개수가 필요합니다. 또는 1에서 100까지의 수를 입력할 수도 있습니다. 이 수는 로그 메시지를 보내는 시점의 최대 접두사의 백분율 값을 나타냅니 다.

라우터 bgp <asn> neighbor <ip-address> remote-as <remote-asn>

neighbor <ip-address> maximum-prefix <shutdown-threshold> <log-percent>

피어당 최대 접두사에 대한 자세한 내용은 [BGP 최대 접두사 기능 구성을 참조하십시오.](https://www.cisco.com/c/en/us/td/docs/ios-xml/ios/iproute_bgp/configuration/xe-17/irg-xe-17-book/bgp-restart-neighbor-session-after-max-prefix-limit-reached.html)

### 접두사 목록으로 BGP 접두사 필터링

네트워크 관리자가 BGP를 통해 보내거나 받는 특정 접두사를 허용하거나 거부하는 데 접두사 목록 을 사용할 수 있습니다. 네트워크 트래픽이 의도한 경로를 통해 전송되도록 하기 위해 가능한 경우 접두사 목록을 사용할 수 있습니다. 접두사 목록은 인바운드 방향과 아웃바운드 방향 모두에서 각 eBGP 피어에 적용할 수 있습니다.

구성된 접두사 목록은 보내거나 받을 접두사를 네트워크 라우팅 정책에서 특별히 허용되는 접두사 로 한정합니다. 수신된 접두사 수가 많아 이 작업을 수행할 수 없는 경우 알려진 잘못된 접두사를 구 체적으로 차단하도록 접두사 목록을 구성할 수 있습니다. 이와 같이 알려진 잘못된 접두사에는 RFC 3330에서 내부용 또는 테스트용으로 예약한 네트워크 및 할당되지 않은 IP 주소 공간이 있습 니다. 조직에서 알리려는 접두사만 특별히 허용하도록 아웃바운드 접두사 목록을 구성할 수 있습니 다.

이 컨피그레이션 예에서는 파악하여 알릴 경로를 제한하기 위해 접두사 목록을 사용합니다. 접두사 목록 BGP-PL-INBOUND에서는 기본 경로만 허용되며, GP-PL-OUTBOUND에서 알리도록 허용된 경로는 접두사 192.168.2.0/24뿐입니다.

ip prefix-list BGP-PL-INBOUND seq 5 permit 0.0.0.0/0

ip prefix-list BGP-PL-OUTBOUND seq 5 permit 192.168.2.0/24

라우터 bgp <asn>

인접 디바이스 <ip-address> prefix-list BGP-PL-INBOUND

neighbor <ip-address> prefix-list BGP-PL-OUTBOUND out

BGP [접두사 필터링의](https://www.cisco.com/c/en/us/td/docs/ios-xml/ios/iproute_bgp/configuration/15-mt/irg-15-mt-book/bgp_prefix-based_outbound_route_filtering.pdf) 전[체 범위는](https://www.cisco.com/c/en/us/td/docs/ios-xml/ios/iproute_bgp/configuration/15-mt/irg-15-mt-book/bgp_prefix-based_outbound_route_filtering.pdf) 접두사 [기반](https://www.cisco.com/c/en/us/td/docs/ios-xml/ios/iproute_bgp/configuration/15-mt/irg-15-mt-book/bgp_prefix-based_outbound_route_filtering.pdf) 아웃바운드 경로 필터링을 참조하십시오.

### 자동 시스템 경로 액세스 목록으로 BGP 접두사 필터링

BGP AS(Autonomous System) 경로 액세스 목록을 사용하면 접두사의 AS 경로 속성을 기반으로 수신되고 알려진 접두사를 필터링할 수 있습니다. 이 목록은 강력한 필터링 집합을 설정하기 위해 접두사 목록과 함께 사용할 수 있습니다.

이 컨피그레이션 예에서는 원격 AS에서 시작된 접두사로 인바운드 접두사를 제한하고 로컬 자동 시스템에서 시작한 접두사로 아웃바운드 접두사를 제한하기 위해 AS 경로 액세스 목록을 사용합니 다. 기타 모든 자동 시스템에서 제공하는 접두사는 필터링되어 라우팅 테이블에 설치되지 않습니다 .

ip as-path access-list 1 허용

ip as-path access-list 2 허용

라우터 bgp <asn>

neighbor <ip-address> remote-as 65501

인접 디바이스 <ip-address> filter-list 1 in

neighbor <ip-address> filter-list 2 out

## 보안 내부 게이트웨이 프로토콜

네트워크에서 적절하게 트래픽을 전달하고 토폴로지 변경 또는 결함으로부터 복구하는 기능은 정 확한 토폴로지 보기에 따라 달라집니다. 이 보기를 제공하기 위해 종종 IGP(Interior Gateway Protocol)를 실행할 수 있습니다. 기본적으로 IGP는 동적이며 사용 중인 특정 IGP와 통신하는 추가 라우터를 검색합니다. IGP에서는 네트워크 링크 장애 시 사용할 수 있는 경로도 검색합니다.

이러한 하위 섹션에서는 가장 중요한 IGP 보안 기능의 개요를 제공합니다.

적절한 경우, RIPv2(Routing Information Protocol Version 2), EIGRP(Enhanced Interior Gateway Routing Protocol) 및 OSPF(Open Shortest Path First)를 포함하는 권장 사항과 예가 제공됩니다.

# Message Digest 5로 라우팅 프로토콜 인증 및 검증

라우팅 정보를 안전하게 교환하지 못하면 공격자가 네트워크에 잘못된 라우팅 정보를 전달할 수 있 습니다. 라우터 간 라우팅 프로토콜과 함께 비밀번호 인증을 사용하면 네트워크 보안을 지원할 수 있습니다. 그러나 이 인증은 일반 텍스트로 전송되므로 공격자가 간단하게 이 보안 제어를 파괴할 수 있습니다.

인증 프로세스에 MD5 해시 기능을 추가하면 라우팅 업데이트에 일반 텍스트 비밀번호가 더 이상 포함되지 않으며 라우팅 업데이트의 전체 내용이 변조되지 않습니다. 그러나, 보안이 약한 비밀번 호를 선택하면 MD5 인증을 사용해도 여전히 무차별 대입 공격과 사전 공격을 받을 수 있습니다. 충 분하게 무작위로 추출할 수 있는 비밀번호를 사용하는 것이 좋습니다. MD5 인증은 비밀번호 인증 과 비교하여 훨씬 안전하므로 이러한 예는 MD5 인증에만 해당합니다. 라우팅 프로토콜을 검증하고 보호하기 위해 IPSec를 사용할 수도 있지만, 이러한 예에서는 사용을 자세히 설명하지 않습니다.

EIGRP 및 RIPv2에서는 컨피그레이션의 일부로 키 체인을 사용합니다. 키 체인 컨피그레이션 및 사 용에 대한 자세한 내용은 [키를 참조하십시오.](https://www.cisco.com/en/US/docs/ios/iproute_pi/command/reference/iri_pi1.html#wp1013148)

다음은 MD5를 사용하는 EIGRP 라우터 인증의 예제 컨피그레이션입니다.

키 체인 <key-name>

키 <key-identifier>

키 문자열 <password>

interface <interface> ip authentication mode eigrp <as-number> md5

ip 인증 키 체인 eigrp <as-number> <key-name>

다음은 RIPv2의 MD5 라우터 인증 컨피그레이션 예입니다. RIPv1에서는 인증을 지원하지 않습니 다.

키 체인 <key-name>

키 <key-identifier>

키 문자열 <password>

인터페이스 <interface> ip rip 인증 모드 md5

ip rip 인증 키 체인 <key-name>

MD5를 사용하는 OSPF 라우터 인증의 컨피그레이션 예입니다. OSPF에서는 키 체인을 사용하지 않습니다.

interface <interface> ip ospf message-digest-key <key-id> md5 <password>

라우터 ospf <process-id>

네트워크 10.0.0.0 0.255.255.255 영역 0 인증 메시지 다이제스트

자세한 내용은 [OSPF 구성을 참조하십시오.](https://www.cisco.com/c/en/us/td/docs/ios-xml/ios/iproute_ospf/configuration/xe-17/iro-xe-17-book/iro-short-path.html)

#### Passive-Interface 명령어

정보 유출 또는 IGP에 잘못된 정보가 유입되는 문제는 라우팅 정보의 광고 제어를 지원하는 passive-interface 명령을 사용하여 완화할 수 있습니다. 관리 제어 범위에 속하지 않은 네트워크에 는 정보를 알리지 않는 것이 좋습니다.

다음 예에서는 이 기능의 사용을 설명합니다.

라우터 eigrp <as-number> 패시브 인터페이스 기본값

패시브 인터페이스 <interface> 없음

#### 경로 필터링

네트워크에 거짓 라우팅 정보를 유입할 가능성을 줄이기 위해 경로 필터링을 사용해야 합니다. passive-interface 라우터 환경 설정 명령어와 달리 라우팅은 경로 필터링을 활성화한 후에 수행되 지만, 알림 또는 처리된 정보는 제한됩니다.

EIGRP 및 RIP의 경우 distribute-list 명령어와 함께 out 키워드를 사용하면 알려지는 정보가 제한되 는 반면 in 키워드를 사용하면 처리되는 업데이트가 제한됩니다. distribute-list 명령어는 OSPF에 사 용 가능하지만 라우터가 필터링된 경로로 전파되는 것은 막지 못합니다. 대신 area filter-list 명령어 를 사용할 수 있습니다.

다음 EIGRP 예에서는 distribute-list 명령어와 접두사 목록을 사용하여 아웃바운드 알림을 필터링합

니다.

ip prefix-list <list-name>

순번 10 permit <prefix>

라우터 eigrp <as-number>

패시브 인터페이스 기본값

패시브 인터페이스 <interface> 없음

distribute-list prefix <list-name> out <interface>

다음 EIGRP 예에서는 접두사 목록으로 인바운드 업데이트를 필터링합니다.

ip prefix-list <list-name> seq 10 permit <prefix>

라우터 eigrp <as-number>

패시브 인터페이스 기본값

패시브 인터페이스 <interface> 없음

<interface>의 distribute-list prefix <list-name>

라우팅 업데이트의 [알림과](https://www.cisco.com/c/en/us/td/docs/ios-xml/ios/iproute_eigrp/configuration/xe-17/ire-xe-17-book/eigrp-route-map.html) 처리를 제어하는 방법에 대한 자세한 내용은 EIGRP 경로 필터링을 참조 하십시오.

다음 OSPF 예에서는 OSPF별 area filter-list 명령어와 접두사 목록을 사용합니다.

ip prefix-list <list-name> seq 10 permit <prefix>

라우터 ospf <process-id>

영역 <area-id> filter-list prefix <list-name>

라우팅 프로세스 리소스 사용

라우팅 프로토콜 접두사는 라우터가 메모리에 저장하므로, 라우터가 보유해야 하는 접두사가 추가 될 때마다 리소스 사용이 늘어납니다. 리소스 소진을 방지하려면 리소스 사용을 제한하도록 라우팅 프로토콜을 구성하는 것이 중요합니다. 링크 상태 데이터베이스 오버로드 보호(Link State Database Overload Protection) 기능을 사용하는 경우 OSPF에서 이 구성을 수행할 수 있습니다.

다음 예에서는 OSPF 링크 상태 데이터베이스 오버로드 보호 기능의 컨피그레이션을 설명합니다.

라우터 ospf <process-id> max-lsa <maximum-number>

OSPF 링크 상태 데이터베이스 오버로드 보호에 대한 자세한 내용은 OSPF 프로세스의 자체 생성 LSA 수 제한을 참조하십시오.

## 보안 FHRP(First Hop Redundancy Protocol)

FHRP(First Hop Redundancy Protocol)는 기본 게이트웨이 역할을 수행하는 디바이스의 복원력과 이중화를 제공합니다. 레이어 3 디바이스 쌍에서 서버나 워크스테이션을 포함하는 VLAN 집합이나 네트워크 세그먼트의 기본 게이트웨이 기능을 제공하는 환경에서는 이러한 프로토콜과 조건이 일 반적입니다.

GLBP(Gateway Load-Balancing Protocol), HSRP(Hot Standby Router Protocol) 및 VRRP(Virtual Router Redundancy Protocol)는 모두 FHRP입니다. 기본적으로 이 프로토콜은 무단 커뮤니케이션 과 통신합니다. 이러한 유형의 통신을 사용하면 공격자가 FHRP 통신 디바이스를 가장하여 네트워 크에서 기본 게이트웨이 역할을 수행할 수 있습니다. 이와 같이 인계받으면 공격자가 중간자 공격 (man-in-the-middle attack)을 수행하여 네트워크에 있는 모든 사용자 트래픽을 가로챌 수 있습니다.

이러한 유형의 공격을 방지하기 위해 Cisco IOS XE Software에서 지원되는 모든 FHRP에는 MD5 또는 텍스트 문자열과 함께 인증 기능이 포함되어 있습니다. 무단 FHRP에서 제기하는 위협으로 인 해 이러한 프로토콜의 인스턴스에서 MD5 인증을 사용하는 것이 좋습니다. 다음 컨피그레이션 예에 서는 GLBP, HSRP 및 VRRP MD5 인증 사용에 대해 설명합니다.

인터페이스 FastEthernet 1

설명 \*\*\* GLBP 인증 \*\*\*

glbp 1 인증 md5 key-string <glbp-secret>

glbp 1 ip 10.1.1.1

인터페이스 FastEthernet 2

설명 \*\*\* HSRP 인증 \*\*\*

standby 1 authentication md5 key-string <hsrp-secret>

스탠바이 1 ip 10.2.2.1

인터페이스 FastEthernet 3

VRRP 인증 \*\*\*에 대한 \*\*\*

vrrp 1 authentication md5 key-string <vrrp-secret>

vrrp 1 ip 10.3.3.1

## 데이터 플레인

데이터 플레인에서 데이터를 소스에서 대상으로 이동하는 작업을 수행하지만, 보안 상황에서는 데 이터 플레인이 세 플레인 중에서 중요도가 가장 떨어집니다. 따라서 네트워크 디바이스 보안을 설 정할 때 데이터 플레인보다 관리 플레인과 컨트롤 플레인을 보호하는 것이 중요합니다.

그러나 데이터 플레인 자체에 트래픽을 보호하는 데 도움이 되는 여러 기능과 컨피그레이션 옵션이

있습니다. 이러한 섹션에서는 더욱 쉽게 네트워크 보안을 설정할 수 있는 기능과 옵션에 대해 자세 히 설명합니다.

## 일반 데이터 플레인 강화

데이터 플레인 트래픽의 대부분은 네트워크의 라우팅 컨피그레이션을 통해 판별한 대로 네트워크 를 이동합니다. 그러나 네트워크 전체의 패킷 경로를 변경하는 IP 네트워크 기능이 있습니다. IP 옵 션(특히 소스 라우팅 옵션)과 같은 기능으로 인해 현재 네트워크의 보안 과제가 생성됩니다.

데이터 플레인을 강화하는 데도 이동 ACL을 사용할 수 있습니다.

자세한 내용은 이 문서의 [이동 ACL로 통과 트래픽 필터링 섹션을 참조하십시오.](https://www.cisco.com/c/en/us/support/docs/security/ios-firewall/23602-confaccesslists.html)

IP 옵션 선택적 삭제

IP 옵션으로 인해 제기되는 보안 문제는 두 가지가 있습니다. IP 옵션이 포함된 트래픽은 Cisco IOS XE 디바이스에서 프로세스 스위칭을 수행해야 하며, 이로 인해 CPU 로드가 증가할 수 있습니다. IP 옵션에는 트래픽이 네트워크를 통과하는 경로를 변경하는 기능도 포함되어 있어, 보안 제어를 파괴 할 가능성이 있습니다.

이러한 문제로 인해 전역 컨피그레이션 명령어 IP 옵션 {drop | ignore}이(가) Cisco IOS XE Software 릴리스 16.6.4 이상에 추가되었습니다. 이 명령의 첫 번째 형식인 ip options drop에서 Cisco IOS XE 디바이스에서 수신하는 IP 옵션이 포함된 모든 IP 패킷이 삭제됩니다. 따라서 IP 옵션 을 통해 활성화될 수 있는 보안 제어 파괴와 CPU 로드 증가가 방지됩니다.

이 명령의 두 번째 형식인 ip options ignore는 수신된 패킷에 포함된 IP 옵션을 무시하도록 Cisco IOS XE 디바이스를 구성합니다. 그러면 로컬 디바이스의 IP 옵션과 관련된 위협이 차단되는 반면 IP 옵션이 있으면 다운스트림 디바이스에 영향을 줄 수 있습니다. 따라서 이 명령어의 drop 형식을 사용하는 것이 좋습니다. 이 내용은 다음 컨피그레이션 예에 설명되어 있습니다.

ip options(ip 옵션) 삭제

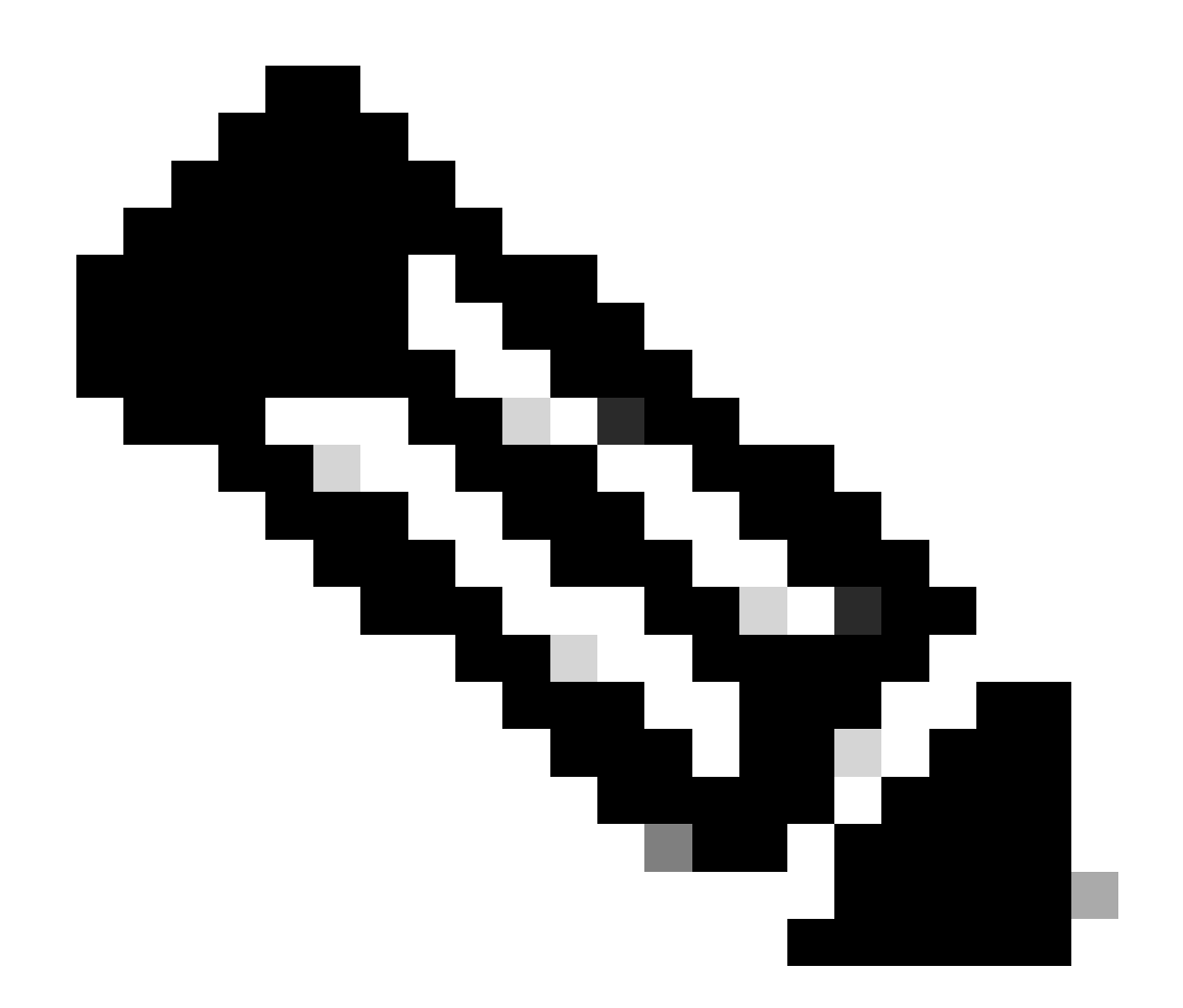

참고: RSVP와 같은 일부 프로토콜에서는 IP 옵션을 합법적으로 사용합니다. 이러한 프로 토콜의 기능은 이 명령어의 영향을 받습니다.

IP 옵션 선택적 삭제(IP Options Selective Drop) 기능이 활성화되고 나면 IP 옵션으로 인해 삭제된 패킷 수를 판별하기 위해 show ip traffic EXEC 명령어를 사용할 수 있습니다. 이 정보는 강제 삭제 카운터에 표시됩니다.

이 기능에 대한 자세한 내용은 [ACL IP 옵션 선택적 삭제를 참조하십시오.](https://www.cisco.com/c/en/us/td/docs/routers/ios/config/17-x/sec-vpn/b-security-vpn/m_sec-acl-sel-drop-0.html)

### IP 소스 라우팅 비활성화

IP 데이터그램의 소스를 통해 패킷의 네트워크 경로를 지정할 수 있도록 IP 소스 라우팅에서는 느슨 한 소스 경로 및 레코드 경로(Loose Source Route and Record Route) 옵션을 함께 사용하거나 레 코드 경로(Record Route) 옵션과 함께 엄격한 소스 경로(Strict Source Route)를 사용합니다. 이 기 능은 네트워크의 보안 제어를 위해 트래픽을 라우팅하는 데 사용할 수 있습니다.

IP 옵션 선택적 삭제 기능만으로는 IP 옵션이 완벽하게 비활성화되지 않은 경우, IP 소스 라우팅을

비활성화하는 것이 중요합니다. 모든 Cisco IOS XE Software Release에서 기본적으로 활성화되는 IP 소스 라우팅은 no ip source-route 전역 컨피그레이션 명령을 통해 비활성화됩니다.

다음 컨피그레이션 예에서는 이 명령어의 사용을 설명합니다.

ip 소스 경로 없음

ICMP 리디렉션 비활성화

IP 대상에 도달하는 더 좋은 경로를 네트워크 디바이스에 알리려면 ICMP 리디렉션을 사용합니다. 기본적으로 Cisco IOS XE Software는 수신한 인터페이스를 통해 라우팅해야 하는 패킷을 수신하는 경우 리디렉션을 전송합니다.

경우에 따라 공격자가 Cisco IOS XE 디바이스에서 많은 ICMP 리디렉션 메시지를 보내게 할 수 있 으며, 이로 인해 CPU 로드가 상승할 수 있습니다. 따라서 ICMP 리디렉션 전송을 비활성화하는 것 이 좋습니다. 다음 예제 컨피그레이션에 표시된 대로 ICMP 리디렉션은 인터페이스 환경 설정 no ip redirects 명령어로 비활성화합니다.

인터페이스 FastEthernet 0

no ip redirects

IP Directed Broadcast 비활성화 또는 제한

IP Directed Broadcast를 사용하면 IP 브로드캐스트 패킷을 원격 IP 서브넷에 보낼 수 있습니다. 원 격 네트워크에 도달하면 포워딩 IP 디바이스에서 서브넷에 있는 모든 스테이션에 패킷을 레이어 2 브로드캐스트로 보냅니다. 이 directed broadcast 기능은 스머프 공격을 포함한 여러 공격에서 증폭 및 반사 보조 기능으로 활용되었습니다.

현재 버전의 Cisco IOS XE Software에서는 이 기능을 기본적으로 비활성화하지만 ip directedbroadcast 인터페이스 컨피그레이션 명령을 통해 활성화할 수 있습니다. Cisco IOS XE Software 12.0 이전 릴리스에서는 이 기능이 기본적으로 활성화되어 있습니다.

네트워크에 직접 브로드캐스트 기능이 절대적으로 필요한 경우 그 사용을 제어할 수 있습니다. 이 기능은 ip directed-broadcast 명령어에 대한 옵션으로 액세스 제어 목록을 사용하여 제어할 수 있습 니다. 다음 컨피그레이션 예에서는 신뢰할 수 있는 네트워크, 192.168.1.0/24에서 시작하는 UDP 패 킷으로 directed broadcast를 제한합니다.

access-list 100 permit udp 192.168.1.0 0.0.0.255 any

인터페이스 FastEthernet 0

ip directed-broadcast 100

# 이동 ACL을 사용하여 통과 트래픽 필터링

tACL(transit ACL, 이동 ACL)을 사용하여 네트워크에서 이동할 트래픽을 제어할 수 있습니다. 이 ACL은 네트워크 자체를 대상으로 하는 트래픽을 필터링하는 인프라 ACL과 대조적입니다. tACL에 서 제공하는 필터링은 네트워크를 이동하는 트래픽 또는 특정 디바이스 그룹의 트래픽을 필터링해 야 하는 경우 유용합니다.

일반적으로 이 유형의 필터링은 방화벽에서 수행합니다. 그러나 예를 들어, 필터링을 수행해야 하 지만 방화벽이 없는 경우, 네트워크의 Cisco IOS XE 디바이스에서 이 필터링을 수행하는 것이 유익 할 수 있습니다.

이동 ACL은 정적 스푸핑 차단 보호를 구현하는 데도 적절합니다.

자세한 내용은 이 문서의 [스푸핑 차단 보호 섹션을 참조하십시오.](https://www.cisco.com/c/en/us/support/docs/ip/access-lists/13608-21.html#anc104)

tACL에 대한 자세한 [내용은 Transit Access Control Lists: Filtering at Your](https://www.cisco.com/c/en/us/support/docs/ip/access-lists/44541-tacl.html) Edge를 참조하십시오.

ICMP 패킷 필터링

ICMP(Internet Control Message Protocol)는 IP의 제어 프로토콜로 설계되었습니다. 따라서 이 프로 토콜이 전달하는 메시지는 일반적으로 TCP 및 IP 프로토콜에 광범위한 영향을 미칠 수 있습니다. ICMP는 네트워크 트러블슈팅 툴 ping 및 traceroute와 경로 MTU 검색에 사용됩니다. 그러나 네트 워크가 제대로 작동하기 위해서는 외부 ICMP 연결이 거의 필요하지 않습니다.

Cisco IOS XE Software는 이름 또는 유형 및 코드별로 ICMP 메시지를 구체적으로 필터링하는 기 능을 제공합니다. 다음 예제 ACL에서는 신뢰할 수 있는 네트워크의 ICMP는 허용하지만 다른 소스 의 ICMP 패킷은 모두 차단합니다.

ip access-list extended ACL-TRANSIT-IN

— 신뢰할 수 있는 네트워크의 ICMP 패킷만 허용

허용 icmp 호스트 <trusted-networks> any

— 모든 네트워크 디바이스에 대한 다른 모든 IP 트래픽을 거부합니다.

모든 ICMP 거부

IP 프래그먼트 필터링

이 문서의 [인프라 ACL을 사용하여 네트워크에 대한 액세스 제한 섹션에서 앞서 자세히 설명한 대로](https://www.cisco.com/c/en/us/support/docs/ip/access-lists/13608-21.html#anc28) [프래그먼트화된 IP 패킷을 필터링하면 보안 디바이스에 문제가 발생할 수 있습니다.](https://www.cisco.com/c/en/us/support/docs/ip/access-lists/13608-21.html#anc28)

프래그먼트 처리가 직관적이지 않다는 특성으로 인해, ACL에서 우연히 IP 프래그먼트를 허용하는 경우가 자주 있습니다. 프래그멘테이션은 침입 탐지 시스템을 우회하려는 시도에서도 자주 사용됩 니다. 이러한 이유로 IP 프래그먼트는 공격에 자주 사용되며 구성된 tACL의 상단에서 명시적으로 필터링될 수 있습니다.

ACL에는 IP 프래그먼트의 포괄적인 필터링이 포함됩니다. 이 예에 설명된 기능은 이전 예의 기능과 함께 사용해야 합니다.

ip access-list extended ACL-TRANSIT-IN

— 프로토콜별 ACE를 사용하는 IP 프래그먼트를 거부합니다.

— 공격 트래픽 분류

deny tcp any any fragments

deny udp any any fragments

icmp any any fragments 거부

ip any any fragments 거부

프래그먼트된 IP [패킷의 ACL 처리에](https://www.cisco.com/c/en/us/td/docs/ios-xml/ios/sec_data_acl/configuration/xe-17/sec-data-acl-xe-17-book/sec-refine-ip-al.html#GUID-AD5F7237-2D0A-4F3E-A46B-B0385A0882D6) 대한 자세한 내용은 프래그먼트의 액세스 목록 처리를 참조하 십시오.

IP 옵션 필터링을 위한 ACL 지원

Cisco IOS XE Software Release 16.6.4 이상에서 Cisco IOS XE Software는 패킷에 포함된 IP 옵션 을 기반으로 IP 패킷을 필터링하는 데 ACL을 사용할 수 있도록 지원합니다. 패킷 내에 IP 옵션이 있 으면 네트워크의 보안 제어를 파괴하려는 시도를 나타내거나 그렇지 않으면 패킷의 트랜짓 특성을 변경하려고 할 수 있습니다. IP 옵션이 있는 패킷을 네트워크 에지에서 필터링할 수 있는 것은 이러 한 이유 때문입니다.

IP 옵션을 포함하는 IP 패킷의 완벽한 필터링을 포함하도록 이전 예의 콘텐츠와 함께 이 예를 사용 해야 합니다.

ip access-list extended ACL-TRANSIT-IN

— IP 옵션이 포함된 IP 패킷을 거부합니다.

deny ip any any any option any-options

## 스푸핑 차단 보호

많은 공격에서 소스 IP 주소 스푸핑을 사용하여 공격을 시행하거나 실제 공격 소스를 숨겨 정확한 역추적을 방해합니다. Cisco IOS XE Software는 소스 IP 주소 스푸핑을 사용하는 공격을 차단하기 위해 유니캐스트 RPF 및 IPSG(IP Source Guard)를 제공합니다. 또한 수동으로 스푸핑을 방지하는 방법으로 ACL과 null 라우팅이 구축되는 경우가 많습니다.

IP 소스 가드는 스위치 포트, MAC 주소 및 소스 주소 검증을 수행하여 직접 관리 제어하는 네트워 크의 스푸핑을 최소화합니다. 유니캐스트 RPF에서는 소스 네트워크 검증을 제공하고 직접 관리 제 어하지 않는 네트워크에서 스푸핑 공격을 줄일 수 있습니다. 액세스 레이어에서 MAC 주소를 검증 하기 위해 포트 보안을 사용할 수 있습니다. 동적 ARP(Address Resolution Protocol) 검사(DAI)를 수행하면 로컬 세그먼트에서 ARP 포이즈닝을 사용하는 공격 벡터가 차단됩니다.

유니캐스트 RPF

유니캐스트 RPF를 사용하면 디바이스가 패킷을 받은 인터페이스를 통해 전달된 패킷의 소스 주소 에 연결할 수 있는지 확인할 수 있습니다. 스푸핑을 차단하는 데 유니캐스트 RPF에만 의존해서는 안됩니다. 소스 IP 주소에 대한 적절한 반환 경로가 있는 경우 스푸핑된 패킷이 유니캐스트

RPFenabled 인터페이스를 통해 네트워크에 들어갈 수 있습니다. 유니캐스트 RPF에서는 사용자가 각 디바이스에서 Cisco Express Forwarding을 사용하도록 설정해야 하며, 이 RPF는 인터페이스별 로 구성되어 있습니다.

유니캐스트 RPF는 느슨하거나 엄격한 모드 중 하나로 구성할 수 있습니다. 비대칭 라우팅이 있는 경우 엄격한 모드에서는 패킷을 삭제하는 것으로 알려져 있으므로 느슨한 모드를 사용하는 것이 좋 습니다. ip verify 인터페이스 환경 설정 명령어를 구성하는 중에 any 키워드는 느슨한 모드를 구성 하는 반면 rx 키워드는 엄격한 모드를 구성합니다.

다음 예에서는 이 기능의 컨피그레이션을 설명합니다.

IP cef

인터페이스 <interface>

ip verify unicast source reachable-via <mode>

유니캐스트 RPF 사용 및 컨피그레이션에 대한 자세한 내용은 [유니캐스트 역방향 경로 전달 이해를](https://www.cisco.com/c/en/us/td/docs/ios-xml/ios/sec_data_urpf/configuration/xe-16-12/sec-data-urpf-xe-16-12-book.pdf) [참조하십시오.](https://www.cisco.com/c/en/us/td/docs/ios-xml/ios/sec_data_urpf/configuration/xe-16-12/sec-data-urpf-xe-16-12-book.pdf)

IP Source Guard

IP 소스 가드는 레이어 2 인터페이스를 제어할 수 있는 경우 사용할 수 있는 효율적인 스푸핑 방지 방법입니다. IP 소스 가드에서는 DHCP Snooping의 정보를 사용하여 레이어 2 인터페이스에서 PACL(Port Access Control List)을 동적으로 구성하며, IP 소스 바인딩 표에서 연관되지 않은 IP 주 소의 트래픽을 거부합니다.

IP 소스 가드는 DHCP Snooping 지원 VLAN에 속한 레이어 2 인터페이스에 적용할 수 있습니다. 다 음 명령어는 DHCP Snooping을 활성화합니다.

ip dhcp 스누핑

ip dhcp snooping vlan <vlan-range>

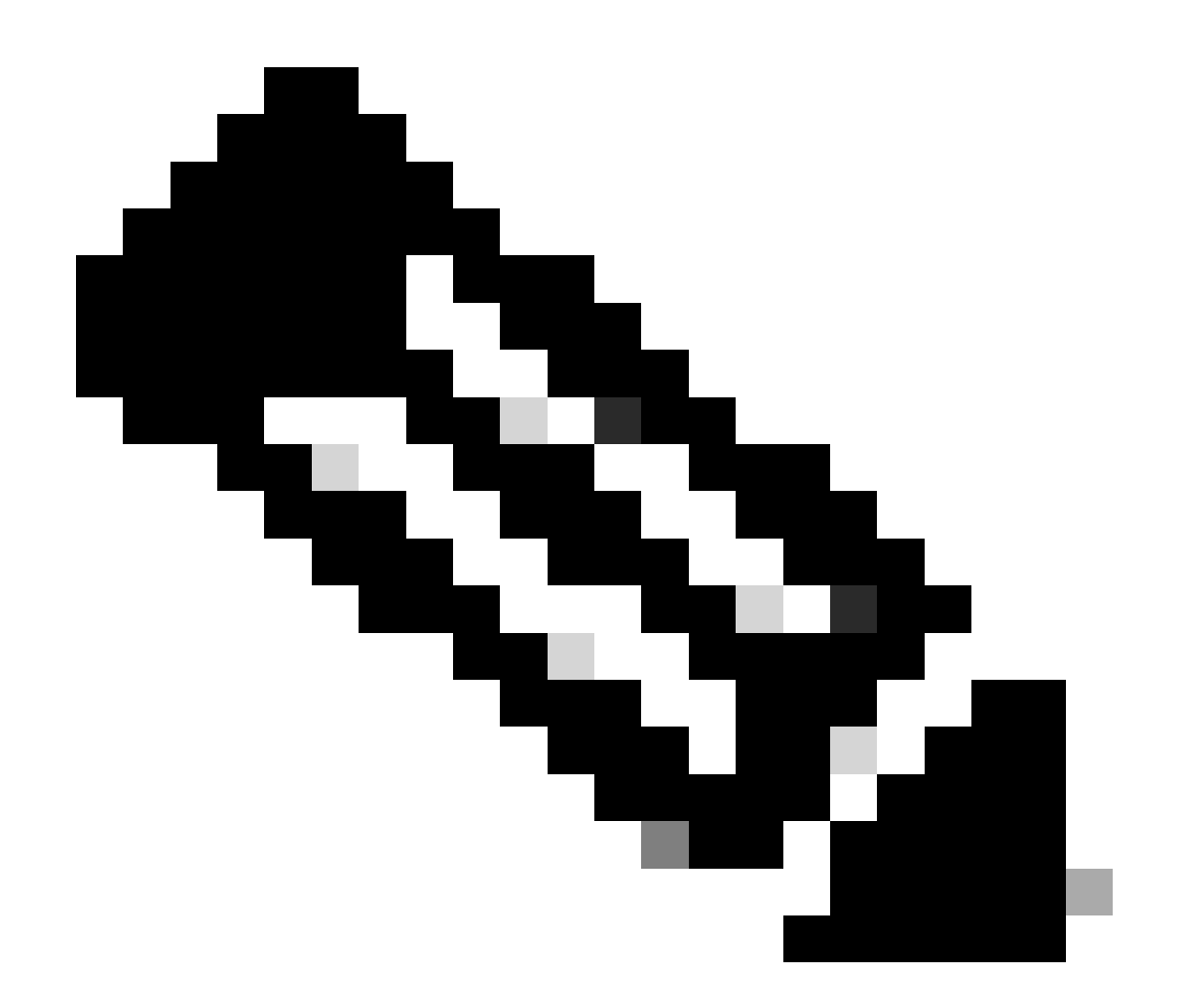

참고: IP Source Guard를 지원하려면 섀시/라우터에 레이어 2 스위칭 모듈이 필요합니다.

ip verify source port security 인터페이스 환경 설정 명령어를 사용하여 포트 보안을 활성화할 수 있 습니다. 이를 위해서는 전역 환경 설정 명령 ip dhcp snooping information 옵션이 필요합니다. 또한 DHCP 서버는 DHCP 옵션 82를 지원해야 합니다.

이 기능에 대한 자세한 내용은 [IP 소스](https://www.cisco.com/c/en/us/td/docs/routers/asr920/configuration/guide/ipaddr-dhcp/17-1-1/b-dhcp-xe-17-1-asr920/b-dhcp-xe-17-1-asr920_chapter_01000.html) 가드를 참조하십시오.

### 포트 보안

액세스 인터페이스에서 MAC 주소 스푸핑을 차단하기 위해 포트 보안을 사용합니다. 포트 보안에서 는 초기 컨피그레이션을 쉽게 수행하기 위해 동적으로 파악한(고착된) MAC 주소를 사용할 수 있습 니다. 포트 보안에서 MAC 위반을 판별하고 나면 다음 네 가지 위반 모드 중 하나를 사용할 수 있습 니다. 해당 모드는 보호, 제한, 종료 및 VLAN 종료입니다. 포트가 표준 프로토콜을 사용하는 단일 워크스테이션에 대한 액세스만 제공하는 경우 최대 1개만으로도 충분할 수 있습니다. 최대수가 1로 설정되면 HSRP와 같은 가상 MAC 주소를 활용하는 프로토콜은 작동하지 않습니다.

interface <interface> switchport

스위치포트 모드 액세스

switchport 포트 보안

switchport port-security mac-address sticky

switchport-security 최대 <number>

switchport-security 위반 <위반 모드>

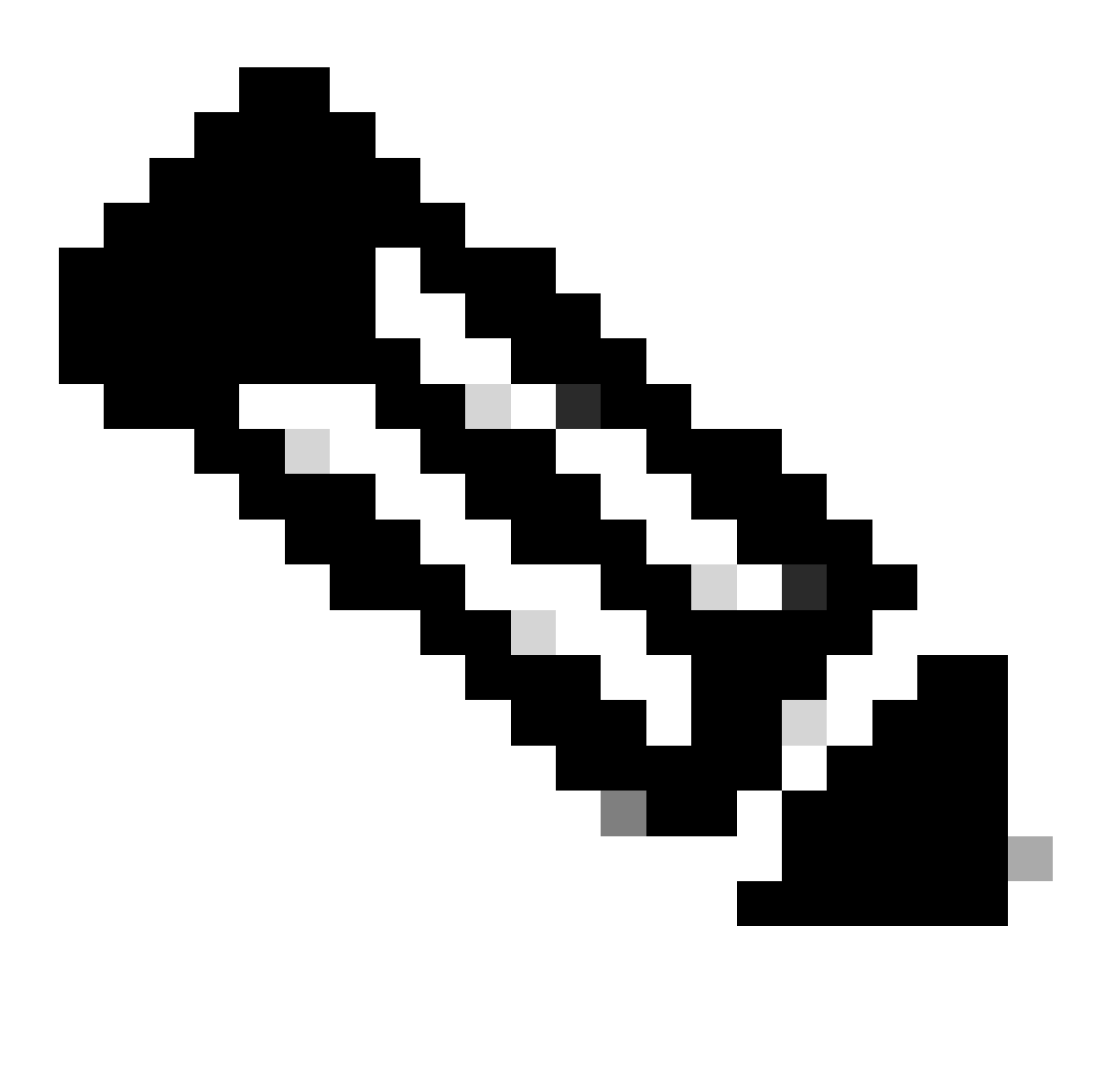

참고: 포트 보안을 지원하려면 섀시/라우터에 레이어 2 스위칭 모듈이 필요합니다.

포트 보안 [컨피그레이션에](https://www.cisco.com/c/en/us/td/docs/switches/lan/catalyst9400/software/release/17-3/configuration_guide/sec/b_173_sec_9400_cg/port_security.html) 대한 자세한 내용은 포트 보안 구성을 참조하십시오.

스푸핑 차단 ACL

수동으로 구성한 ACL에서는 알려진 미사용의 신뢰할 수 없는 주소 공간을 사용하는 공격에 대해 정 적 스푸핑 차단 보호를 제공할 수 있습니다. 일반적으로 이러한 스푸핑 차단 ACL은 네트워크 경계 에서 인그레스(ingress) 트래픽에 대형 ACL의 구성 요소로 적용됩니다. 스푸핑 차단 ACL은 자주 변 경될 수 있으므로 정기적으로 모니터링해야 합니다. 유효한 로컬 주소로만 트래픽을 한정하는 아웃 바운드 ACL을 적용하는 경우 로컬 네트워크에서 시작하는 트래픽에서 스푸핑을 최소화할 수 있습 니다.

다음 예에서는 IP 스푸핑을 제한하기 위해 ACL을 사용하는 방법을 설명합니다. 이 ACL은 원하는 인터페이스의 인바운드에 적용됩니다. 이 ACL을 구성하는 ACE는 포괄적이지 않습니다. 이러한 유 형의 ACL을 구성하는 경우 확정된 최신 참조를 구하십시오.

ip access-list extended ACL-ANTISPOOF-IN

ip 10.0.0.0 0.255.255.255 any 거부

ip 192.168.0.0 0.0.255.255 any 거부

인터페이스 <interface>

IP 액세스 그룹 ACL-ANTISPOOF-IN

액세스 제어 목록[을 구성하는](https://www.cisco.com/c/en/us/td/docs/switches/lan/catalyst9400/software/release/17-4/configuration_guide/sec/b_174_sec_9400_cg/configuring_ipv4_acls.html) 방법에 대한 자세한 내용은 IPv[4](https://www.cisco.com/c/en/us/td/docs/switches/lan/catalyst9400/software/release/17-4/configuration_guide/sec/b_174_sec_9400_cg/configuring_ipv4_acls.html) ACL 구성을 참조하십시오.

### 데이터 플레인 트래픽이 CPU에 미치는 영향 제한

라우터와 스위치의 주된 용도는 디바이스를 통해 패킷과 프레임을 최종 목적지에 전달하는 것입니 다. 네트워크 전체에 구축된 디바이스를 통과하는 이러한 패킷은 디바이스의 CPU 운영에 영향을 미칠 수 있습니다. 네트워크 디바이스를 통과하는 트래픽으로 구성된 데이터 플레인을 보안하여 관 리 플레인과 컨트롤 플레인의 작동을 보장할 수 있습니다. 통과 트래픽으로 인해 디바이스에서 스 위치 트래픽을 처리할 수 있는 경우, 디바이스의 컨트롤 플레인에 영향을 주어 운영 중단을 초래할 수 있습니다.

### CPU에 영향을 미치는 기능 및 트래픽 유형

이 목록은 포괄적이지는 않지만 특수 CPU 처리가 필요한 데이터 플레인 트래픽 유형을 포함하며 CPU에서 프로세스를 전환합니다.

- 1. ACL 로깅 ACL 로깅 트래픽은 log 키워드를 사용하는 ACE가 일치(허용 또는 거부)하여 생성 된 패킷으로 구성됩니다.
- 유니캐스트 RPF ACL과 함께 사용되는 유니캐스트 RPF는 특정 패킷의 프로세스 스위칭을 2. 초래할 수 있습니다.
- 3. IP 옵션 포함된 옵션이 있는 모든 IP 패킷은 CPU에서 처리되어야 합니다.
- 프래그멘테이션 프래그멘테이션이 필요한 모든 IP 패킷은 처리를 위해 CPU에 전달해야 합 4. 니다.
- TTL(Time-to-Live) 만료 TTL 값이 1 이하인 패킷에는 보낼 ICMP(Internet Control Message 5. Protocol) 시간 초과(ICMP 유형 11, 코드 0) 메시지가 있으므로, CPU 처리가 수행됩니다.
- 6. ICMP 연결 불가능 라우팅, MTU 또는 필터링으로 인해 ICMP 연결 불가능 메시지를 생성하 는 패킷은 CPU에서 처리합니다.

7. ARP 요청이 필요한 트래픽 - ARP 항목이 없는 대상은 CPU에서 처리해야 합니다.

8. 비IP 트래픽 - 모든 비IP 트래픽은 CPU에서 처리합니다.

데이터 플레인 강화에 대한 자세한 내용은 이 문서의 일반 데이터 플레인 강화 섹션을 참조하 십시오.

### TTL 값 필터링

Cisco IOS XE Software Release 16.6.4에 도입된 ACL Support for Filtering on TTL Value 기능을 확장 IP 액세스 목록에서 사용하여 TTL 값을 기반으로 패킷을 필터링할 수 있습니다. 이 기능은 TTL 값이 0 또는 1인 통과 트래픽을 받는 디바이스를 보호하는 데 사용할 수 있습니다. TTL 값이 네 트워크 지름보다 작지 않도록 하기 위해 TTL 값을 기반으로 패킷을 필터링하여 TTL 만료 공격으로 부터 다운스트림 인프라 디바이스의 컨트롤 플레인을 보호할 수도 있습니다.

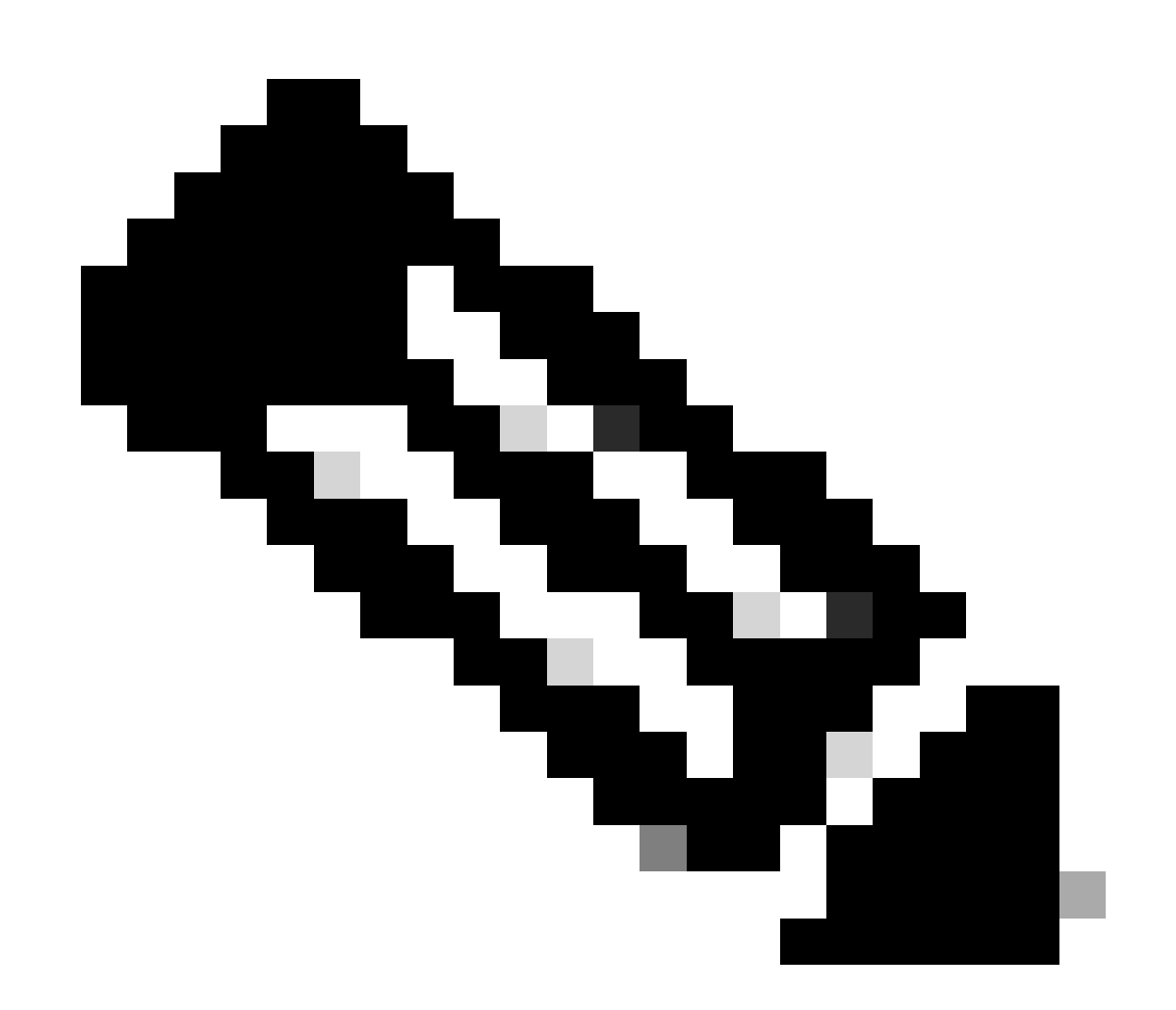

참고: traceroute와 같은 일부 애플리케이션 및 툴은 테스트 및 진단을 위해 TTL 만료 패킷 을 사용합니다. IGMP와 같은 일부 프로토콜에서는 TTL 값인 1을 사용할 수 있습니다.

이 ACL 예에서는 TTL 값이 6 미만인 IP 패킷을 필터링하는 정책을 생성합니다.

— TTL 값이 있는 IP 패킷을 필터링하는 ACL 정책을 생성합니다.

— 6개 미만

ip access-list extended ACL-TRANSIT-IN

ip any any ttl lt 6 거부

허용 ip any any

— 인그레스 방향의 인터페이스에 access-list를 적용합니다.

interface GigabitEthernet 0/0

ip access-group ACL-TRANSIT-IN 수신

TTL 값을 기반으로 패킷을 필터링하는 데 대한 자세한 내용은 [TTL 만료 공격 식별 및 차단을 참조](https://www.cisco.com/web/about/security/intelligence/ttl-expiry.html) [하십시오.](https://www.cisco.com/web/about/security/intelligence/ttl-expiry.html)

이 기능에 대한 자세한 내용은 [ACL의 TTL 값 필터링 지원을 참조하십시오.](https://www.cisco.com/c/en/us/td/docs/ios-xml/ios/sec_data_acl/configuration/xe-17/sec-data-acl-xe-17-book/sec-create-ip-al-filter.html)

IP 옵션 필터링

Cisco IOS XE Software Release 16.6.4 이상에서는 명명된 확장 IP 액세스 목록의 IP 옵션 필터링 기능에 대한 ACL 지원을 사용하여 IP 옵션이 있는 IP 패킷을 필터링할 수 있습니다. IP 옵션의 존재 를 기반으로 하는 IP 패킷 필터링은 인프라 디바이스의 컨트롤 플레인이 CPU 레벨에서 이러한 패 킷을 처리하지 않도록 하는 데에도 사용할 수 있습니다.

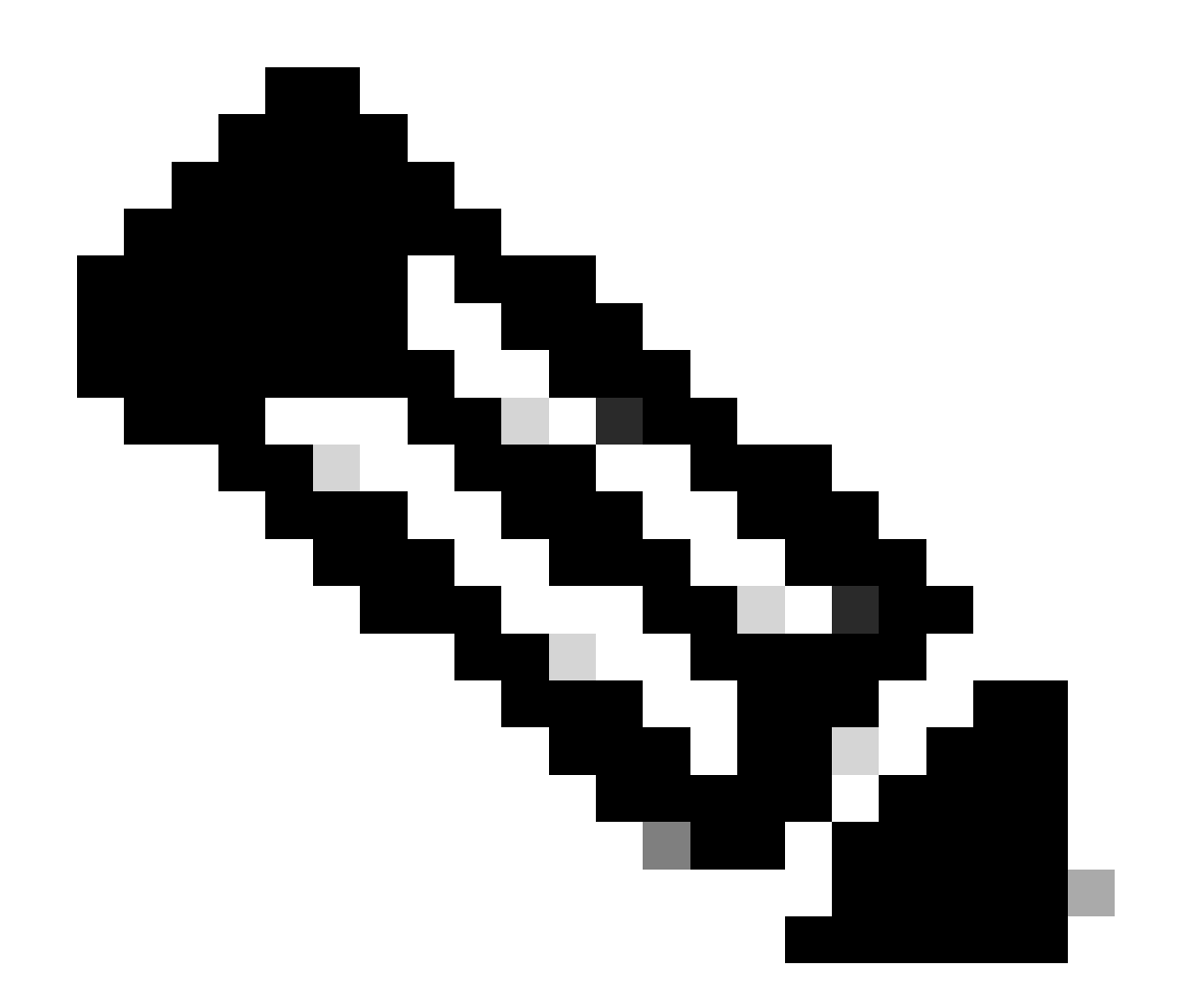

참고: ACL Support for Filtering IP Options(IP 옵션 필터링 ACL 지원) 기능은 명명된 확장 ACL에서만 사용할 수 있습니다.

또한 RSVP, Multiprotocol Label Switching Traffic Engineering, IGMP 버전 2 및 3, IP 옵션 패킷을 사용하는 기타 프로토콜은 이러한 프로토콜에 대한 패킷이 삭제될 경우 제대로 작동하지 않을 수 있습니다. 이러한 프로토콜이 네트워크에서 사용 중인 경우 ACL Support for Filtering IP Options를 사용할 수 있습니다. 그러나 ACL IP Options Selective Drop 기능은 이 트래픽을 삭제할 수 있으며 이러한 프로토콜이 제대로 작동하지 않습니다. IP 옵션이 필요한 프로토콜을 사용 중이지 않은 경우 ACL IP 옵션 선택적 삭제를 사용하여 해당 패킷을 삭제하는 것이 좋습니다.

이 ACL 예에서는 IP 옵션을 포함하는 IP 패킷을 필터링하는 정책을 생성합니다.

ip access-list extended ACL-TRANSIT-IN

deny ip any any any option any-options

허용 ip any any

interface GigabitEthernet 0/0

ip access-group ACL-TRANSIT-IN 수신

이 예제 ACL에서는 5개의 특정 IP 옵션으로 IP 패킷을 필터링하는 정책을 설명합니다. 다음 옵션을 포함하는 패킷은 거부됩니다.

- 1. 0 옵션 목록의 끝(eool) 2. 7 레코드 경로(record-route) 3. 68 타임스탬프(timestamp) 4. 131 - 느슨한 소스 경로(lsr)
- 5. 137 엄격한 소스 경로(ssr)

ip access-list extended ACL-TRANSIT-IN

ip any any any 옵션 eool 거부

ip any any any option record-route 거부

deny ip any any any option timestamp

ip any any any 옵션 lsr 거부

ip any any any 옵션 ssr 거부

허용 ip any any

interface GigabitEthernet 0/0

ip access-group ACL-TRANSIT-IN 수신

ACL IP 옵션 선택적 삭제에 대한 자세한 내용은 이 문서의 [일반 데이터 플레인 강화 섹션을 참조하](https://www.cisco.com/c/en/us/support/docs/ip/access-lists/13608-21.html#anc95) [십시오.](https://www.cisco.com/c/en/us/support/docs/ip/access-lists/13608-21.html#anc95)

IP 옵션으로 패킷을 필터링하는 데 사용할 수 있는 Cisco IOS XE Software의 또 다른 기능은 CoPP입니다. Cisco IOS XE Software Release 16.6.4 이상에서는 CoPP를 통해 관리자가 컨트롤 플레인 패킷의 트래픽 흐름을 필터링할 수 있습니다. Cisco IOS XE Software Release 16.6.4에 도 입된 IP 옵션 필터링을 위한 CoPP 및 ACL 지원을 지원하는 디바이스는 액세스 목록 정책을 사용하 여 IP 옵션이 포함된 패킷을 필터링할 수 있습니다.

IP 옵션이 있으면 이 CoPP 정책을 통해 디바이스에서 받은 통과 트래픽을 삭제합니다.

ip access-list extended ACL-IP-OPTIONS-ANY

permit ip any any any option any-options

클래스 맵 ACL-IP-OPTIONS-CLASS

access-group name ACL-IP-OPTIONS-ANY 일치

정책 맵 COPP 정책

클래스 ACL-IP-OPTIONS-CLASS

경찰80000 전송 초과 드롭 준수

제어 평면

서비스 정책 입력 COPP-POLICY !

IP 옵션이 있으면 이 CoPP 정책을 통해 디바이스에서 받은 통과 트래픽을 삭제합니다.

1. 0 옵션 목록의 끝(eool) 2. 7 레코드 경로(record-route) 3. 68 타임스탬프(timestamp) 4. 131 느슨한 소스 경로(lsr) 5. 137 엄격한 소스 경로(ssr)

ip access-list 확장 ACL-IP-OPTIONS

허용 ip any any 옵션 eool

허용 ip any any 옵션 레코드 경로

허용 ip any any 옵션 타임스탬프

허용 ip any any 옵션 lsr

허용 ip any any 옵션 ssr

클래스 맵 ACL-IP-OPTIONS-CLASS

access-group name ACL-IP-OPTIONS 일치

정책 맵 COPP 정책

클래스 ACL-IP-OPTIONS-CLASS

경찰80000 전송 초과 드롭 준수

이전 CoPP 정책에서 허용 작업과 패킷을 매칭하는 ACE(Access Control List Entry)는 정책 맵 삭제 기능에서 패킷을 삭제하지만, 거부 작업과 매칭하는 패킷(표시되지 않음)은 정책 맵 삭제 기능의 영 향을 받지 않습니다.

CoPP 기능에 대한 자세한 내용은 [컨트롤 플레인 정책 구축을 참조하십시오.](https://www.cisco.com/c/en/us/td/docs/routers/ios/config/17-x/qos/b-quality-of-service/m_qos-plcshp-ctrl-pln-plc-0.html)

### 컨트롤 플레인 보호

Cisco IOS XE Software Release 16.6.4 이상에서는 CPPr(Control Plane Protection)을 사용하여 Cisco IOS XE 디바이스의 CPU에 의한 컨트롤 플레인 트래픽을 제한하거나 감시할 수 있습니다. CPPr은 CoPP와 비슷하지만 CoPP보다 세분화된 트래픽을 제한하거나 감시할 수 있습니다. CPPr은 집계 컨트롤 플레인을 하위 인터페이스라고 하는 세 개의 개별 컨트롤 플레인 카테고리로 나눕니다. 하위 인터페이스에는 호스트, 전송 및 CEF 예외 하위 인터페이스가 있습니다.

이 CPPr 정책은 TTL 값이 6 미만인 디바이스에서 받은 통과 패킷과 TTL 값이 0 또는 1인 디바이스 에서 받은 통과 또는 비통과 패킷을 삭제합니다. CPPr 정책은 디바이스에서 받은 선택한 IP 옵션이 있는 패킷도 삭제합니다.

ip access-list extended ACL-IP-TTL-0/1

허용 ip any any ttl eq 0 1

클래스 맵 ACL-IP-TTL-0/1-CLASS

access-group name ACL-IP-TTL-0/1 일치

ip access-list extended ACL-IP-TTL-LOW

permit ip any any ttl lt 6

클래스 맵 ACL-IP-TTL-LOW-CLASS

access-group name ACL-IP-TTL-LOW 일치

ip access-list 확장 ACL-IP-OPTIONS

허용 ip any any 옵션 eool

허용 ip any any 옵션 레코드 경로

허용 ip any any 옵션 타임스탬프

허용 ip any any 옵션 lsr

허용 ip any any 옵션 ssr

클래스 맵 ACL-IP-OPTIONS-CLASS

access-group name ACL-IP-OPTIONS 일치

정책 맵 CPPR-CEF-EXCEPTION-POLICY

클래스 ACL-IP-TTL-0/1-CLASS

경찰 80000 낙하

클래스 ACL-IP-OPTIONS-CLASS

police 8000 conform-action drop

정책 맵 CPPR-TRANSIT-POLICY

클래스 ACL-IP-TTL-LOW-CLASS

police 8000 conform-action drop

관리 비행기 수송

서비스 정책 입력 CPPR-TRANSIT-POLICY

이전 CPPr 정책에서 패킷을 허용 작업과 일치시키는 액세스 제어 목록 항목은 정책 맵 삭제 기능을 통해 해당 패킷을 버리는 반면 거부 작업(표시되지 않음)과 일치하는 패킷은 정책 맵 삭제 기능의 영 향을 받지 않습니다.

CPPr 기능에 대한 자세한 [내용은](https://www.cisco.com/c/en/us/td/docs/routers/ios/config/17-x/qos/b-quality-of-service/m_qos-plcshp-ctrl-pln-plc-0.html) 컨트롤 플레인 정책을 참조하십시오.

## 트래픽 식별 및 역추적

때로는 특히 사고 대응 중 또는 네트워크 성능 저하와 같은 네트워크 트래픽을 신속하게 파악하고 역추적해야 합니다. NetFlow 및 분류 ACL은 Cisco IOS XE Software를 통해 이를 실현하는 두 가지 기본 방법입니다. NetFlow에서는 네트워크의 모든 트래픽을 표시할 수 있습니다. 또한 NetFlow는 장기 추세 분석 및 자동화된 분석을 제공할 수 있는 컬렉터로 구현할 수 있습니다. 분류 ACL은 ACL의 구성 요소이며 분석 중에 특정 트래픽과 수동 개입을 식별하기 위한 사전 계획이 필요합니다 . 이러한 섹션에서는 각 기능의 개요를 제공합니다.

#### Netflow

NetFlow에서는 네트워크 흐름을 추적하여 비정상적인 보안 관련 네트워크 활동을 식별합니다. NetFlow 데이터는 CLI를 통해 보고 분석할 수 있습니다. 또는 집계와 분석을 위해 커머셜 또는 프리 웨어 NetFlow 컬렉터에 데이터를 내보낼 수 있습니다. 장기간의 트렌드를 통해 NetFlow 컬렉터에 서는 네트워크 행동과 사용 분석을 제공할 수 있습니다. NetFlow는 IP 패킷에서 특정 속성을 분석하 고 흐름을 생성하여 작동합니다. 버전 5가 가장 일반적으로 사용되는 NetFlow 버전이지만, 버전 9가 더욱 포괄적입니다. NetFlow 흐름은 트래픽 양이 많은 환경에서 샘플링된 트래픽 데이터를 사 용하여 생성할 수 있습니다.

CEF 또는 분산 CEF는 NetFlow를 활성화하기 위한 전제 조건입니다. NetFlow는 라우터와 스위치 에서 구성할 수 있습니다.

다음 예에서는 이 기능의 기본 컨피그레이션을 설명합니다. Cisco IOS XE Software의 이전 릴리스 에서 인터페이스에서 NetFlow를 활성화하는 명령은 ip flow {ingress 대신 ip route-cache flow입니 다 | ip route-cache flow입니다.

ip flow-export 목적지 <ip-address> <udp-port>

ip flow-export 버전 <version>

인터페이스 <interface>

ip 흐름 <ingess|egress>

다음은 CLI의 NetFlow 출력 예입니다. SrcIf 속성을 사용하면 역추적에 도움이 될 수 있습니다.

router#show ip cache flow IP 패킷 크기 분포(총 패킷 26662860):

1-32 64 96 128 160 192 224 256 288 320 352 384 416 448 480

.741 .124 .047 .006 .005 .005 .002 .008 .000 .000 .003 .000 .001 .000 .000

512 544 576 1024 1536 2048 2560 3072 3584 4096 4608

.000 .000 .001 .007 .039 .000 .000 .000 .000 .000

IP Flow Switching Cache, 4456704바이트

55 활성, 65481 비활성, 1014683 추가됨

41000680 폴링, 0 플로우 할당 실패

활성 흐름 시간 초과(2분)

비활성 흐름 시간 초과(60초)

IP 하위 플로우 캐시, 336520바이트

110 활성, 16274 비활성, 2029366 추가, 1014683에 추가

0 할당 실패, 0 force free 1 청크, 15 chunks 추가됨 last clearing of statistics never

프로토콜 총 플로우 패킷 바이트 패킷 활성(초) 유휴(초)

-------- Flows /Sec /Flow /Pkt /Sec /Flow /Flow

TCP-Telnet 11512 0.0 15 42 0.2 33.8 44.8

TCP-FTP 5606 0.0 3 45 0.0 59.5 47.1

TCP-FTPD 1075 0.0 13 52 0.0 1.2 61.1

TCP-WWW 77155 0.0 11 530 1.0 13.9 31.5
TCP-SMTP 8913 0.0 2 43 0.0 74.2 44.4

TCP-X 351 0.0 2 40 0.0 0.0 60.8

TCP-BGP 114 0.0 1 40 0.0 0.0 62.4

TCP-NNTP 120 0.0 1 42 0.0 0.7 61.4

TCP-other 556070 0.6 8 318 6.0 8.2 38.3

UDP-DNS 130909 0.1 2 55 0.3 24.0 53.1

UDP-NTP 116213 0.1 1 75 0.1 5.0 58.6

UDP-TFTP 169 0.0 3 51 0.0 15.3 64.2

UDP-Frag 1 0.0 1 1405 0.0 0.0 86.8

UDP-other 86247 0.1 226 29 24.0 31.4 54.3

ICMP 19989 0.0 37 33 0.9 26.0 53.9

IP-기타 193 0.0 1 22 0.0 3.0 78.2

합계: 1014637 1.2 26.99 32.8 13.8 43.9

SrcIf SrcIPaddress DstIf DstIPaddress Pr SrcP DstP 패킷

Gi0/1 192.168.128.21 로컬 192.168.128.20 11 CB2B 07AF 3

Gi0/1 192 168 150 60 Gi0/0 10.89 17 146 0016 101F 55

Gi0/0 10.89.17.146 Gi0/1 192.168.150.60.06 101F 0016 9

Gi0/1 192.168.150.60 로컬 192.168.206.20 01 0000 0303 11

Gi0/0 10.89.17.146 Gi0/1 192.168.150.60 06 07F1 0016 1

NetFlow 기능에 [대한](https://www.cisco.com/c/en/us/td/docs/routers/ios/config/17-x/ntw-servs/b-network-services/m_fnf-fnetflow.html) 자세한 내용은 Flexible NetFlow를 참조하십시오.

#### 분류 ACL

분류 ACL에서는 인터페이스를 통과하는 트래픽을 표시합니다. 분류 ACL은 네트워크의 보안 정책 을 변경하지 않으며, 일반적으로 개별 프로토콜, 소스 주소 또는 대상을 분류하도록 구성됩니다. 예 를 들어, 모든 트래픽을 허용하는 ACE는 특정 프로토콜 또는 포트로 분리할 수 있습니다. 이와 같이 트래픽을 더욱 세분화하여 특정 ACE로 분류하면 각 트래픽 카테고리에 고유 히트 카운터가 있으므 로 네트워크 트래픽을 파악하는 데 도움이 됩니다. 관리자는 거부된 트래픽의 유형을 식별하는 데 도움이 되도록 ACL의 끝에 있는 암시적 거부를 세분화된 ACE로 분리할 수도 있습니다.

관리자는 show access-list 및 clear ip access-list counters EXEC 명령과 함께 분류 ACL을 사용하 여 인시던트 응답을 신속하게 처리할 수 있습니다.

다음 예에서는 기본 거부 전에 SMB 트래픽을 식별하는 분류 ACL의 컨피그레이션을 설명합니다.

ip access-list extended ACL-SMB-CLASSIFY

ACL의 기존 내용 설명

smb 특정 TCP 트래픽의 분류

tcp any any eq 139 거부

tcp any any eq 445 거부

ip any any any any 거부

분류 ACL을 사용하는 트래픽을 식별하려면 show access-list acl-name을 사용합니다

EXEC 명령입니다. ACL 카운터는 clear ip access-list counters aclname EXEC 명령을 사용하여 지 울 수 있습니다.

router#show access-list ACL-SMB-CLASSIFY 확장 IP 액세스 목록 ACL-SMB-CLASSIFY

10 deny tcp any any eq 139(10개 일치)

20 deny tcp any eq 445 (9 일치)

30 deny ip any any(184개 일치)

ACL에서 로깅 기능을 활성화하는 방법에 대한 자세한 내용은 [액세스 제어 목록 로깅 이해를 참조하](https://www.cisco.com/c/en/us/td/docs/switches/lan/catalyst9400/software/release/17-2/configuration_guide/sec/b_172_sec_9400_cg/configuring_ipv4_acls.html#concept_jqy_fdg_ldb) [십시오.](https://www.cisco.com/c/en/us/td/docs/switches/lan/catalyst9400/software/release/17-2/configuration_guide/sec/b_172_sec_9400_cg/configuring_ipv4_acls.html#concept_jqy_fdg_ldb)

#### PACL로 액세스 제어

PACL은 스위치의 레이어 2 물리적 인터페이스에서 인바운드 방향에만 적용할 수 있습니다. VLAN 맵과 비슷하게 PACL에서는 라우팅되지 않은 트래픽 또는 레이어 2 트래픽에 대한 액세스 제어를 제공합니다. VLAN 맵과 라우터 ACL보다 우선하는 PACL 생성의 구문은 라우터 ACL과 동일합니다 . ACL이 레이어 2 인터페이스에 적용되면 PACL이라고 합니다.

컨피그레이션을 수행할 때 IPv4, IPv6 또는 MAC ACL을 생성한 다음 레이어 2 인터페이스에 적용 합니다.

다음 예에서는 이 기능의 컨피그레이션을 설명하기 위해 명명된 확장 액세스 목록을 사용합니다.

ip access-list extended <acl-name> permit <protocol> <source-address> <source-port> <destination-address> <destination-port> !

interface <type> <slot/port> switchport mode access switchport access vlan <vlan\_number> ip access-group <acl-name> in !

PACL 컨피그레이션에 대한 자세한 내용은 [Configuring Network Security with Port ACLs\(포트](https://www.cisco.com/c/en/us/td/docs/switches/lan/catalyst9300/software/release/17-3/configuration_guide/sec/b_173_sec_9300_cg/configuring_ipv4_acls.html#concept_hl4_knk_ldb) [ACL로 네트워크 보안](https://www.cisco.com/c/en/us/td/docs/switches/lan/catalyst9300/software/release/17-3/configuration_guide/sec/b_173_sec_9300_cg/configuring_ipv4_acls.html#concept_hl4_knk_ldb) 구성)의 포트 ACL 섹션을 참조하십시오.

### 격리 VLAN

보조 VLAN을 격리 VLAN으로 구성하면 보조 VLAN에 있는 디바이스 간 통신이 완전히 차단됩니다. 기본 VLAN당 하나의 격리 VLAN만 있을 수 있으며, 프로미스큐어스 포트만 격리 VLAN의 포트와 통신할 수 있습니다. 격리된 VLAN은 게스트를 지원하는 네트워크와 같이 신뢰할 수 없는 네트워크 에서 사용될 수 있습니다.

이 컨피그레이션 예에서는 VLAN 11을 격리 VLAN으로 구성한 다음 기본 VLAN, VLAN 20에 연결합 니다. 또한 이 예에서는 인터페이스 FastEthernet 1/1을 VLAN 11의 격리 포트로 구성합니다.

vlan 11 전용 vlan 격리

vlan 20 private-vlan primary private-vlan association 11

interface FastEthernet 1/1 description \*\*\* Port in Isolated VLAN \*\*\* switchport mode private-vlan host switchport private-vlan host-association 20 11

### 커뮤니티 VLAN

커뮤니티 VLAN으로 구성된 보조 VLAN을 사용하면 기본 VLAN의 프로미스큐어스 포트 외에도 VLAN의 멤버와 통신할 수 있습니다. 그러나 두 개의 커뮤니티 VLAN 사이의 통신이나 커뮤니티 VLAN과 격리 VLAN 사이의 통신은 가능하지 않습니다. 서로 연결해야 하는 서버를 그룹화하려면 커뮤니티 VLAN을 사용해야 합니다. 이 경우 VLAN에 있는 기타 모든 디바이스에 대한 연결은 필요 하지 않습니다. 이 시나리오는 공개적으로 액세스 가능한 네트워크나 서버에서 신뢰할 수 없는 클 라이언트에 콘텐츠를 제공하는 경우에 일반적입니다.

이 예에서는 단일 커뮤니티 VLAN을 구성하고 스위치 포트 FastEthernet 1/2를 해당 VLAN의 멤버 로 구성합니다. 커뮤니티 VLAN, VLAN 12는 기본 VLAN 20의 보조 VLAN입니다.

vlan 12 private-vlan 커뮤니티

vlan 20 private-vlan primary private-vlan association 12

interface FastEthernet 1/2 description \*\*\* Port in Community VLAN \*\*\* switchport mode privatevlan host switchport private-vlan host-association 20 12

# 결론

이 문서에서는 Cisco IOS XE 시스템 디바이스를 보호하는 데 사용할 수 있는 방법을 개괄적으로 소 개합니다. 디바이스의 보안을 설정하면 관리하는 네트워크의 전체 보안이 강화됩니다. 이 개요에서 는 관리, 제어 및 데이터 플레인의 보호에 대해 설명하며 컨피그레이션 권장 사항도 제공합니다. 가 능한 경우 연관된 각 기능의 컨피그레이션을 위한 세부 정보를 충분히 제공합니다. 그러나 추가로 평가하는 데 필요한 정보를 제공하기 위해 항상 포괄적인 참조를 제공합니다.

## 감사의 말

이 문서의 일부 기능에 대한 설명은 Cisco 정보 개발 팀에서 작성했습니다.

## 부록: Cisco IOS XE 디바이스 강화 체크리스트

이 체크리스트는 이 가이드에 제공된 모든 강화 단계 모음입니다.

Cisco IOS XE 디바이스에 사용되고 고려된 모든 강화 기능에 대한 알림으로 사용할 수 있습니다. 기능이 적용되지 않아 구현되지 않은 경우에도 마찬가지입니다. 관리자가 옵션을 구현하기 전에 각 옵션의 잠재적인 위험을 평가하는 것이 좋습니다.

### 관리 플레인

1. 비밀번호

활성화 및 로컬 사용자 비밀번호에 대해 MD5 해싱(비밀 옵션)비밀번호 재시도 잠금 구성비밀 번호 복구 비활성화(위험 고려)

- 2. 사용하지 않는 서비스 비활성화
- 3. 관리 세션의 TCP keepalive 구성
- 4. 메모리 및 CPU 임계값 알림 설정
- 구성 5.

메모리 및 CPU 임계값 알림 콘솔 액세스를 위한 메모리 예약 메모리 누수 탐지기 버퍼 오버플 로 탐지 향상된 충돌 정보 수집

- 6. iACL을 사용하여 관리 액세스 제한
- 필터(위험 고려) 7. ICMP 패킷IP 프래그먼트IP 옵션TTL 값 in packets
- 8. 컨트롤 플레인 보호 포트 필터링 구성대기열 임계값 구성
- 관리 액세스 9.

관리 플레인 보호를 사용하여 관리 인터페이스 제한Set exec 시간 초과CLI 액세스를 위해 암 호화된 전송 프로토콜(예: SSH) 사용Control vty 및 tty 라인 전송(액세스 클래스 옵션)배너를 사용한다는 경고

AAA 10.

인증 및 폴백에 AAA 사용명령 권한 부여에 AAA(TACACS+) 사용어카운팅에 AAA 사용이중 AAA 서버 사용

11. SNMP

SNMPv2 커뮤니티 구성 및 ACL 적용SNMPv3 구성

12. 로깅

중앙 집중식 로깅 구성모든 관련 구성 요소에 대한 로깅 수준 설정로깅 소스 설정인터페이스 로깅 타임스탬프 세분성 구성

13. 컨피그레이션 관리

교체 및 롤백단독 구성 변경 액세스소프트웨어 복원력 구성구성 변경 알림

### 컨트롤 플레인

- 비활성화(위험 고려) 1. ICMP 리디렉션연결 불가프록시 ARP
- 2. NTP를 사용하는 경우 NTP 인증 구성
- 3. 컨트롤 플레인 감시/보호(포트 필터링, 큐 임계값) 구성
- 4. 보안 라우팅 프로토콜 BGP(TTL, MD5, 최대 접두사, 접두사 목록, 시스템 경로 ACL)IGP(MD5, 패시브 인터페이스, 경로 필터링, 리소스 소비)
- 5. 하드웨어 레이트 리미터 구성
- 6. 보안 FHRP(First Hop Redundancy Protocol)(GLBP, HSRP, VRRP)

# 데이터 플레인

- 1. IP 옵션 선택적 삭제 구성
- 비활성화(위험 고려) 2. IP 소스 라우팅IP Directed BroadcastICMP 리디렉션
- 3. IP Directed Broadcast 제한
- 4. tACL 구성(위험 고려) 필터 ICMPF필터 IP 프래그먼트필터 IP 옵션필터 TTL 값
- 필수 스푸핑 차단 보호 구성 5. ACLsIP 소스 가드동적 ARP 검사유니캐스트 RFP포트 보안
- 6. 컨트롤 플레인 보호(control-plane cef-exception)
- 7. 트래픽 식별을 위한 NetFlow 및 분류 ACL 구성
- 8. 필수 액세스 제어 ACL 구성(VLAN 맵, PACL, MAC)
- 9. 프라이빗 VLAN 구성

이 번역에 관하여

Cisco는 전 세계 사용자에게 다양한 언어로 지원 콘텐츠를 제공하기 위해 기계 번역 기술과 수작업 번역을 병행하여 이 문서를 번역했습니다. 아무리 품질이 높은 기계 번역이라도 전문 번역가의 번 역 결과물만큼 정확하지는 않습니다. Cisco Systems, Inc.는 이 같은 번역에 대해 어떠한 책임도 지지 않으며 항상 원본 영문 문서(링크 제공됨)를 참조할 것을 권장합니다.